# **Instrukcja obsługi**

# **Fotowoltaiczny falownik sieciowy**

# Model produktu: SOFAR 3.3~12KTLX-G3

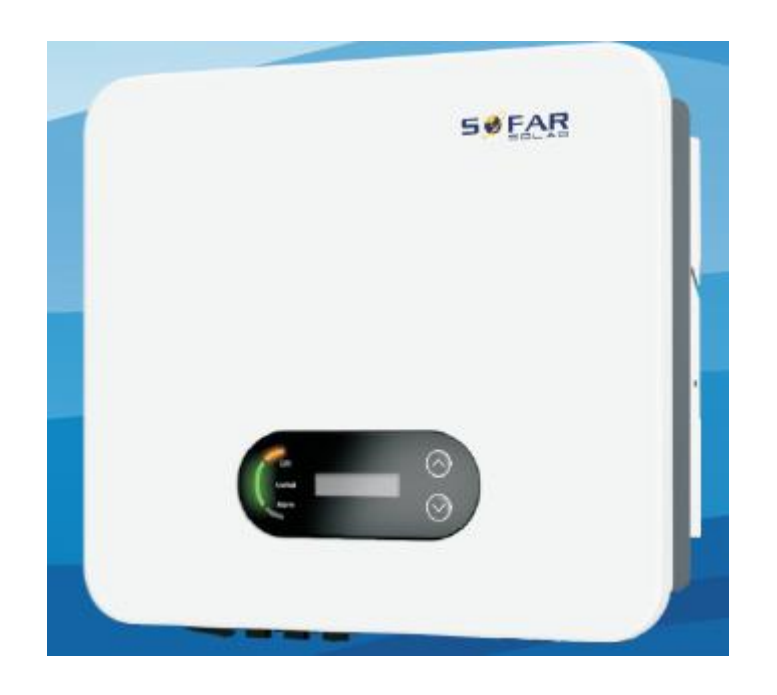

# Spis treści

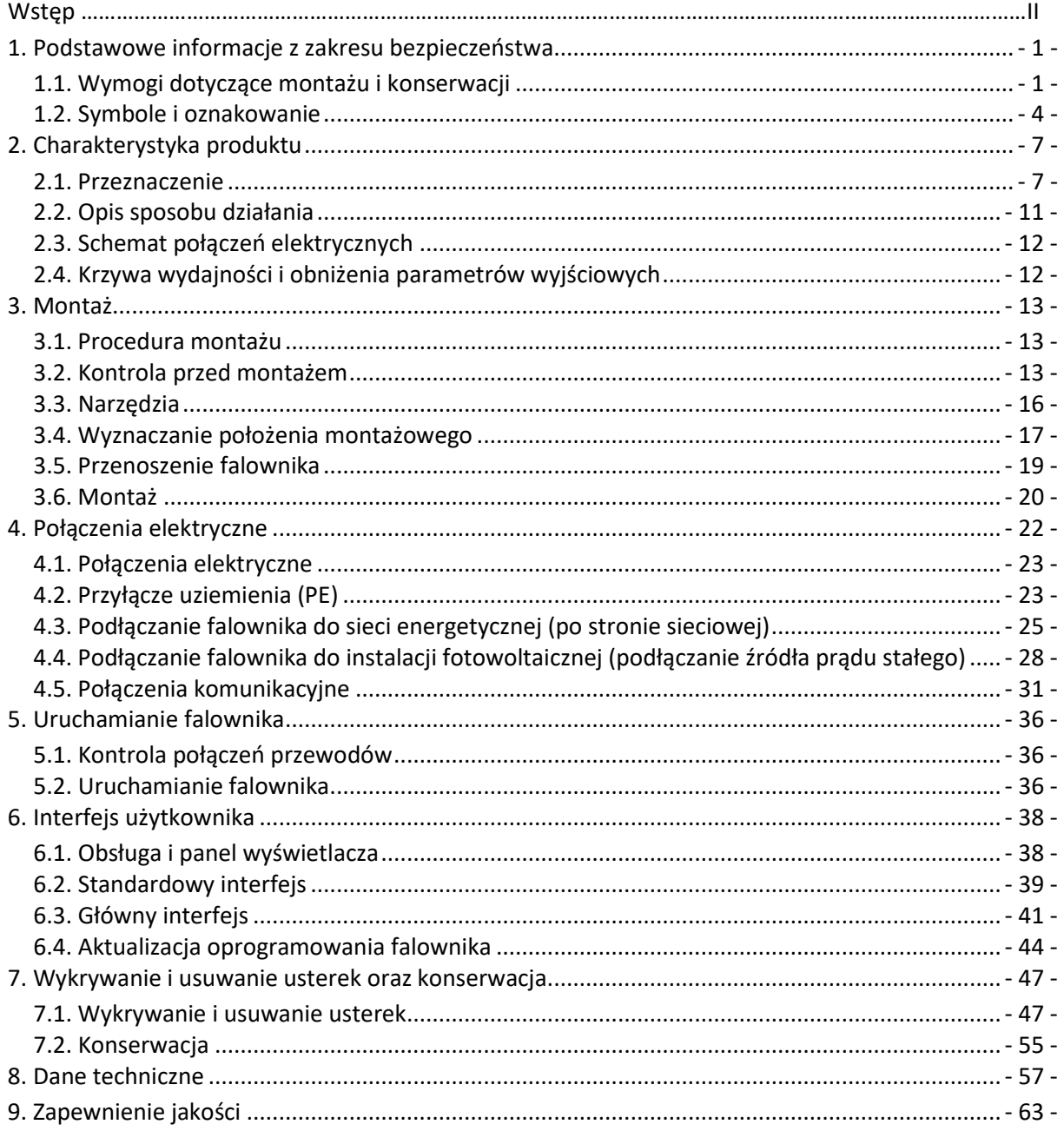

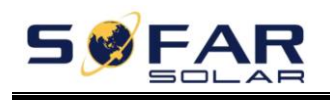

# **Wstęp**

#### **Uwaga**

Zakupione produkty, usługi lub funkcje podlegają warunkom handlowym firmy SOFARSOLAR. Produkty i usługi opisane w niniejszym dokumencie mogą nie obejmować swoim zakresem zakupionych produktów. Firma SOFARSOLAR nie składa żadnych zapewnień, ani nie udziela gwarancji dotyczących treści niniejszego dokumentu, o ile dodatkowe postanowienia umowy nie wskazują inaczej.

#### **Instrukcję należy zachować**

Niniejsza instrukcja stanowi integralną część urządzenia. Użytkownik może wydrukować jej wersję elektroniczną i zachować celem przyszłego wykorzystania. Urządzenie należy obsługiwać stosując się zawsze do niniejszej instrukcji.

#### **Prawa autorskie**

Prawa autorskie do niniejszej instrukcji stanowią własność firmy Shenzhen SOFARSOLAR Co., Ltd. Plagiatowanie, kopiowanie, w całości bądź w części (w tym również oprogramowania, itp.), powielanie lub publikowanie w dowolnej formie przez jakiekolwiek podmioty lub osoby jest zabronione. Wszelkie prawa zastrzeżone. SOFARSOLAR zastrzega sobie prawo do ostatecznej interpretacji treści dokumentu. Instrukcja podlega zmianom uwzględniającym uwagi użytkowników lub klientów. Aktualna wersja instrukcji dostępna jest na naszej stronie internetowej pod adresem http://www.sofarsolar.com. Ostatnia aktualizacja – 20210407.

### **Shenzhen SOFARSOLAR Co., Ltd**

Adres: 401, Building 4, Antongda Industrial Park, District 68, XingDong Community, XinAn Street, BaoAn District, Shenzhen, Chiny Kod pocztowy: 518000 Strona internetowa firmy: www.sofarsolar.com Email: service@sofarsolar.com

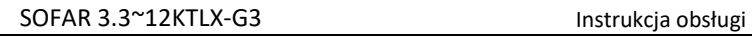

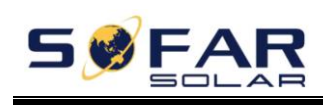

#### • **Zawartość instrukcji**

Niniejsza instrukcja stanowi integralną część urządzeń SOFAR 3.3~12KTLX-G3 i zawiera informacje na temat montażu, instalacji, uruchomienia, konserwacji i awarii produktu. Przed przystąpieniem do obsługi urządzenia należy dokładnie zapoznać się z treścią instrukcji.

#### • **Zakres instrukcji**

Niniejsza instrukcja dotyczy następujących modeli urządzenia:

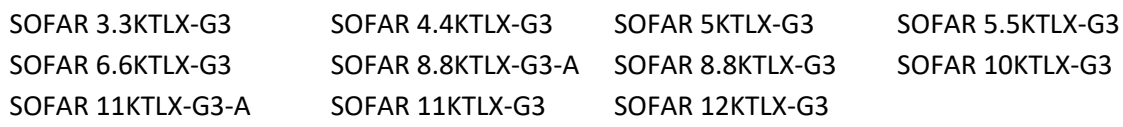

#### • **Adresaci instrukcji**

Niniejsza instrukcja przeznaczona jest dla wykwalifikowanych elektryków. Czynności w niej opisane mogą być wykonywane wyłącznie przez wykwalifikowanych elektryków.

#### • **Zastosowane symbole**

W niniejszym dokumencie zastosowano następujące oznaczenia i informacje ogólne dotyczące bezpieczeństwa:

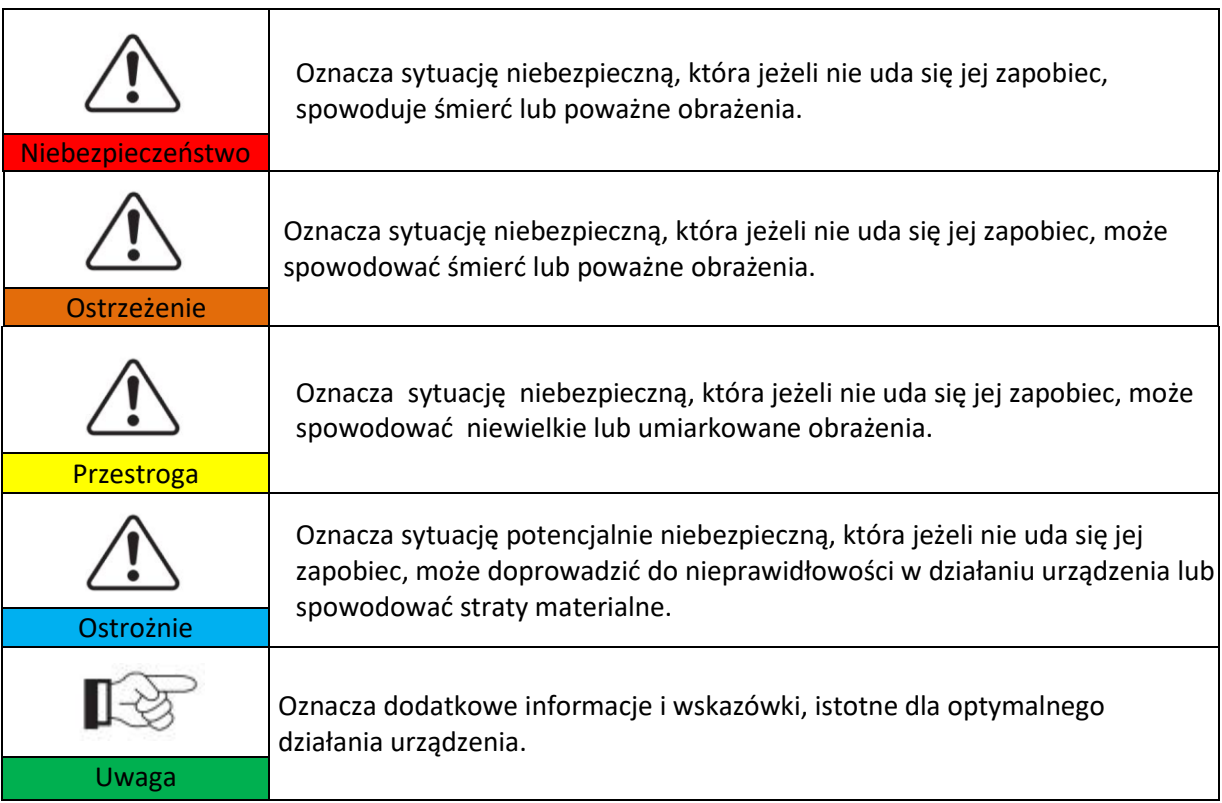

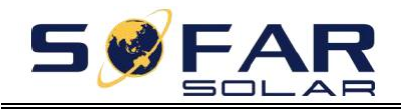

# <span id="page-4-0"></span>**1. Podstawowe informacje z zakresu bezpieczeństwa**

## **Zawartość rozdziału**

Należy dokładnie zapoznać się z instrukcją. Niewłaściwa obsługa urządzenia może prowadzić do powstania poważnych obrażeń lub śmierci.

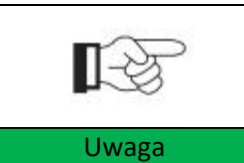

W przypadku jakichkolwiek pytań lub wątpliwości co do poniższych informacji należy skontaktować się z firmą Shenzhen SOFARSOLAR CO., Ltd.

#### **Instrukcja bezpieczeństwa**

Podczas montażu i obsługi urządzenia SOFARSOLAR 3.3~12KTLX-G3 należy stosować instrukcję bezpieczeństwa.

#### **Wyjaśnienie stosowanych symboli**

Ta część zawiera wyjaśnienie znaczenia wszystkich symboli umieszczonych na falowniku oraz na tabliczce znamionowej.

### <span id="page-4-1"></span>**1.1. Wymogi dotyczące montażu i konserwacji**

Falownik sieciowy SOFAR 3.3~12KTLX-G3 należy montować zgodnie z przepisami prawa i normami obowiązującymi w danym kraju.

Przed montażem i regulacją urządzenia należy zapoznać się ze wszystkimi zaleceniami i ostrzeżeniami w niniejszej instrukcji.

Przed podłączeniem urządzenia do sieci energetycznej, należy zwrócić się do operatora lokalnej sieci energetycznej o wydanie zezwolenia. Podłączenie może zostać wykonane wyłącznie przez wykwalifikowanego elektryka.

W przypadku awarii należy skontaktować się z najbliższym autoryzowanym serwisem lub lokalnym dystrybutorem. Nie należy dokonywać napraw falownika samodzielnie, ponieważ może to prowadzić do powstania poważnych obrażeń lub szkód.

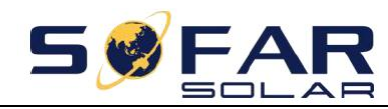

#### **Wykwalifikowany personel**

Podczas pracy falownik znajduje się pod napięciem zagrażającym życiu, a niektóre jego części nagrzewają się do wysokich temperatur. Niewłaściwy montaż lub eksploatacja może prowadzić do powstania poważnych szkód bądź obrażeń ciała. Aby ograniczyć ryzyko wystąpienia obrażeń ciała i zapewnić bezpieczny montaż oraz eksploatację urządzenia, jego transport, montaż, uruchomienie oraz konserwacja mogą być przeprowadzane wyłącznie przez wykwalifikowanego elektryka. Firma Shenzhen SOFARSOLAR Co, Ltd. nie ponosi odpowiedzialności z tytułu szkód w mieniu lub obrażeń ciała spowodowanych niewłaściwym użytkowaniem urządzenia.

#### **Tabliczka znamionowa i oznakowanie**

Z boku urządzenia SOFAR 3.3~12KTLX-G3 umieszczona jest tabliczka znamionowa zawierająca ważne informacje i dane techniczne. Tabliczka powinna być zamocowana na urządzeniu na stałe.

Na urządzeniu SOFAR 3.3~12KTLX-G3 umieszczone są symbole ostrzegawcze dotyczące bezpiecznej eksploatacji. Symbole powinny być umieszczone na urządzeniu na stałe.

#### **Wymogi dotyczące miejsca montażu**

Falownik należy zamontować zgodnie następującymi wytycznymi. Falownik należy mocować na obiektach o odpowiedniej nośności (takich jak solidne murowane ściany lub powierzchnie o odpowiedniej wytrzymałości, itp.) w pozycji pionowej. Falownik należy zamontować w miejscu dostępnym dla straży pożarnej oraz umożliwiającym jego naprawę w przypadku awarii. W miejscu montażu należy zapewnić odpowiednią wentylację i cyrkulację powierza. Wilgotność powietrza nie powinna przekraczać 90%.

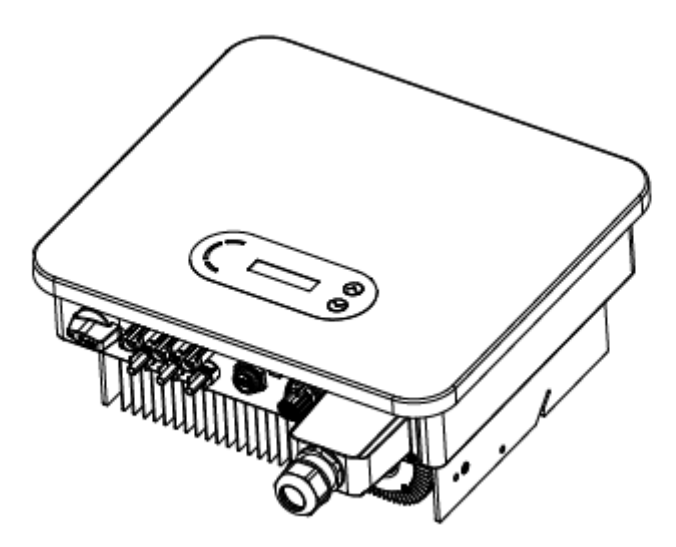

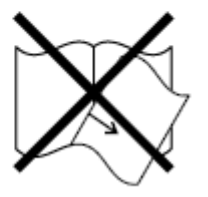

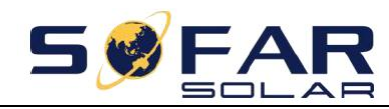

#### **Wymogi dotyczące transportu**

Falownik wysyłany jest z zakładu w dobrym stanie elektrycznym i mechanicznym. Podczas transportu falownik powinien znajdować się w oryginalnym lub innym odpowiednim opakowaniu. Odpowiedzialność za wszelkie uszkodzenia powstałe podczas transportu ponosi firma transportowa.

W przypadku zauważenia jakichkolwiek problemów z opakowaniem mogących świadczyć o uszkodzeniu falownika lub widocznych uszkodzeń należy bezzwłocznie powiadomić odpowiedzialną firmę transportową. W razie potrzeby można zwrócić się o pomoc do montera lub firmy SOFARSOLAR.

#### **Połączenia elektryczne**

Podczas pracy z falownikiem należy przestrzegać wszelkich obowiązujących przepisów dotyczących bezpieczeństwa elektrycznego.

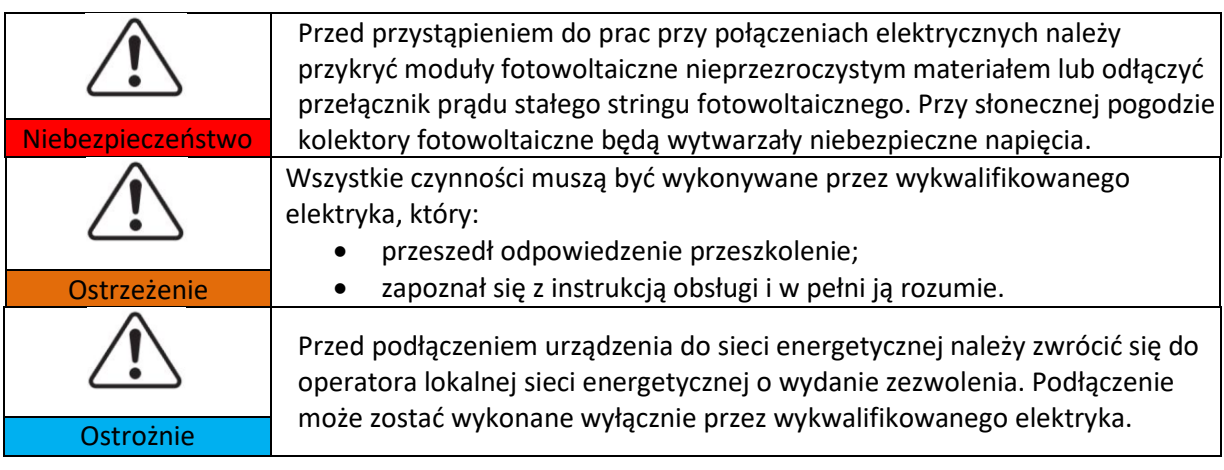

#### **Eksploatacja**

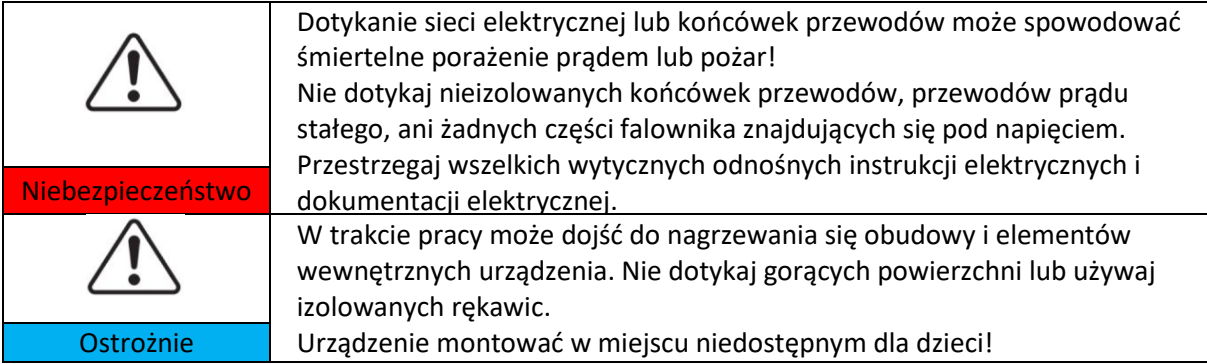

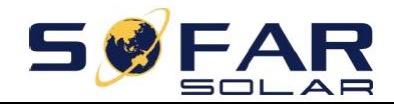

#### **Konserwacja i naprawa**

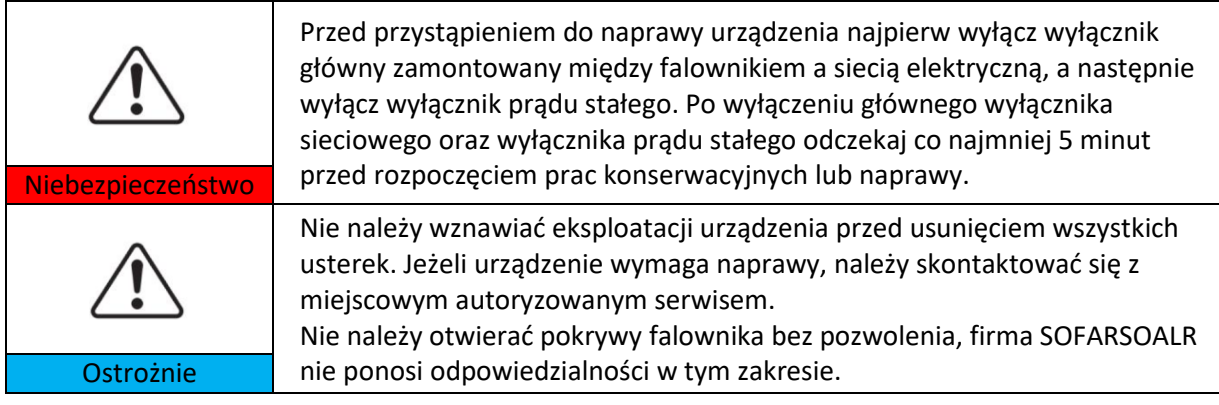

#### **Kompatybilność elektromagnetyczna/ Poziom hałasu**

Kompatybilność elektromagnetyczna oznacza zdolność danego urządzenia elektrycznego do poprawnej pracy w określonym środowisku elektromagnetycznym i niepowodowanie żadnych niekorzystnych efektów w tym środowisku. Dlatego kompatybilność elektromagnetyczna określa charakter jakościowy urządzenia elektrycznego.

- Odporność na zakłócenia szumowe: niewrażliwość na wewnętrzne szumy elektryczne.
- Odporność na szumy zewnętrzne: niewrażliwość na szum elektromagnetyczny systemu zewnętrznego.
- Emisja szumu: wpływ emisji elektromagnetycznej na środowisko.

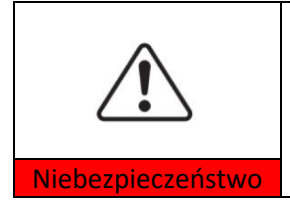

Promieniowanie elektromagnetyczne falownika może być szkodliwe dla zdrowia!

Nie należy przebywać w odległości mniejszej niż 20 cm od falownika podczas jego pracy.

### <span id="page-7-0"></span>**1.2. Symbole i oznakowanie**

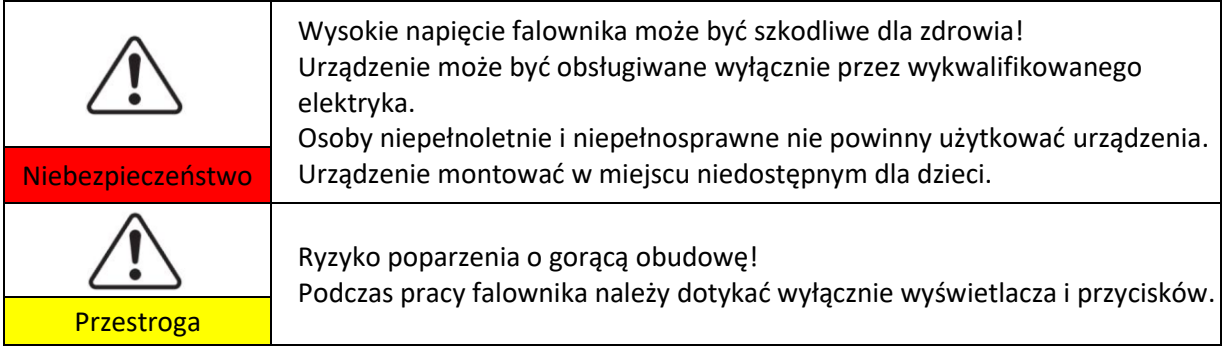

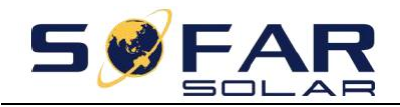

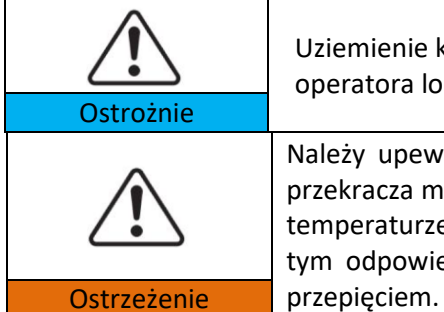

Uziemienie kolektora fotowoltaicznego należy wykonać zgodnie z wymogami operatora lokalnej sieci energetycznej.

Należy upewnić się, czy maksymalne napięcie wejściowe prądu stałego nie przekracza maksymalnego napięcia prądu stałego falownika (także przy niskiej temperaturze otoczenia). Firma SOFARSOLAR nie ponosi odpowiedzialności, w tym odpowiedzialności w ramach gwarancji, za uszkodzenia spowodowane

#### **Oznakowanie urządzenia i tabliczki znamionowej**

Na urządzeniu SOFAR 3.3~12KTLX-G3 umieszczono oznakowanie dotyczące bezpieczeństwa. Przed montażem urządzenia należy zapoznać się ze znaczeniem symboli.

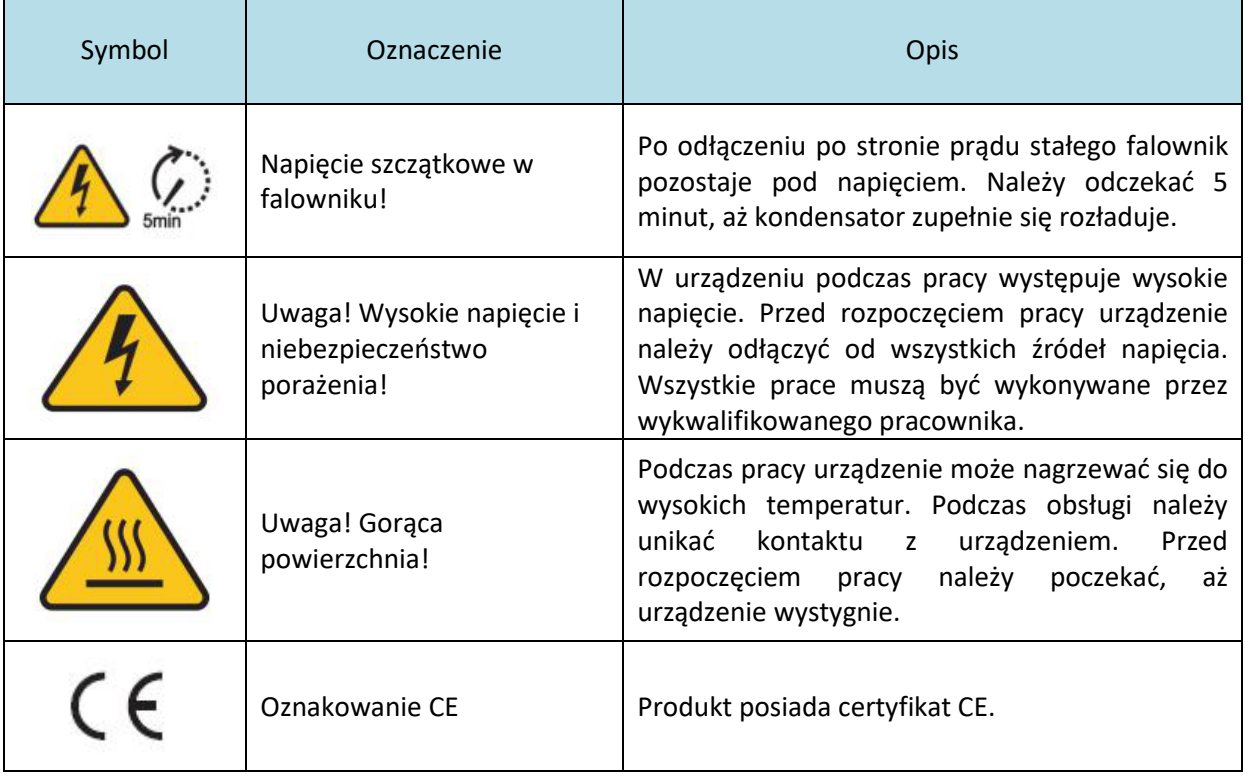

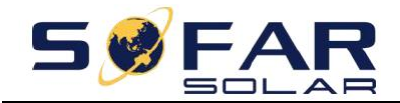

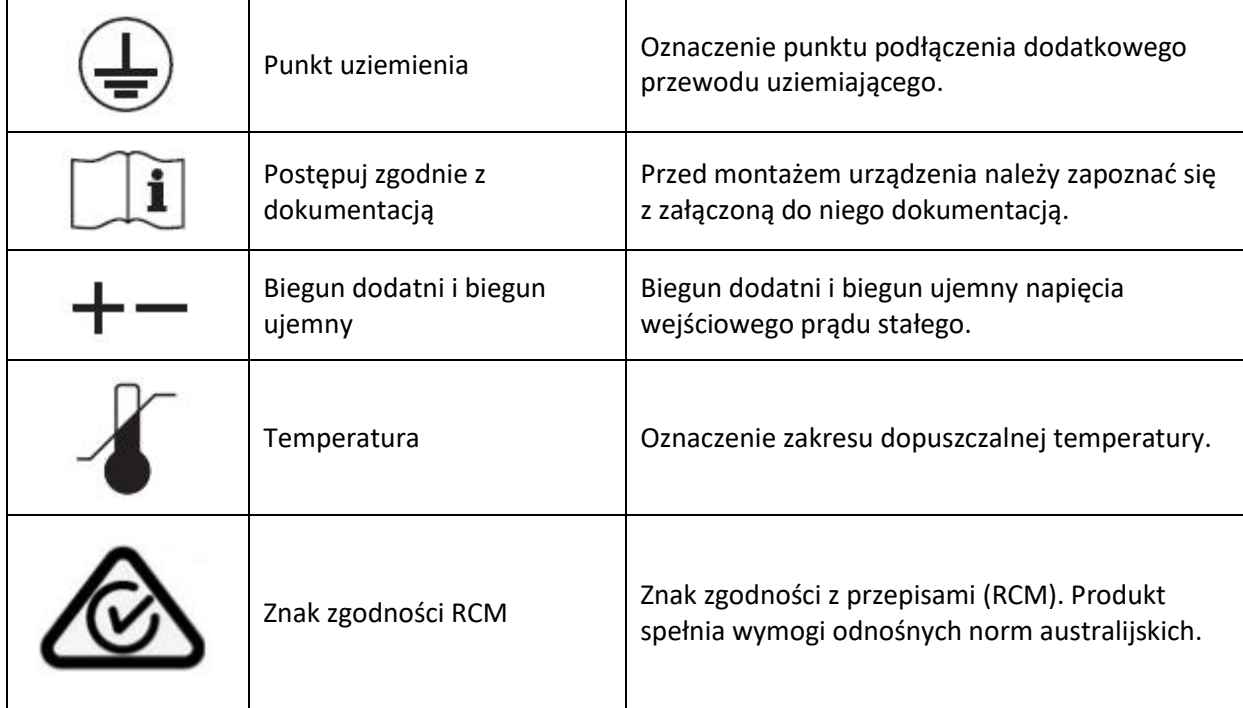

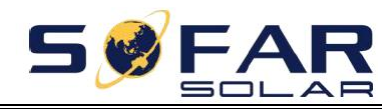

# **2. Charakterystyka produktu**

# <span id="page-10-0"></span>**Zawartość rozdziału**

#### **Wymiary produktu**

Opis przeznaczenia i wymiarów produktu

#### **Opis sposobu działania**

Opis zasady działania i podzespołów wewnętrznych produktu

#### **Krzywe wydajności**

Opis krzywych wydajności produktu

## <span id="page-10-1"></span>**2.1. Przeznaczenie**

#### **Przeznaczenie**

SOFAR 3.3~12KTLX-G3 jest falownikiem beztransformatorowym przeznaczonym do instalacji fotowoltaicznych, który przekształca prąd stały generowany przez panele fotowoltaiczne na prąd trójfazowy odpowiadający parametrom sieci energetycznej i przesyła uzyskany prąd do sieci.

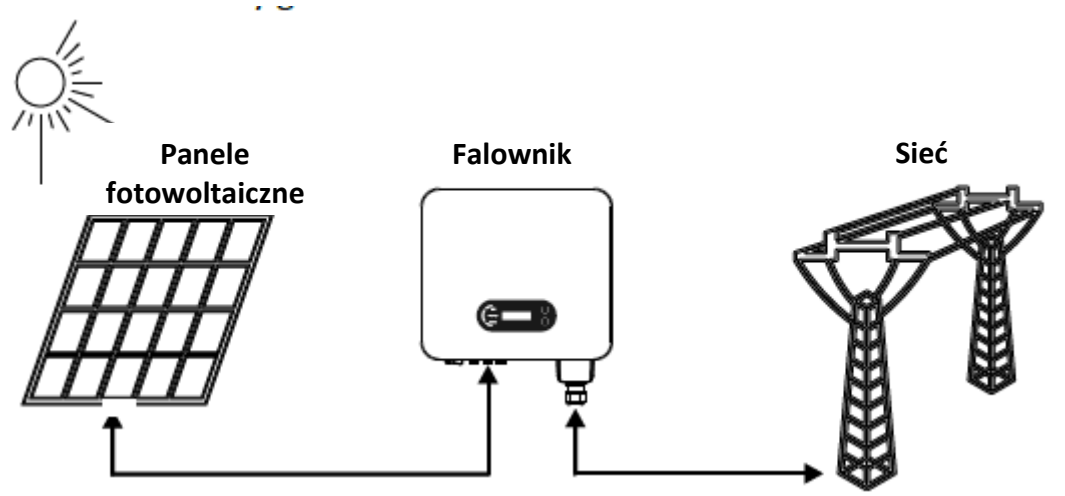

Rysunek 2-1: Instalacja fotowoltaiczna połączona z siecią energetyczną

Falownik SOFAR 3.3~12KTLX-G3 można stosować wyłącznie w połączeniu z kolektorami fotowoltaicznymi (czyli modułami fotowoltaicznymi wraz z okablowaniem) do przesyłania prądu do sieci energetycznej. Nie wolno stosować tego produktu w żadnym innym ani dodatkowym celu. Firma SOFARSOLAR nie odpowiada za żadne uszkodzenia lub straty w mieniu wynikające z jakiegokolwiek użycia tego produktu w sposób inny niż opisano w niniejszym rozdziale. Wejściowy prąd stały podawany do falownika musi być wygenerowany przez moduł fotowoltaiczny. Zastosowanie innych źródeł, takich jak zasilacze stałoprądowe lub akumulatory będzie uznane za sprzeczne z warunkami gwarancji, a firma SOFARSOLAR nie będzie odpowiadać za skutki ich zastosowania.

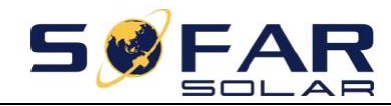

#### **Obsługiwane rodzaje sieci elektrycznych**

Falowniki SOFAR 3.3~12KTLX-G3 są kompatybilne z następującymi układami sieci: TN-S, TN-C, TN-C-S, TT, IT. W sieci elektrycznej typu TT napięcie między przewodem neutralnym a przewodem uziemiającym powinno być mniejsze niż 30 V.

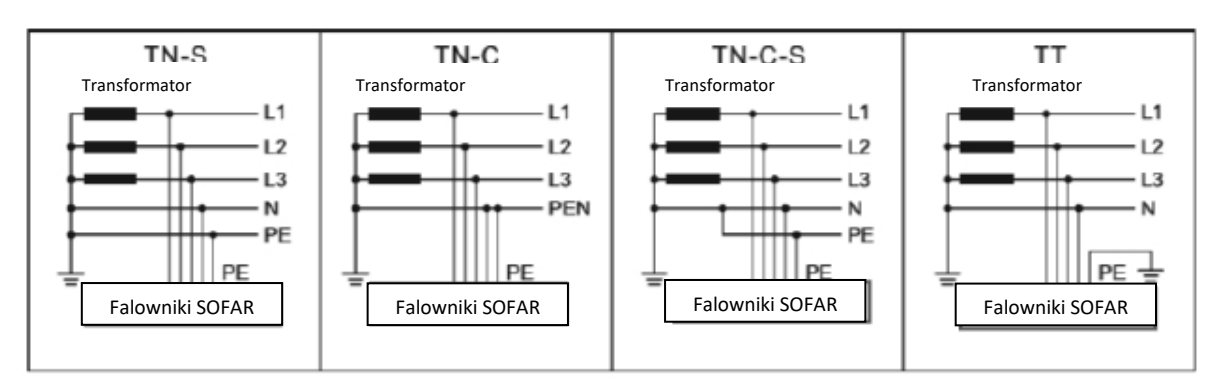

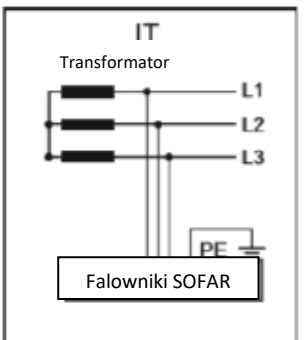

Rysunek 2-2: Układy sieci

#### **Wymiary produktu**

Dobór części opcjonalnych do falownika należy powierzać wykwalifikowanemu technikowi dysponującemu szczegółowymi informacjami na temat warunków montażu.

#### **Opis wymiarów**

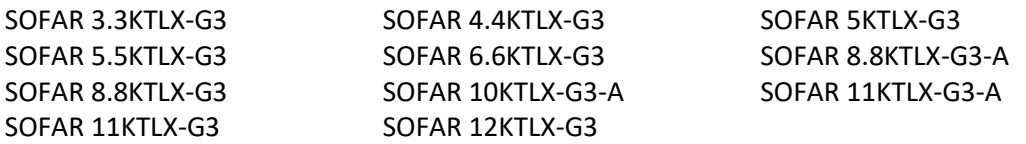

Długość x szerokość x wysokość = 430 x 385 x 182 mm

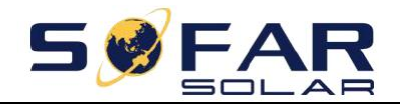

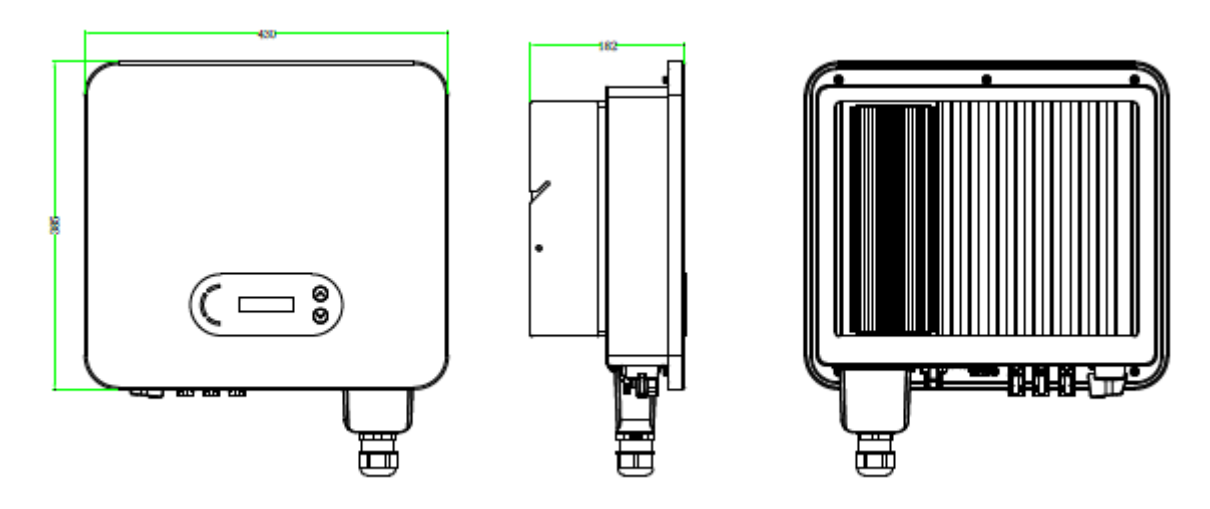

Rysunek 2-3: Widok urządzenia z przodu, z boku i z tyłu (3~12K)

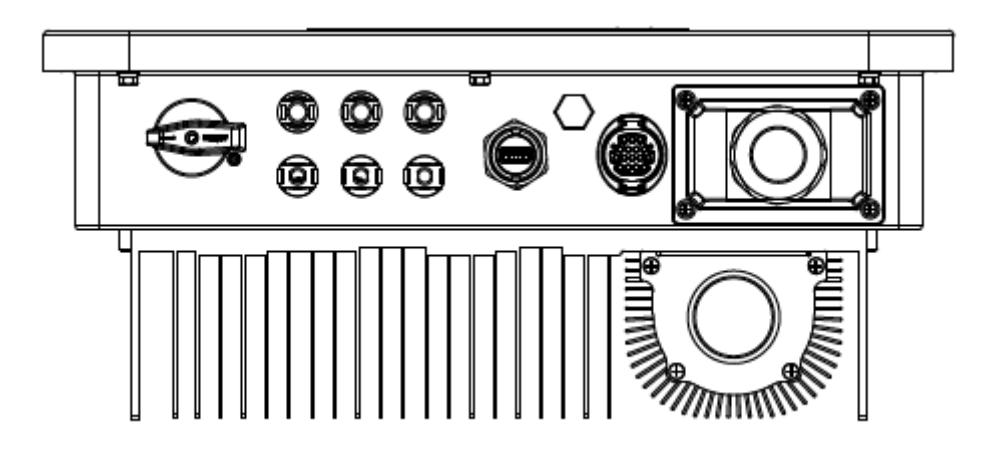

Rysunek 2-4: Widok dolnej części urządzenia

Uwaga: Modele 3.3KTLX-G3, 4.4KTLX-G3, 5KTLX-G3, 5.5KTLX-G3, 6.6KTLX-G3, 8.8KTLX-G3, 11KTLX-G3 posiadają 2-kanałowe wejścia stringu fotowoltaicznego; modele 8.8KTLX-G3-A, 10KTLX-G3-A, 11KTLX-G3-A, 12KTLX-G3 posiadają 3-kanałowe wejścia stringu fotowoltaicznego.

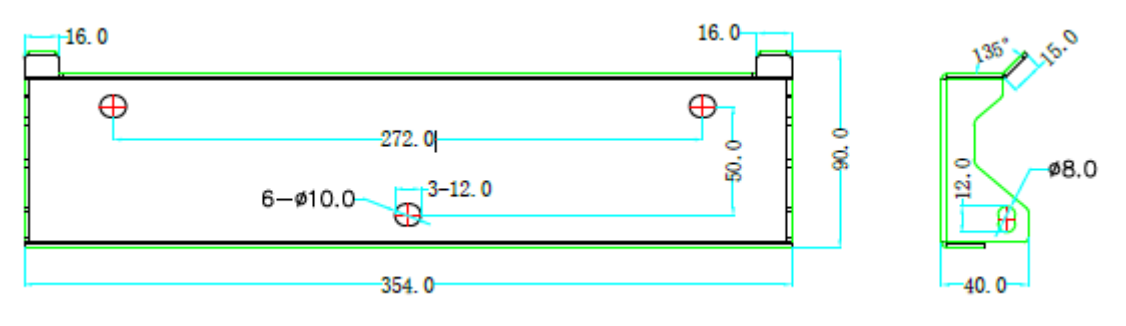

Rysunek 2-5: Wymiary wspornika

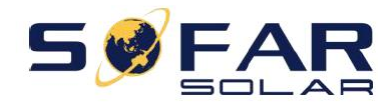

### **Schemat dolnej części skrzynki falownika**

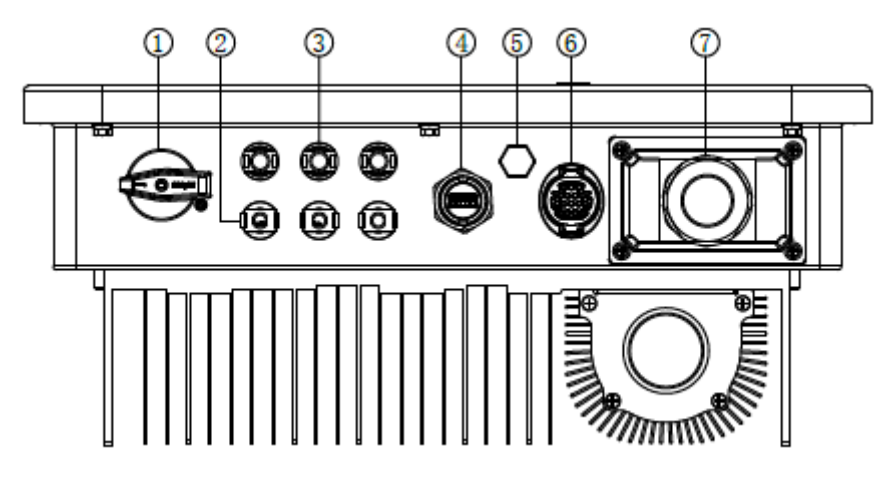

Rysunek 2-6: Widok dolnej części urządzenia SOFAR 3.3~12KTLX-G3

- 1. Wyłącznik prądu stałego
- 2. Złącza bieguna ujemnego prądu stałego
- 3. Złącza bieguna dodatniego prądu stałego
- 4. Port USB (dla połączenia Wi-Fi lub Ethernet)
- 5. Zawór odpowietrzający
- 6. Port COM (dla połączenia RS485)
- 7. Złącze wyjściowe zasilania sieciowego

#### **Etykiety umieszczone na urządzeniu**

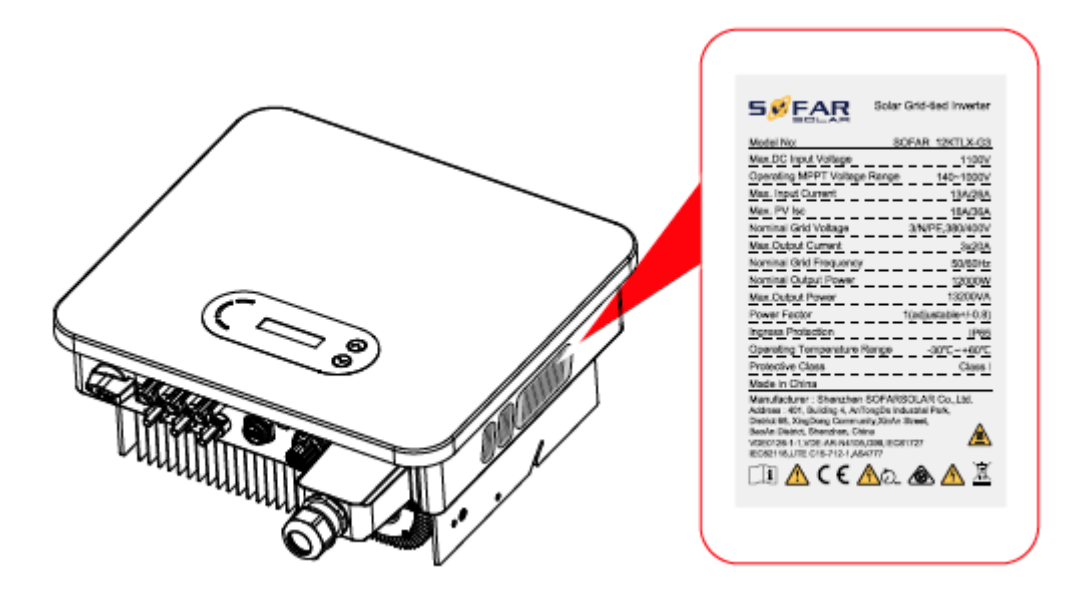

Rysunek 2-7: Etykieta produktu

Uwaga: etykiet NIE WOLNO zakrywać innymi przedmiotami ani częściami zewnętrznymi (szmatami, pudłami, innymi urządzeniami itp.); należy je regularnie czyścić i dbać o to, aby przez cały czas pozostawały widoczne.

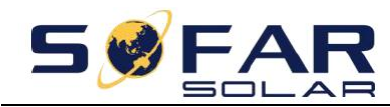

## <span id="page-14-0"></span>**2.2. Opis sposobu działania**

Prąd stały wytwarzany przez kolektory fotowoltaiczne zostaje przefiltrowany przez moduł wejściowy, po czym trafia do modułu przemiennika. Moduł wejściowy oferuje także dodatkowe funkcje, takie jak pomiar impedancji izolacji oraz napięcia/natężenia wejściowego prądu stałego. Moduł przemiennika przekształca prąd stały na prąd przemienny. Prąd przemienny zostaje przepuszczony przez filtr modułu wyjściowego, a następnie trafia do sieci energetycznej. Moduł wyjściowy oferuje również takie funkcje, jak pomiar natężenia wyjściowego / napięcia w sieci, wyłącznik różnicowoprądowy (GFCI) oraz wyjściowy przekaźnik izolacyjny. Moduł sterujący zapewnia dodatkowe zasilanie, steruje stanem pracy falownika i wyświetla go na wyświetlaczu. Jeśli falownik działa nieprawidłowo, na wyświetlaczu pojawia się kod usterki. Równocześnie moduł sterowania może aktywować przekaźnik w celu ochrony podzespołów wewnętrznych.

### **Moduły funkcjonalne**

#### **A. Moduł zarządzania energią**

Pilot do włączania/wyłączania falownika z zewnątrz.

#### **B. Zasilanie sieci mocą bierną**

Falownik może wytwarzać moc bierną, którą następnie zasila sieć energetyczną poprzez ustawienie współczynnika kąta przesunięcia fazowego. Zasilanie sieci energetycznej może być sterowane bezpośrednio przez aplikację lub interfejs szeregowy RS485.

#### **C. Ograniczenie mocy czynnej podawanej do sieci**

W przypadku włączenia funkcji ograniczania mocy czynnej falownik jest w stanie ograniczyć wartość mocy czynnej podawanej do sieci do żądanej wartości (wyrażonej w procentach).

#### **D. Samoczynne ograniczenie mocy w przypadku zwyżki częstotliwości w sieci**

Jeśli częstotliwość w sieci będzie wyższa od wartości tego ograniczenia, falownik ograniczy moc wyjściową w celu utrzymania stabilności sieci.

#### **E. Transmisja danych**

Pojedynczy falownik lub grupę falowników można monitorować zdalnie za pośrednictwem zaawansowanego systemu komunikacji opartego na interfejsie RS485 lub poprzez port USB.

#### **F. Aktualizacja oprogramowania**

Urządzenie jest wyposażone w interfejs USB do przesyłania oprogramowania układowego. Dostępna jest również opcja przesyłania zdalnego z wykorzystaniem urządzenia USB (Wi-Fi lub Ethernet).

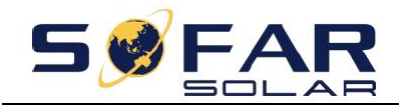

# <span id="page-15-0"></span>**2.3. Schemat połączeń elektrycznych**

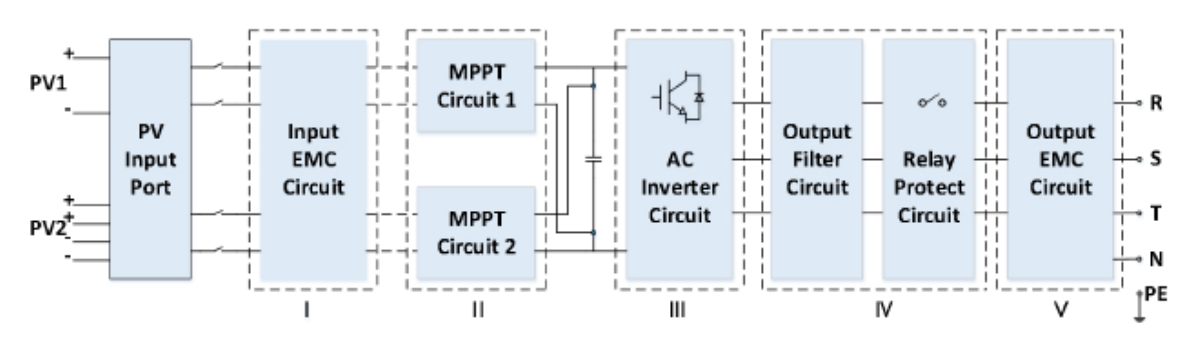

Rysunek 2-8: Schemat połączeń elektrycznych

## <span id="page-15-1"></span>**2.4. Krzywa wydajności i obniżenia parametrów wyjściowych**

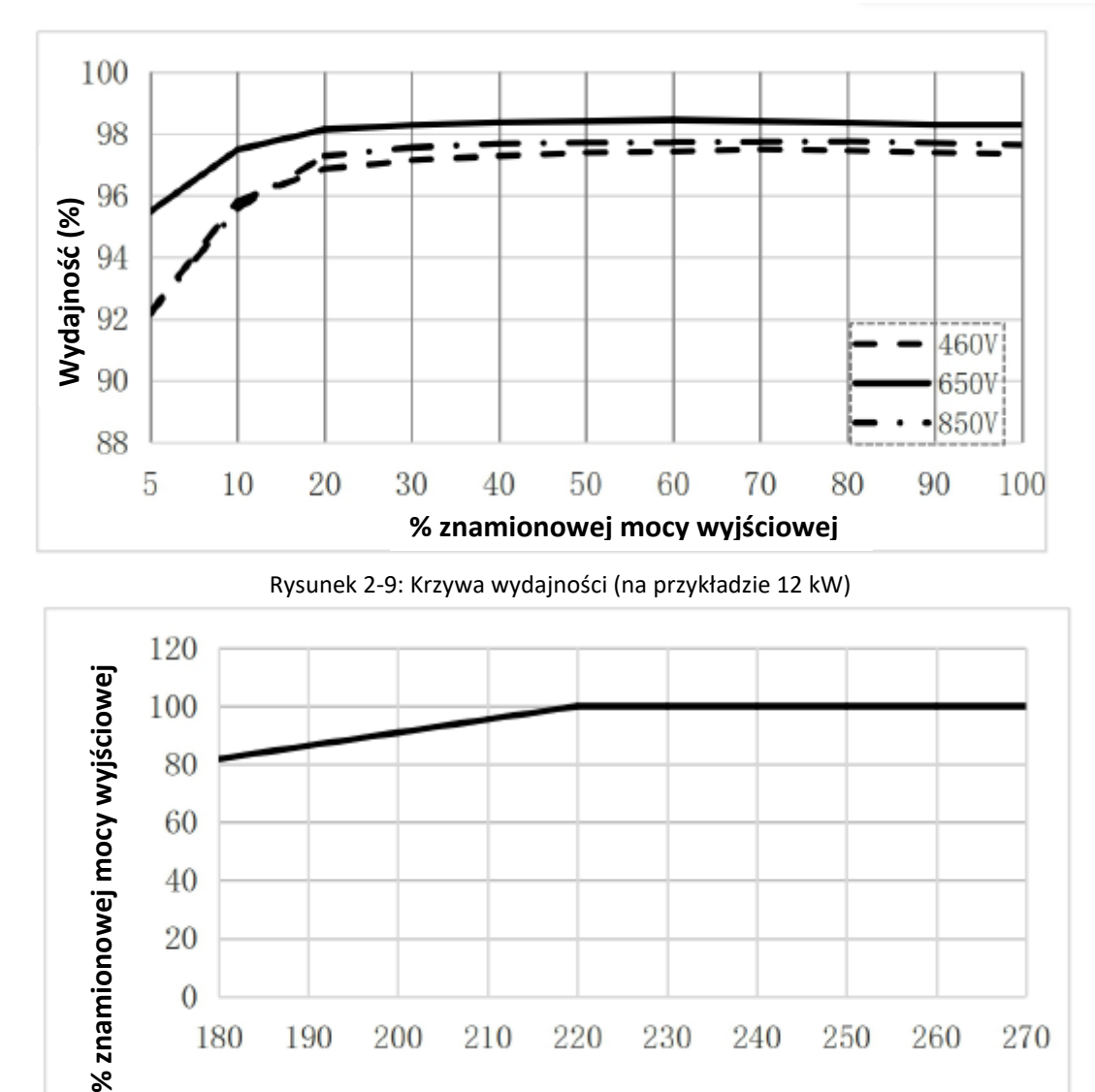

Rysunek 2-10: Zależność mocy znamionowej od napięcia sieci

**Napięcie sieci (V)**

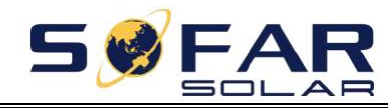

# **3. Montaż**

# <span id="page-16-0"></span>**Zawartość rozdziału**

W tej części omówiono sposób montażu produktu. Przed przystąpieniem do montażu należy uważnie zapoznać się z jej treścią.

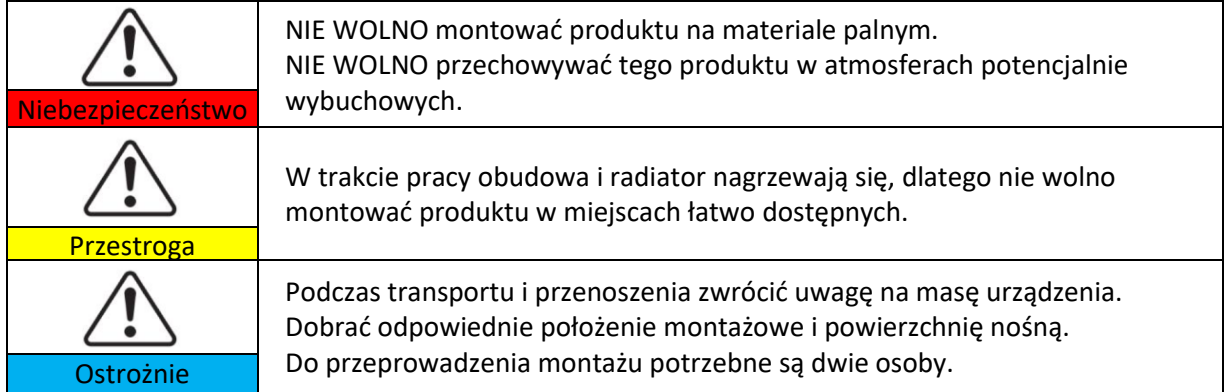

## <span id="page-16-1"></span>**3.1. Procedura montażu**

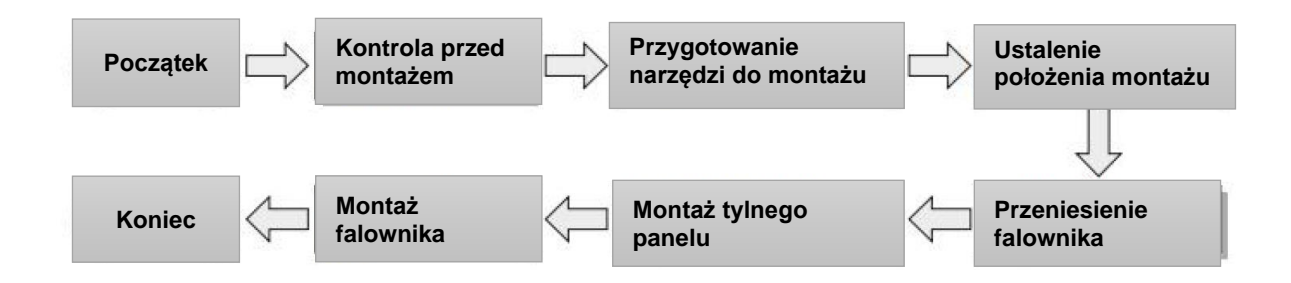

# <span id="page-16-2"></span>**3.2. Kontrola przed montażem**

#### **Kontrola opakowania**

Przed rozpakowaniem sprawdzić stan zewnętrznego opakowania, a w razie stwierdzenia jakichkolwiek uszkodzeń, takich jak dziury czy pęknięcia, nie rozpakowywać produktu, tylko niezwłocznie skontaktować się z dystrybutorem. Zaleca się zamontowanie produktu w ciągu 24 godzin od jego rozpakowania.

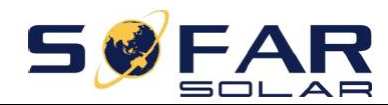

#### **Kontrola zawartości dostawy**

Po rozpakowaniu sprawdzić według poniższej tabeli, czy opakowanie zawiera wszystkie części, a w razie stwierdzenia braku lub uszkodzenia, skontaktować się z dystrybutorem.

Rysunek 3-1: Elementy i części mechaniczne znajdujące się w opakowaniu

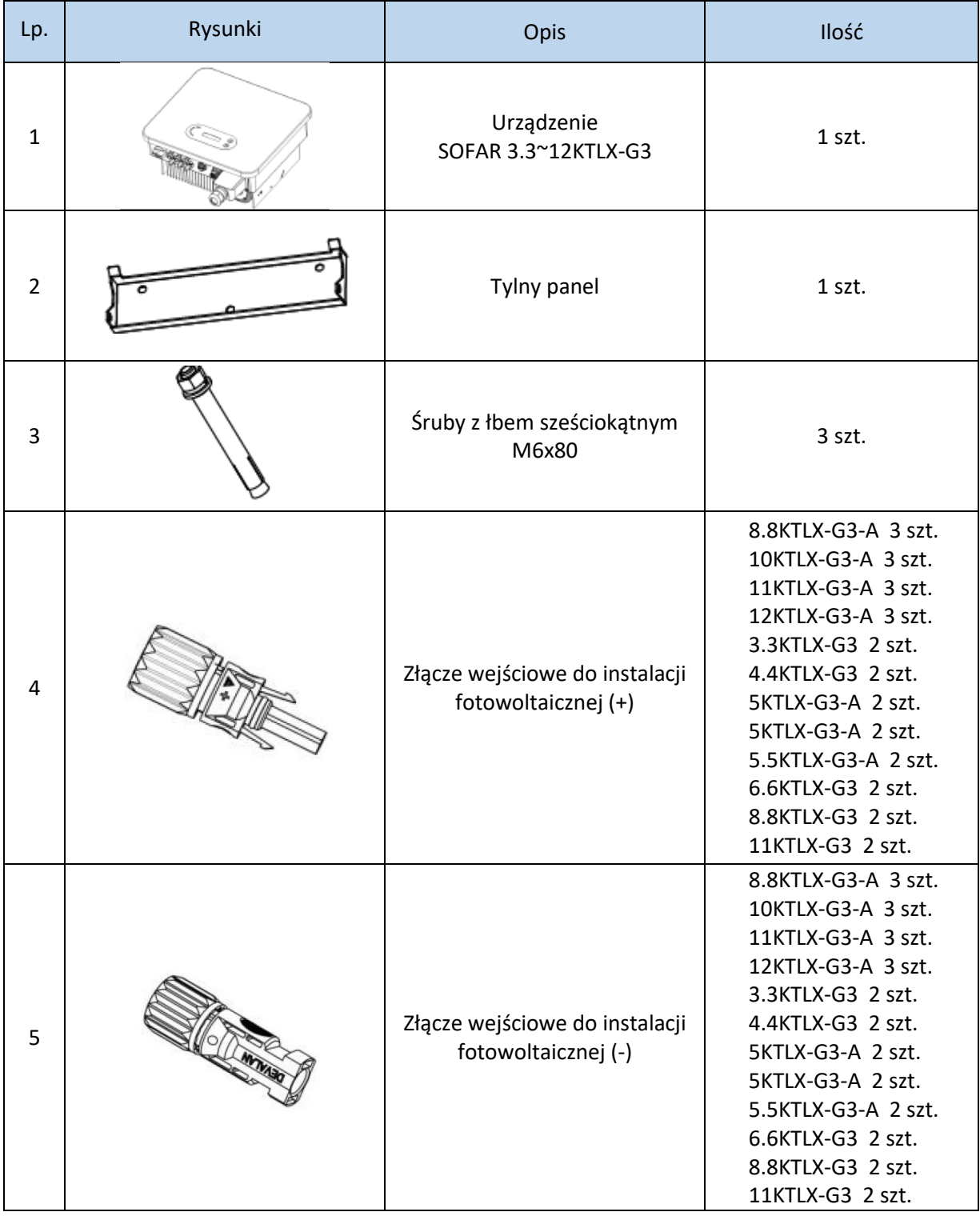

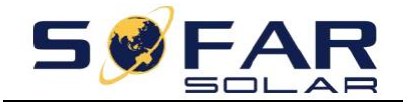

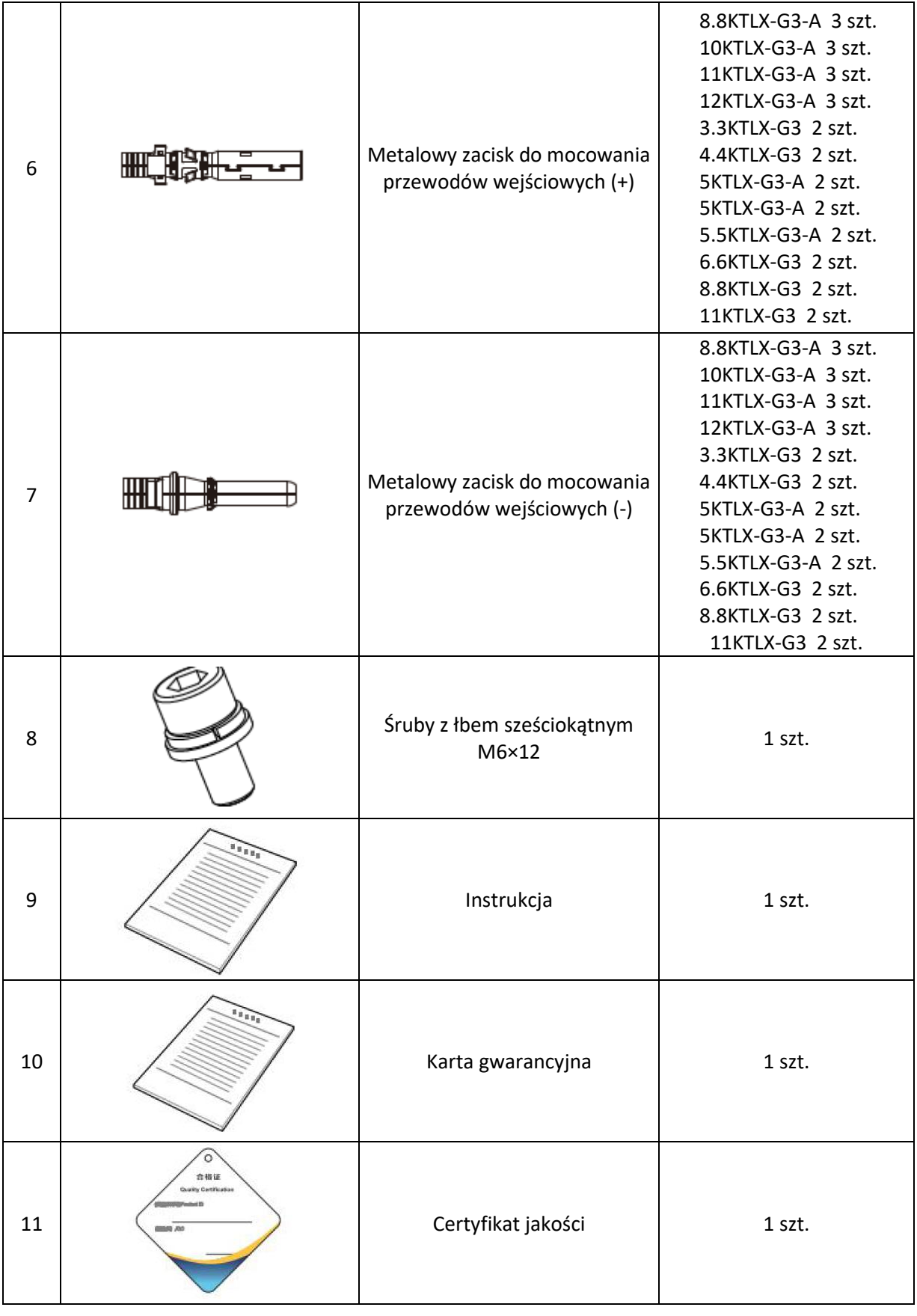

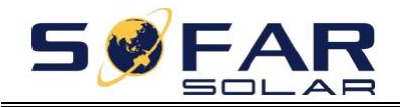

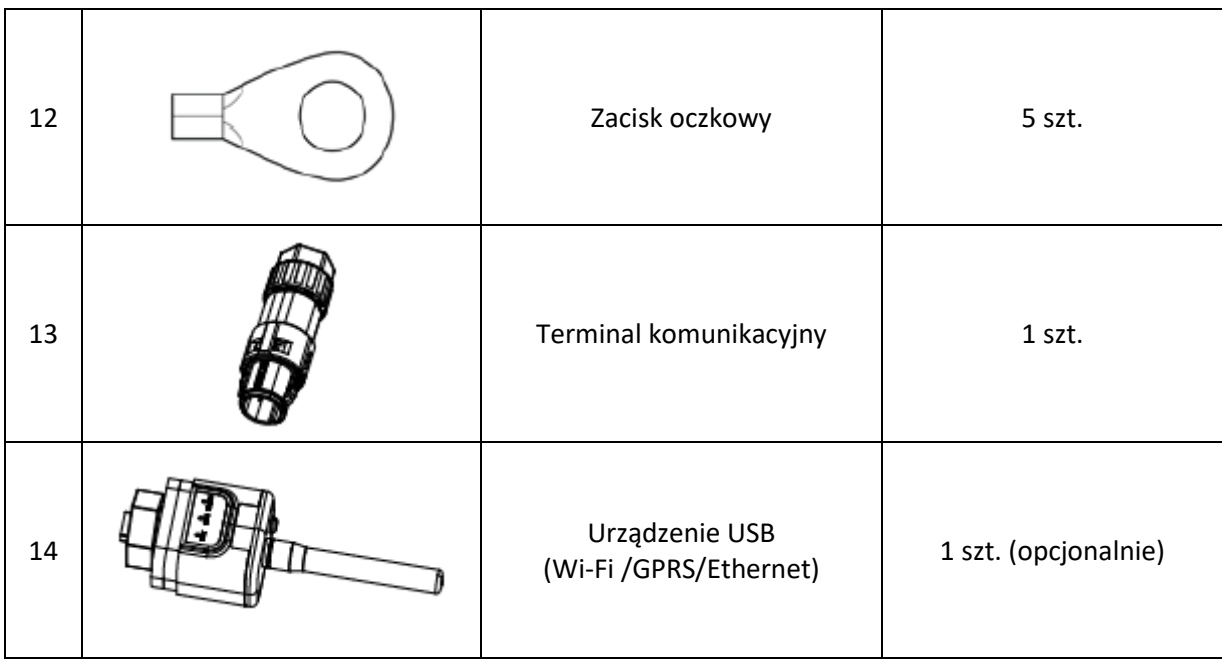

# <span id="page-19-0"></span>**3.3. Narzędzia**

Przygotować narzędzia wymagane do montażu i wykonania połączeń elektrycznych zgodnie z poniższą tabelą:

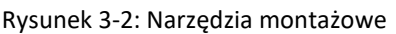

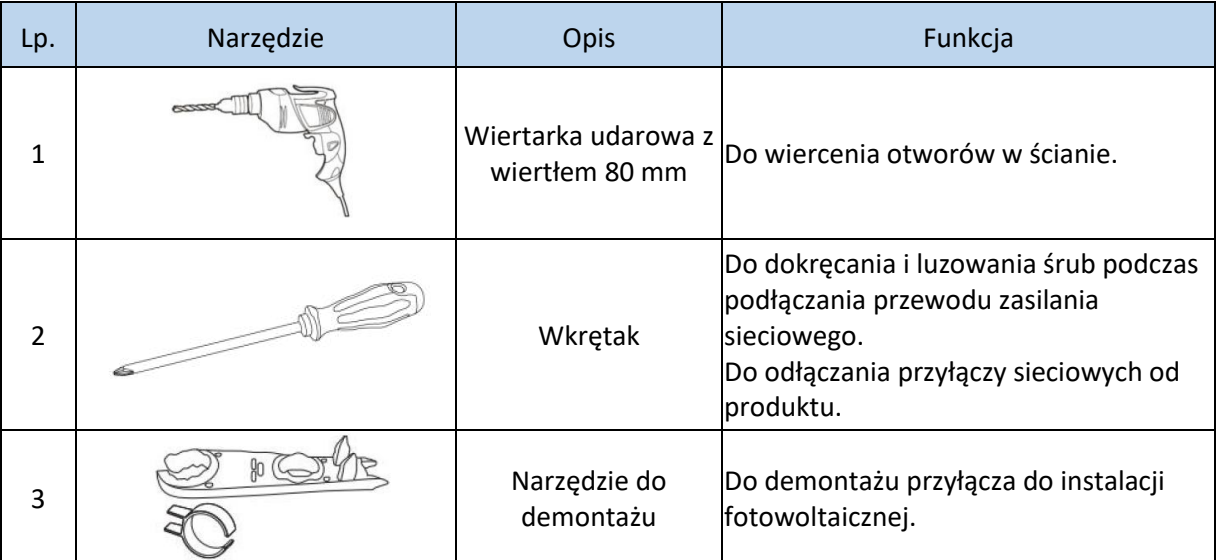

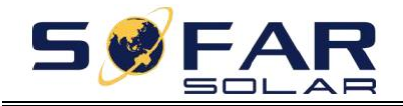

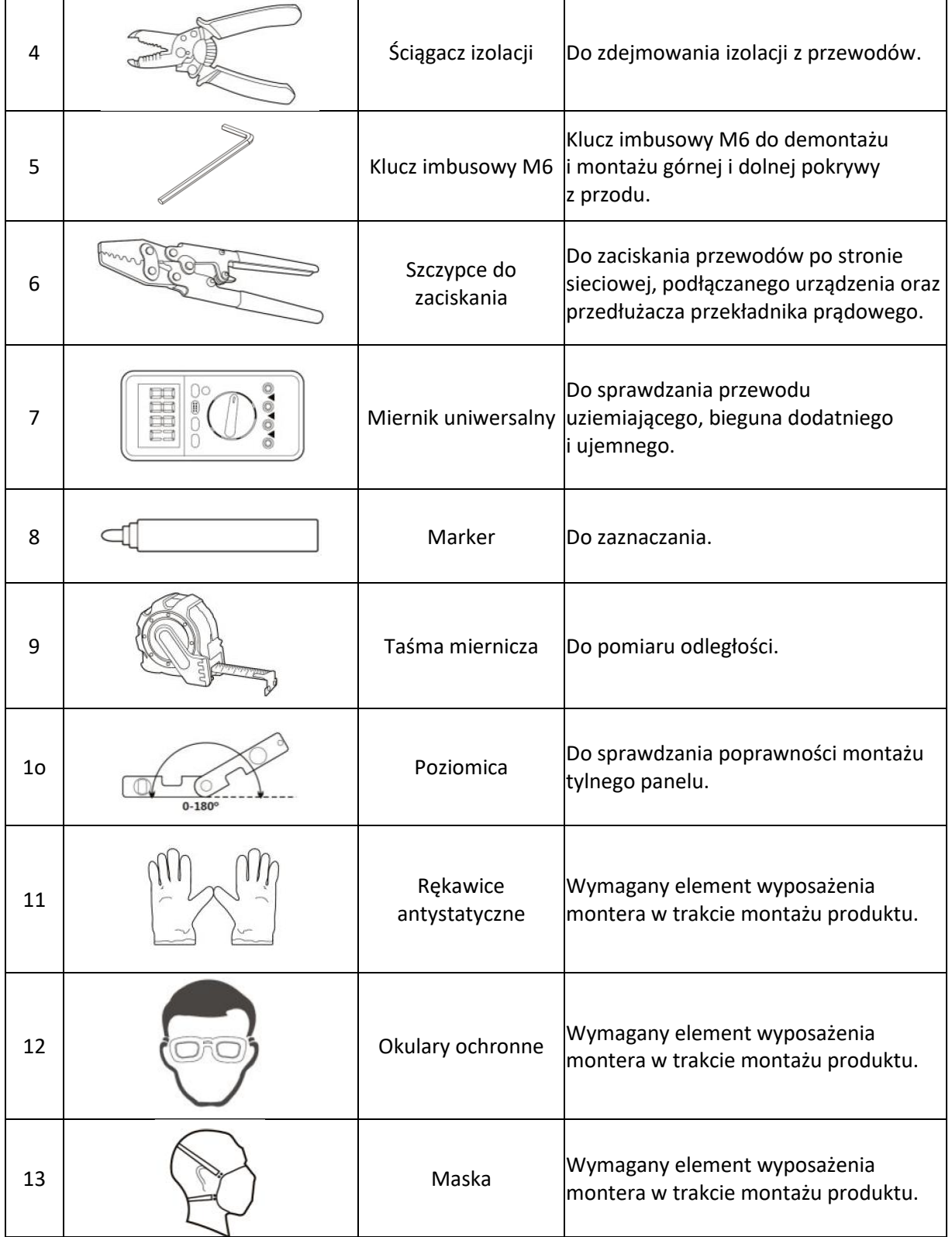

# <span id="page-20-0"></span>**3.4. Wyznaczanie położenia montażowego**

Do zamontowania produktu należy wybrać odpowiednie miejsce, tak aby panujące w nim warunki umożliwiały wysoką wydajność pracy falownika. Przy doborze miejsca montażu falownika, należy

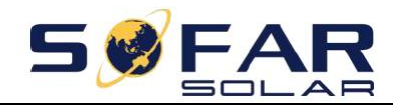

wziąć pod uwagę poniższe wymagania.

Uwaga: urządzenie montować pionowo lub w nachyleniu w tył nieprzekraczającym 15°. Nie wolno montować urządzenia pochylonego do przodu ani do góry nogami.

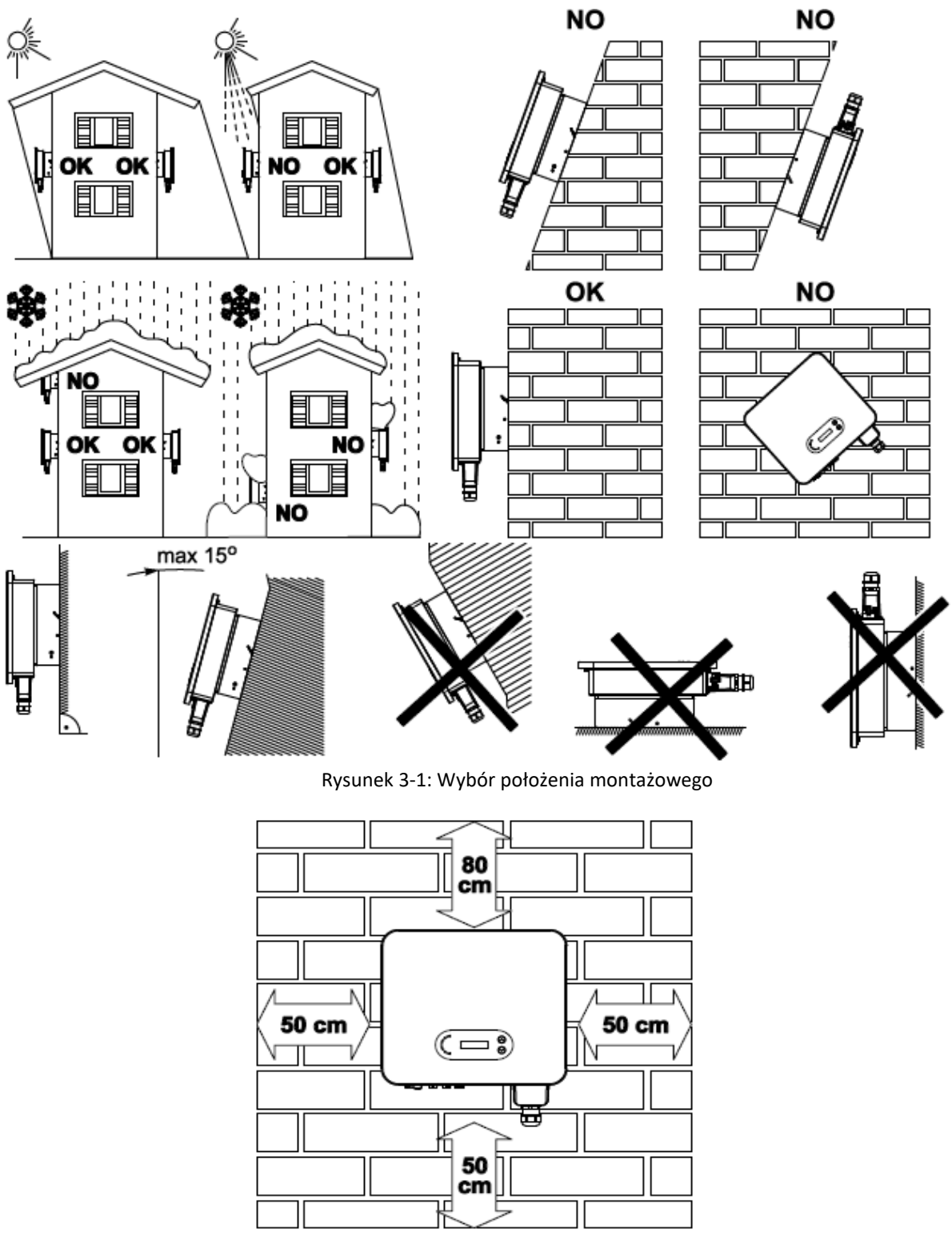

Rysunek 3-2: Odległości montażowe w przypadku pojedynczego falownika

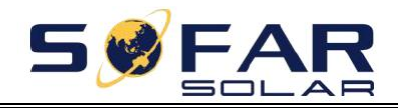

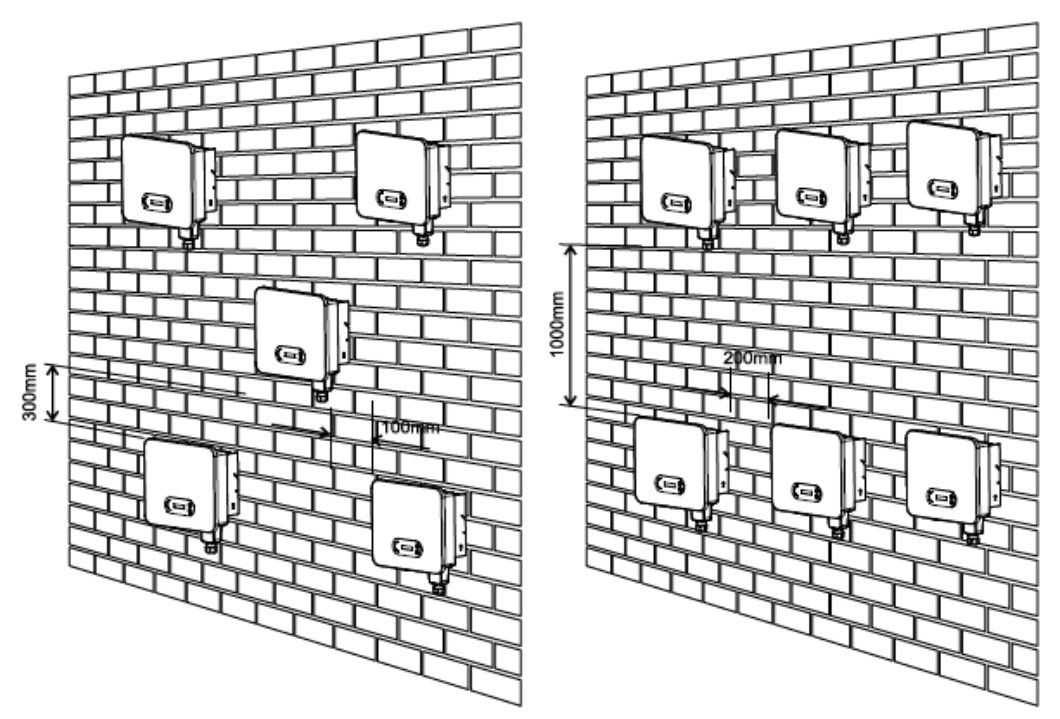

Rysunek 3-3: Odległości montażowe w przypadku wielu falowników

## <span id="page-22-0"></span>**3.5. Przenoszenie falownika**

Wyjąć falownik z opakowania i poziomo przenieść do miejsca montażu. Po otwarciu opakowania co najmniej dwóch operatorów musi wsunąć dłonie pod tylną część radiatora.

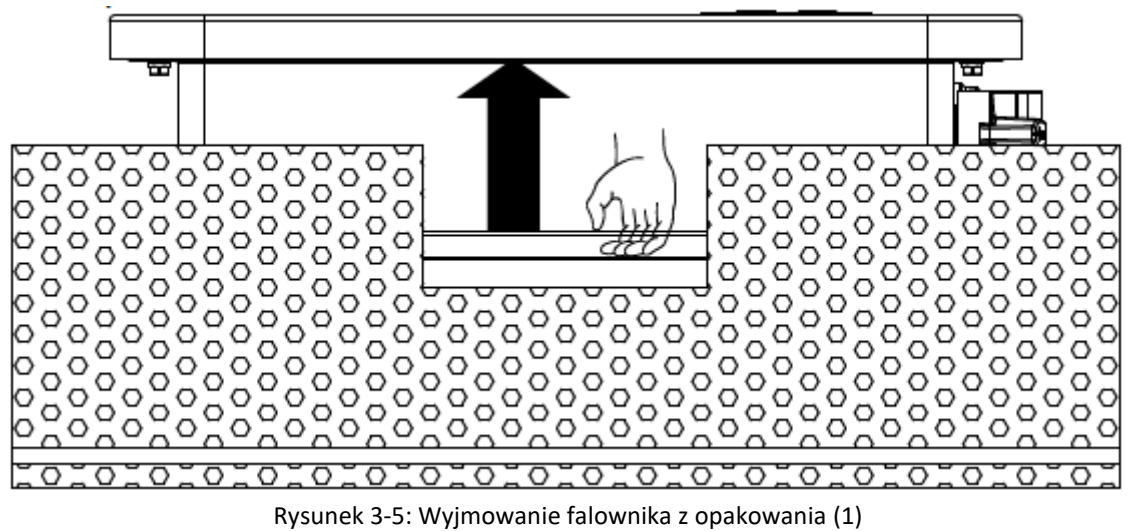

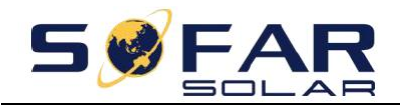

SOFAR 3.3~12KTLX-G3 Instrukcja obsługi

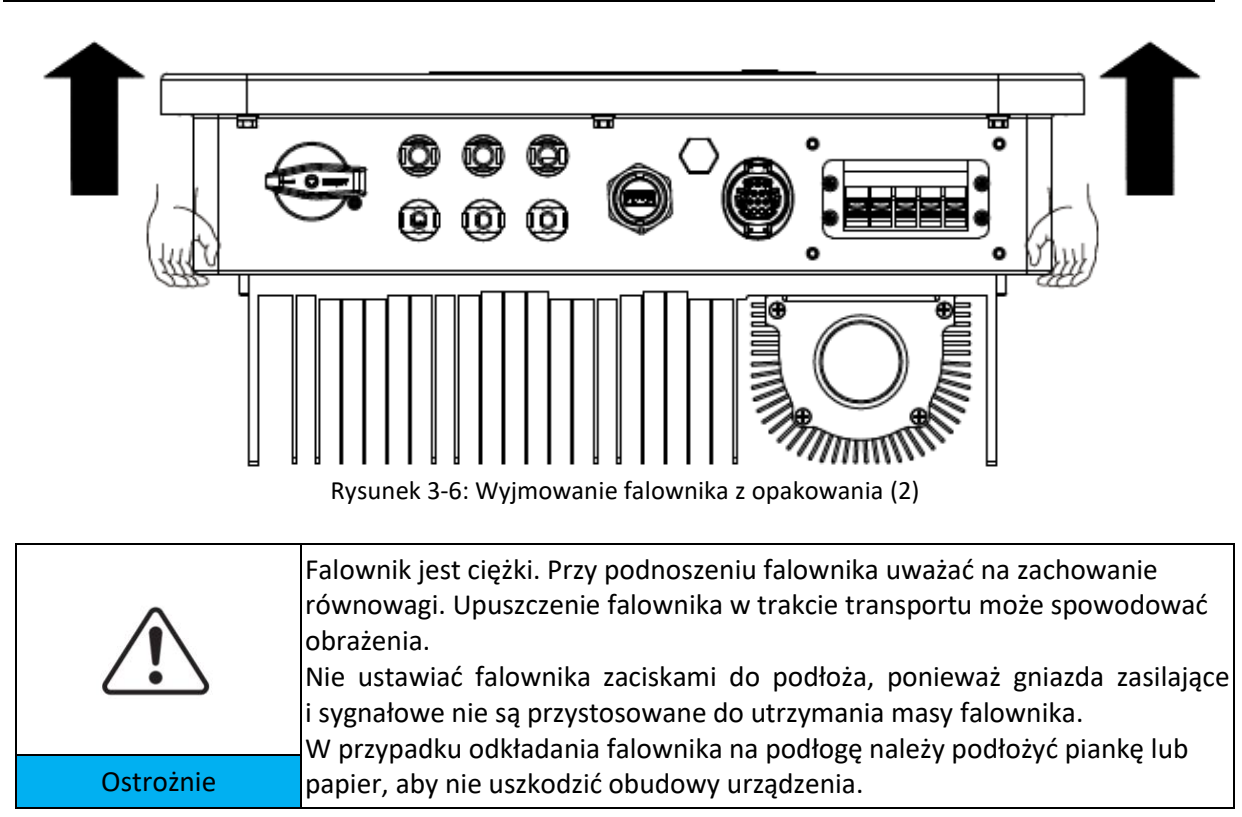

# <span id="page-23-0"></span>**3.6. Montaż**

**Krok 1**: Przyłożyć tylny panel do ściany montażowej, ustalić wysokość montażu wspornika i odpowiednio zaznaczyć miejsca mocowania słupków montażowych. Za pomocą wiertarki udarowej wywiercić otwory, ustawiając wiertło prostopadle do ściany i zwracając uwagę, aby otwory odpowiadały rozmiarem kołkom rozporowym.

**Krok 2:** Ustawić tylny panel równo z otworami i wkręcić kołki rozporowe M6.

**Krok 3**: Przymocować tylny panel do ściany, dokręcając śruby z łbem sześciokątnym M6x80.

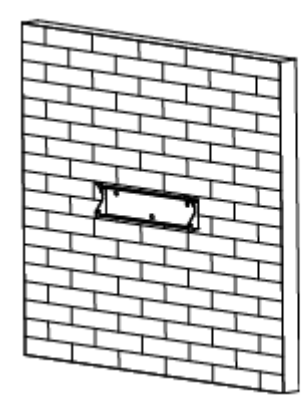

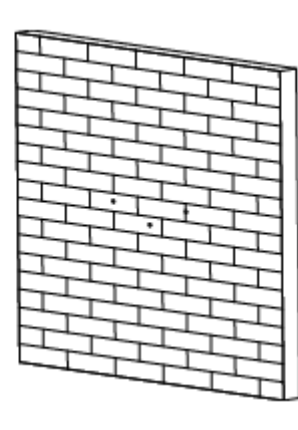

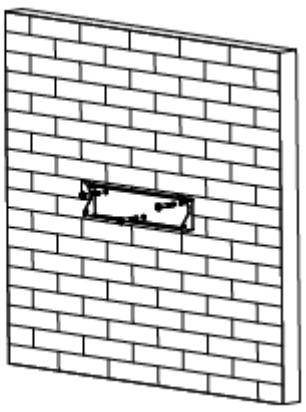

Rysunek 3-7: Instrukcja montażu (1)

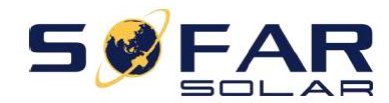

**Krok 4**: Unieść falownik i zawiesić go na tylnym panelu, a następnie przymocować falownik z obu stron za pomocą śruby M6 (akcesoria).

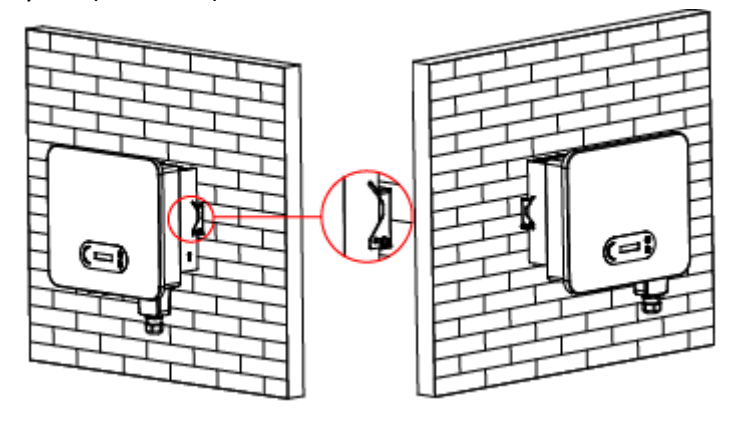

Rysunek 3-8: Instrukcja montażu (2)

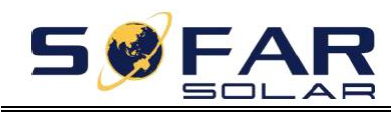

# **4. Połączenia elektryczne**

## <span id="page-25-0"></span>**Zawartość rozdziału**

W tym rozdziale omówiono połączenia elektryczne produktu. Należy uważnie zapoznać się z jego treścią, ponieważ ułatwi to zrozumienie, w jaki sposób należy podłączyć przewody uziemiające, prądu stałego, prądu przemiennego oraz komunikacyjne falownika.

#### **Przestroga:**

Przed przystąpieniem do wykonania połączeń elektrycznych upewnić się, że wyłącznik prądu stałego oraz główny wyłącznik sieciowy są wyłączone. Odczekać 5 minut, aż kondensator się rozładuje.

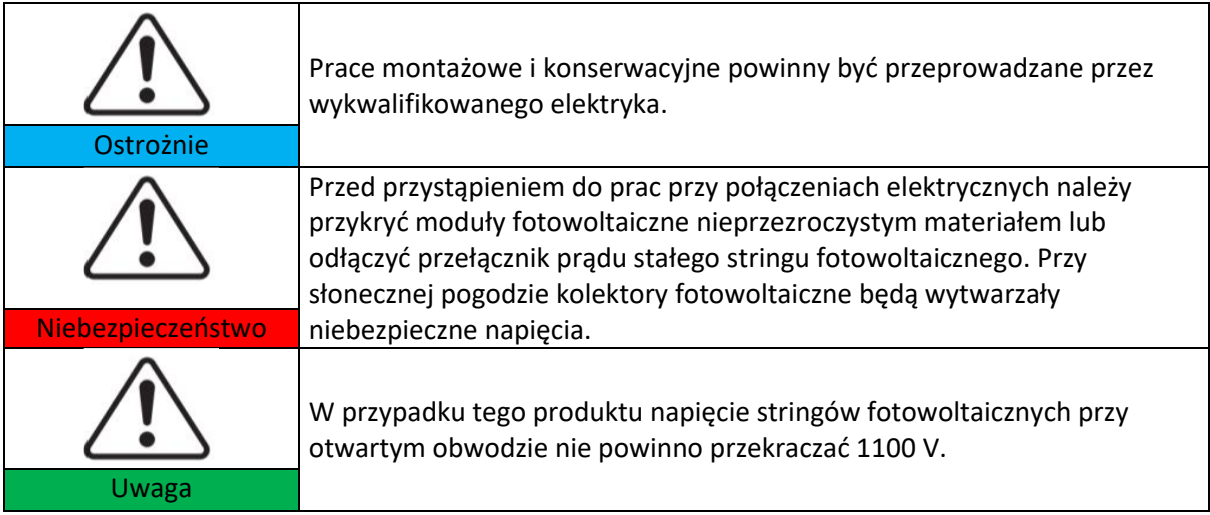

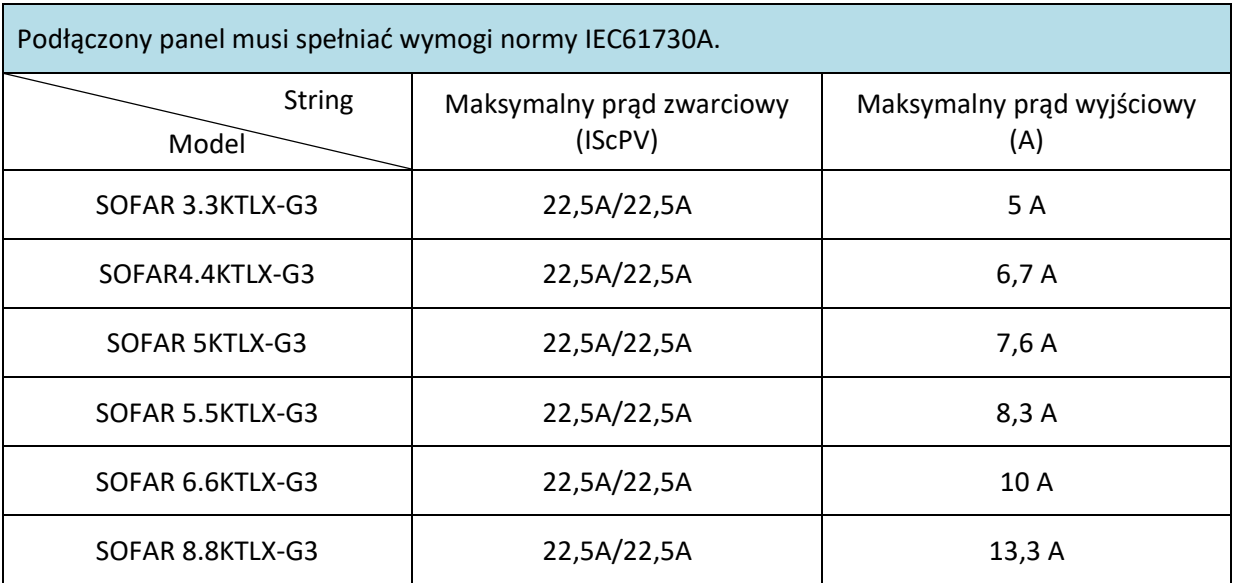

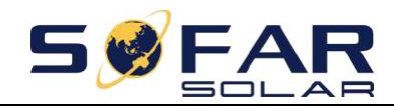

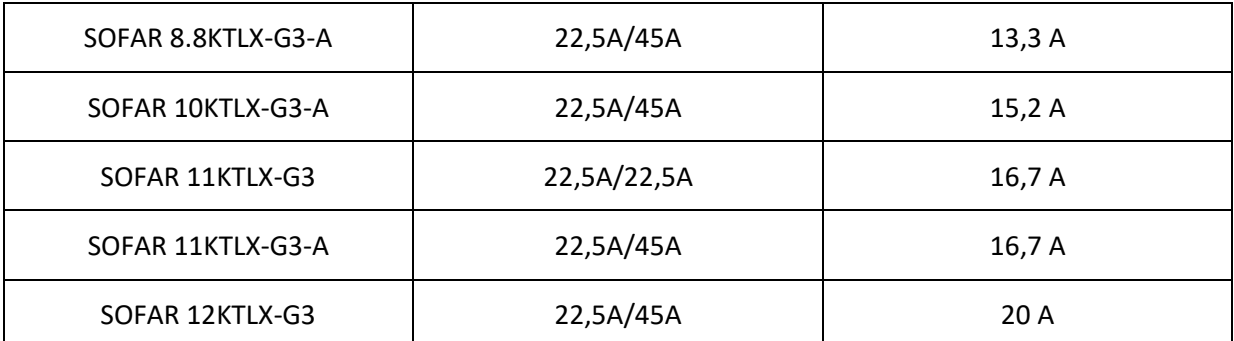

Uwaga: W powyższej tabeli pierwsza wartość prądu zwarciowego (IScPV) została podana dla regulatora MPPT1, a druga dla regulatora MPPT2.

### <span id="page-26-0"></span>**4.1. Połączenia elektryczne**

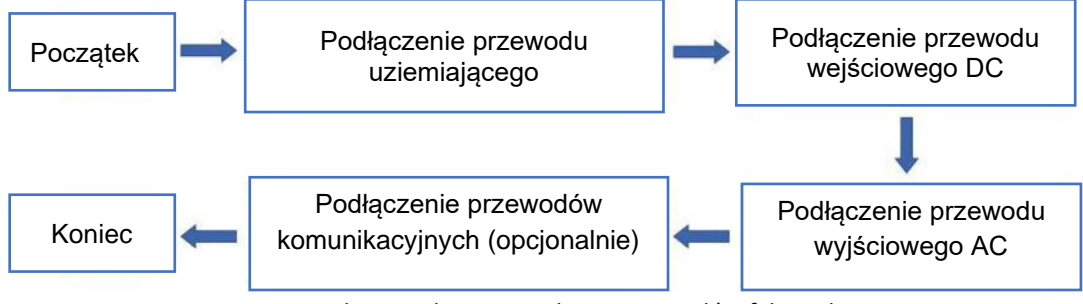

Rysunek 4-1: Schemat przyłączy przewodów falownika

# <span id="page-26-1"></span>**4.2. Przyłącze uziemienia (PE)**

Falownik należy podłączyć do elektrody uziemiającej za pomocą przewodu uziemiającego.

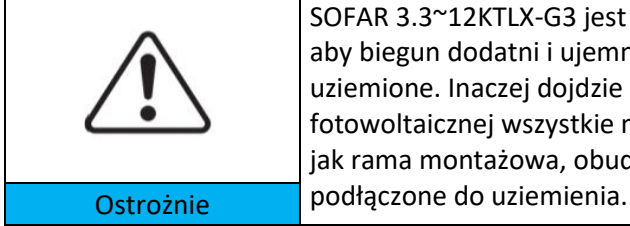

SOFAR 3.3~12KTLX-G3 jest falownikiem beztransformatorowym i wymaga, aby biegun dodatni i ujemny kolektora fotowoltaicznego NIE były uziemione. Inaczej dojdzie do awarii falownika. W instalacji fotowoltaicznej wszystkie metalowe części nieprzewodzące prądu (takie jak rama montażowa, obudowa skrzynki przyłączeniowej itp.) powinny być

**Przygotowanie: przygotować przewód uziemiający (zalecany jest zewnętrzny, żółto-zielony przewód o przekroju powyżej 2,5 mm²).**

#### **Procedura:**

**Krok 1**: Za pomocą ściągacza izolacji zdjąć warstwę izolacyjną na odpowiednim odcinku przewodu, jak przedstawiono na rysunku 4-2.

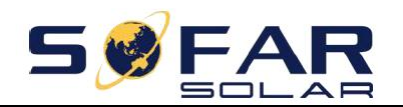

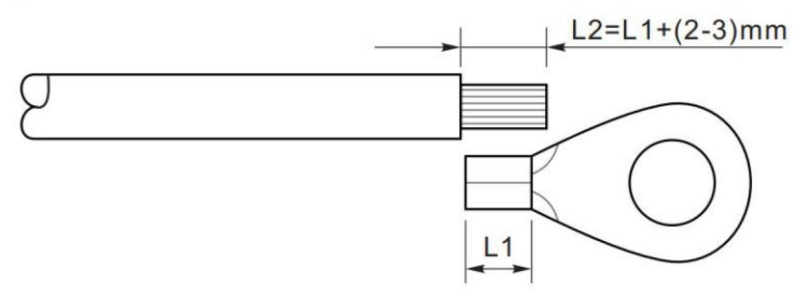

Rysunek 4-2: Instrukcja podłączania uziemienia (1)

Uwaga: długość L2 powinna być o 2~3 mm większa od długości L1.

**Krok 2**: Wsunąć odsłonięte żyły przewodów do zacisku OT i zacisnąć szczypcami do zaciskania, jak przedstawiono na rysunku 5.3. Zalecany zacisk OT: OT-M6, przewód: ≥ 6 mm².

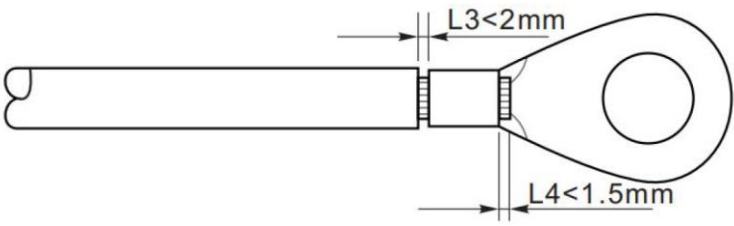

Rysunek 4-3: Instrukcja podłączania uziemienia (2)

**Uwaga 1**: Długość L3 określa odległość między warstwą izolacji przewodu uziemiającego a zaciskaną częścią. Długość L4 określa odległość między zaciskaną częścią a przewodami żyłami z zaciśniętej części.

**Uwaga 2**: Wgłębienie powstałe po zaciśnięciu odsłoniętej końcówki przewodu powinno równomiernie okalać żyły. Żyły przewody powinny ściśle przylegać do zacisku.

**Krok 3:** Dokręcić zacisk OT za pomocą śruby M6. Zalecany moment – 5 Nm.

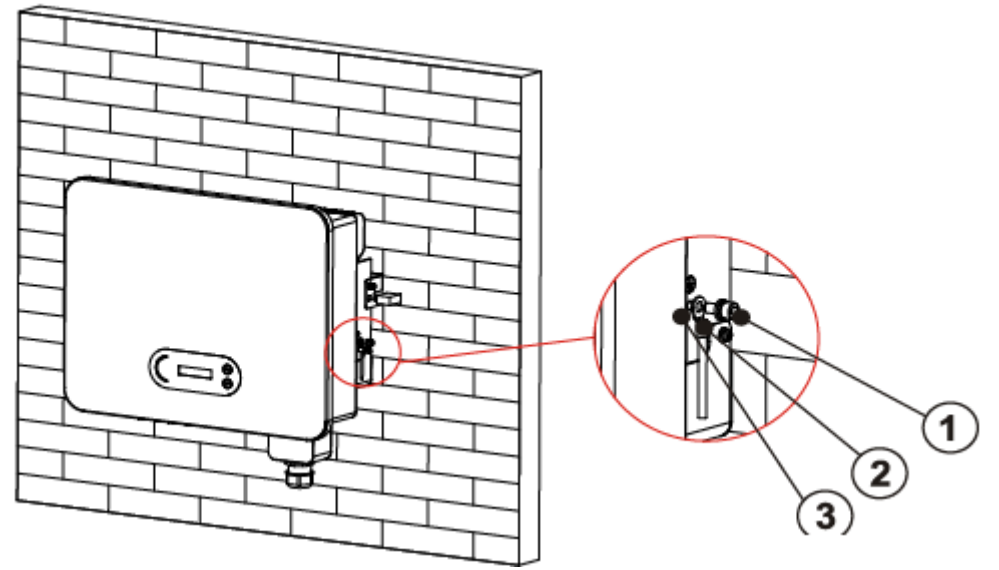

1. Śruba M6 2. Zacisk OT 3. Otwór gwintowany Rysunek 4-4: Schematyczna instrukcja podłączania zewnętrznego uziemienia falownika

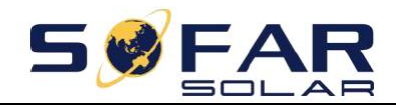

# <span id="page-28-0"></span>**4.3. Podłączanie falownika do sieci energetycznej (po stronie sieciowej)**

Urządzenia SOFAR 3.3~12KTLX-G3 podłącza się do sieci energetycznej za pomocą sieciowego przewodu zasilającego. Przyłącze sieciowe musi spełniać wymagania lokalnego operatora sieci energetycznych

Nie wolno podłączać wielu falowników do jednego wyłącznika sieciowego. Nie wolno podłączać żadnych urządzeń odbiorczych między falownikiem a Przestroga Wyłącznikiem sieciowym.

Należy zastosować pięciożyłowy zalecany przewód sieciowy do zastosowań zewnętrznych oraz wyłącznik różnicowoprądowy (RCB) o parametrach zgodnych z poniższą tabelą:

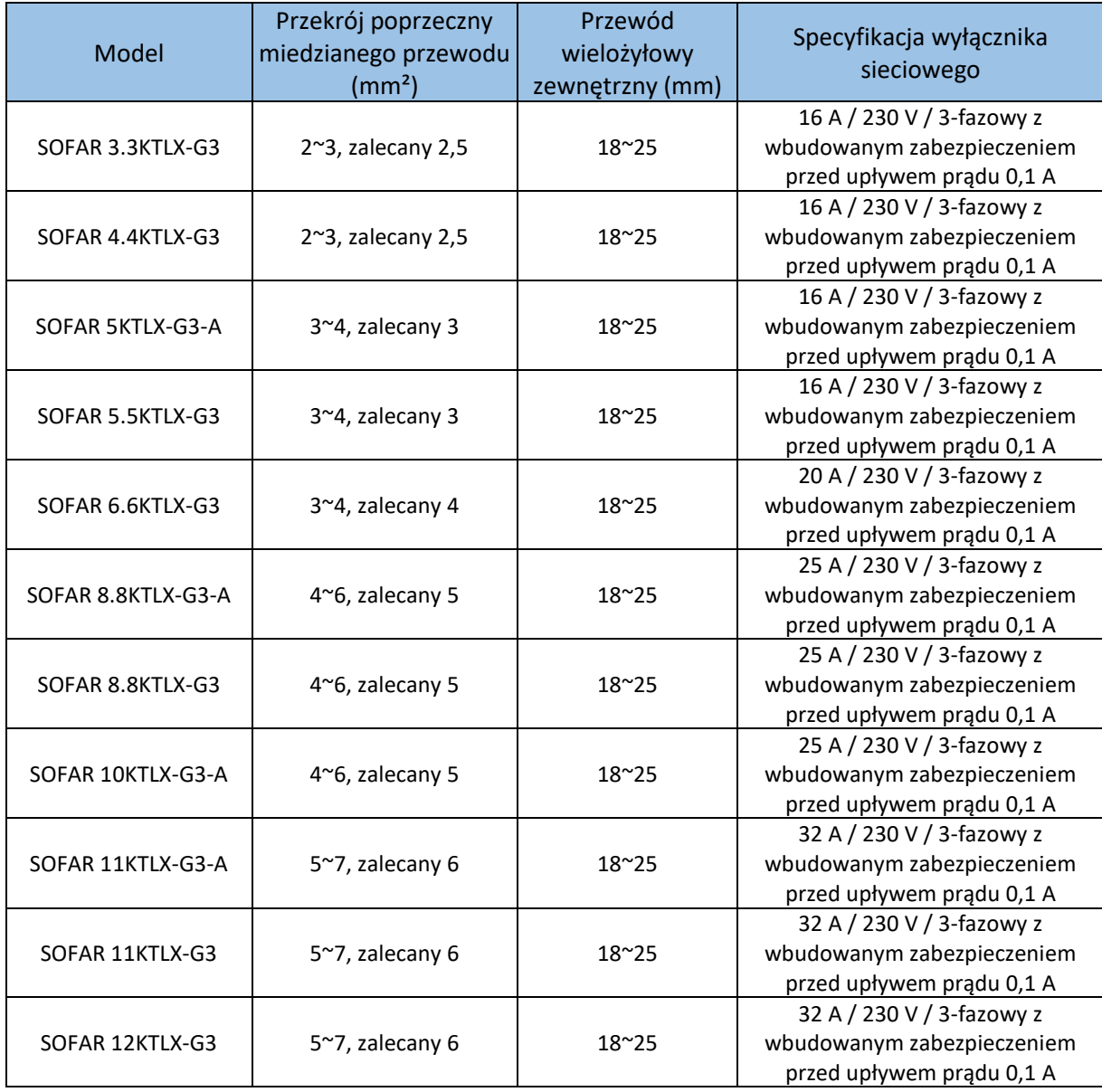

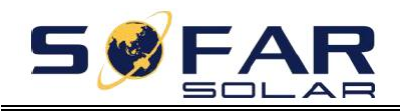

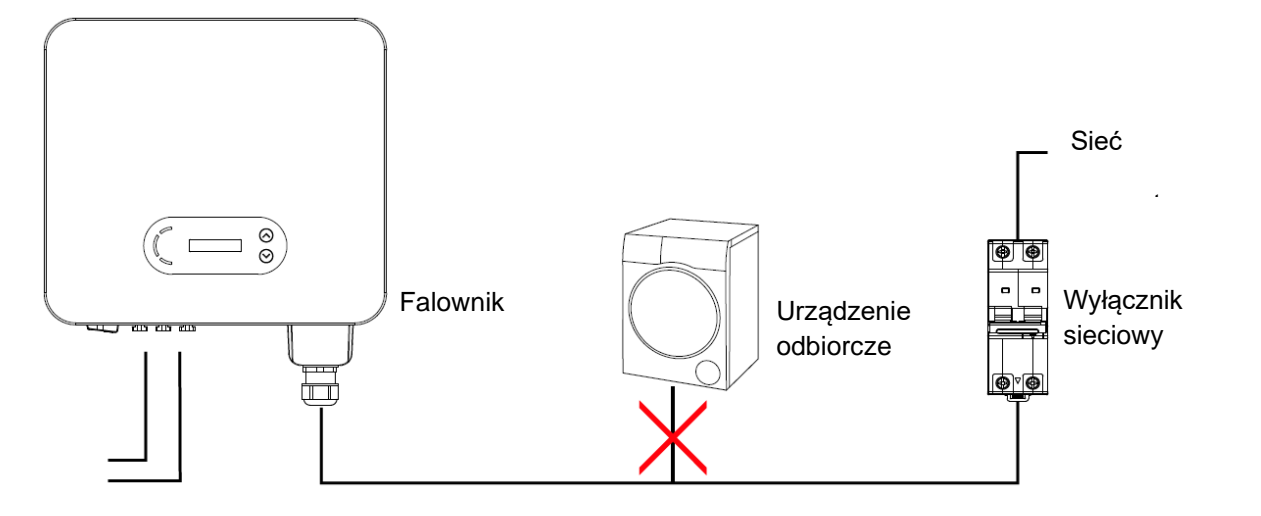

Rysunek 4-5: Nieprawidłowe połączenie między urządzeniem odbiorczym a falownikiem

Rezystancja w punkcie połączenia musi być mniejsza niż 2 Ω. W celu zapewnienia właściwej ochrony przed pracą wyspową należy zastosować wysokiej jakości przewód do instalacji fotowoltaicznych i upewnić się, że straty mocy są mniejsze niż 1%. Ponadto długość instalacji między stroną sieciową falownika a punktem przyłączenia do sieci energetycznej musi być mniejsza niż 100 m. Zależność między długością przewodu, jego przekrojem a stratą mocy można odczytać z poniższego nomogramu:

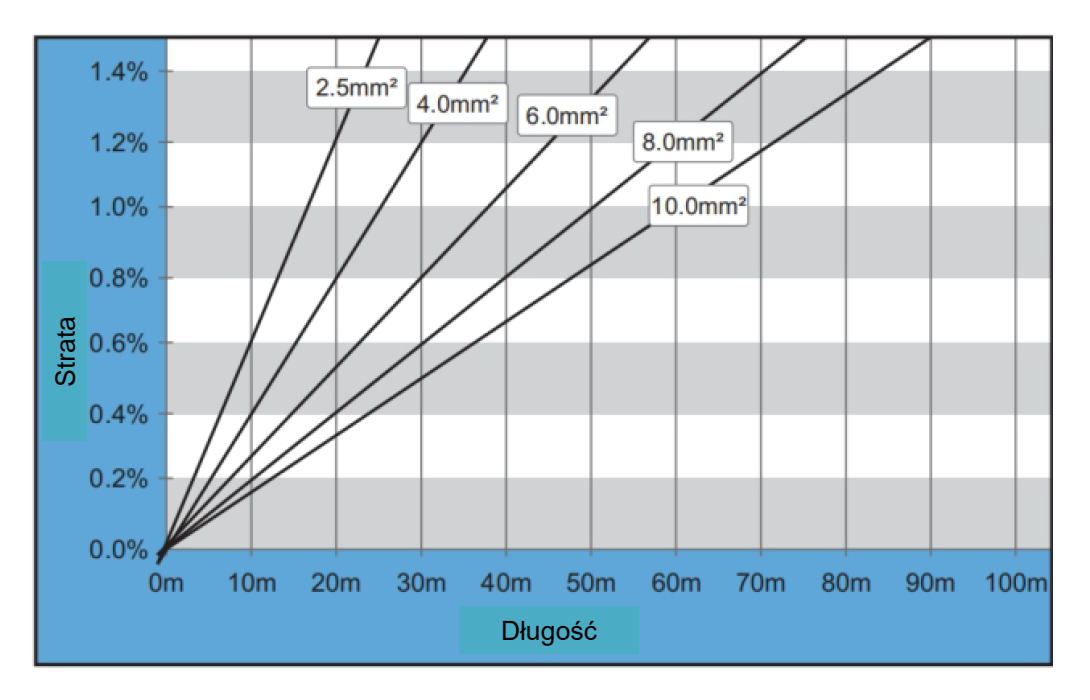

Rysunek 4-6: Zależność między długością przewodu, jego przekrojem a stratą mocy

Moduł złącza wyjściowego zasilania sieciowego tego produktu jest wyposażony w wysokoprądową listwę zaciskową do podłączania przewodów 5-żyłowych oraz niestandardową wodoszczelną pokrywę wyjścia sieciowego, której zamontowanie pozwala spełnić wymagania przewidziane dla stopnia ochrony IP65. Przewód sieciowy klient podłącza we własnym zakresie:

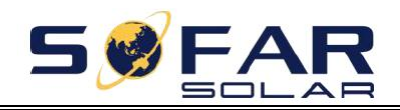

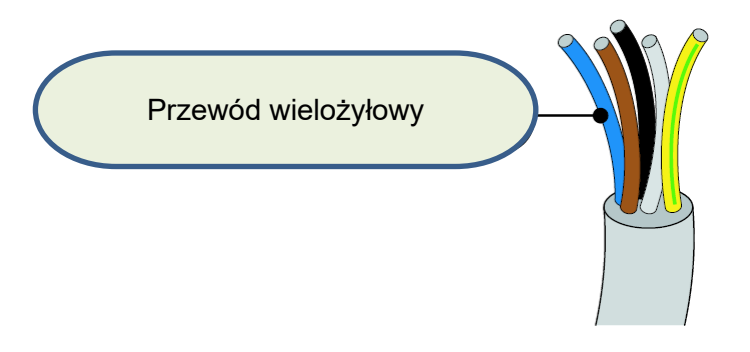

Rysunek 4-7: Przewód wielożyłowy do urządzenia SOFAR 3.3~12KTLX-G3

Procedura podłączania przewodów:

**Krok 1:** Za pomocą wkrętaka wykręcić wkręt mocujący pokrywę wodoszczelną złącza zasilania sieciowego i wyjąć ogranicznik z wodoszczelnego dławika PG.

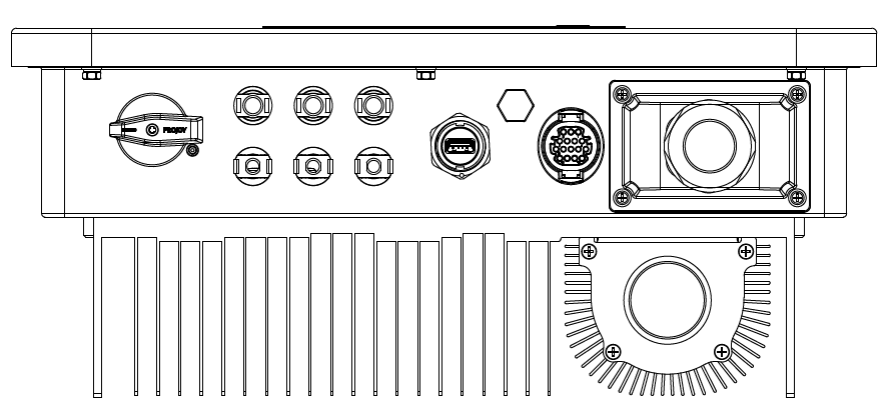

Rysunek 4-8: Schemat demontażu wodoszczelnej pokrywy złącza zasilania sieciowego

**Krok 2:** W oparciu o tabelę 4-1 dobrać właściwą średnicę przewodu, obrobić przewód zgodnie z wymaganiami wymiarowymi przedstawionymi na poniższym rysunku, a następnie przełożyć przewód przez wodoszczelny dławik PG.

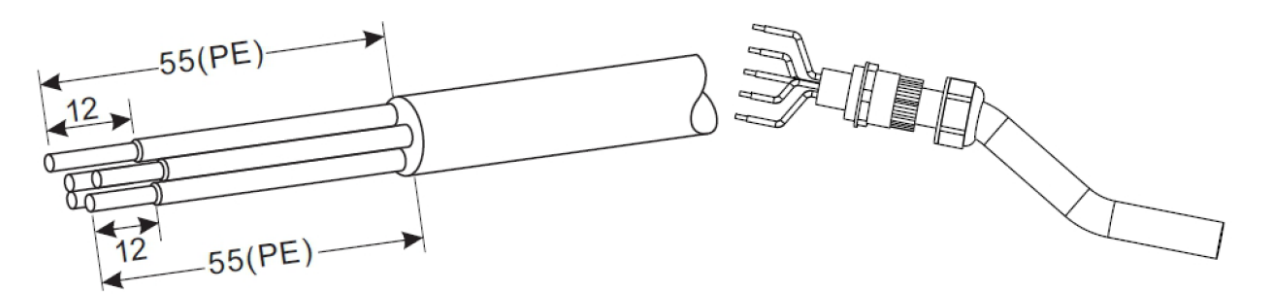

Zacisk typu R, RNBL 5–4 (10–12 AWG) Tuleja izolacyjna

(zacisk nie może być odsłonięty)

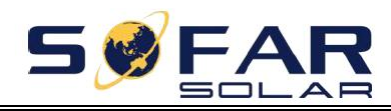

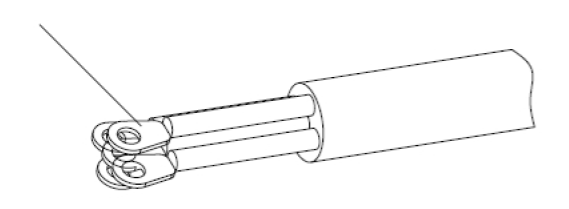

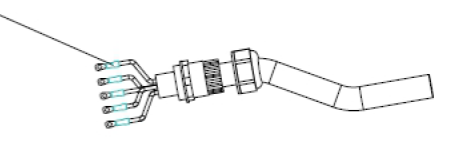

Rysunek 4-9: Schemat ilustrujący instrukcję podłączania przewodu zasilania sieciowego (1)

**Krok 3:** Po złożeniu wodoszczelnego złącza PG podłączyć żyły przewodu do styków L1, L2, L3, N i PE listwy zaciskowej i dokręcić (momentem 1~1,6 Nm). Dokręcić nakrętkę zabezpieczającą dławika PG (momentem 5~5,5 Nm).

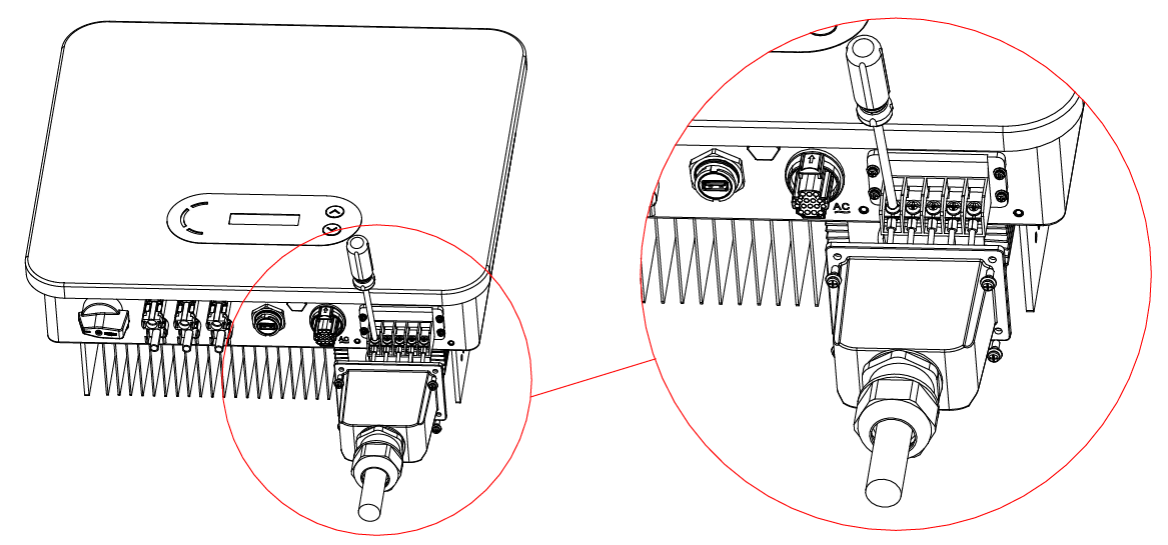

Rysunek 4-10: Schemat ilustrujący instrukcję podłączania przewodu zasilania sieciowego (2)

# <span id="page-31-0"></span>**4.4. Podłączanie falownika do instalacji fotowoltaicznej (podłączanie źródła prądu stałego)**

Tabela 4.2: Zalecany przekrój przewodu wejściowego prądu stałego (maksymalne dopuszczalne napięcie >= 1100 V)

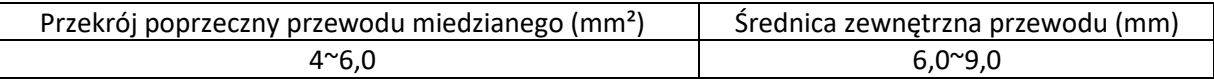

#### **Krok 1**:

Rysunek 5-2: Zalecany przekrój przewodu prądu stałego

Krok 1: Wyszukać w worku z akcesoriami metalowe zaciski i podłączyć przewód zgodnie z poniższym schematem (1 – przewód dodatni, 2 – przewód ujemny).

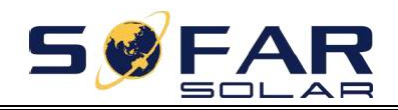

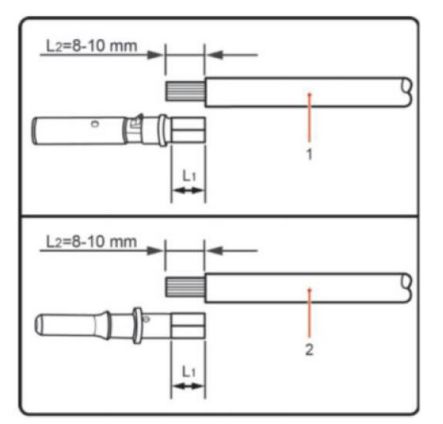

Rysunek 4-11: Podłączanie przewodu prądu stałego (1)

Krok 2: Zacisnąć metalowy zacisk stringu na przewodzie ze ściągniętą izolacją za pomocą odpowiednich szczypiec do zaciskania.

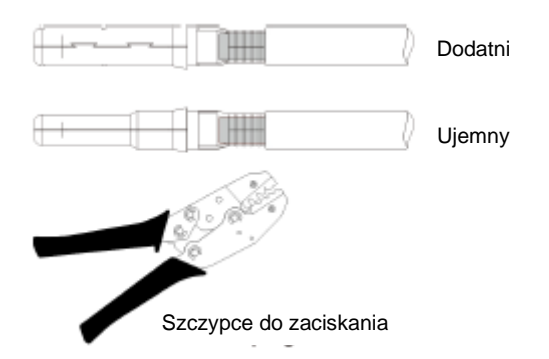

Rysunek 4-12: Podłączanie przewodu prądu stałego (2)

Krok 3: Wsunąć przewód w nakrętkę nasadki złącza i wprowadzić z powrotem do wtyku lub gniazda. Poprawne osadzenie zostanie zasygnalizowane wyraźnym kliknięciem. (3 – złącze dodatnie, 4 – złącze ujemne).

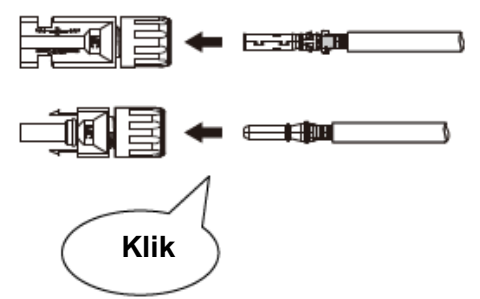

Rysunek 4-13: Podłączanie przewodu prądu stałego (3)

Krok 4: Za pomocą miernika uniwersalnego zmierzyć napięcie wejściowe prądu stałego z instalacji fotowoltaicznej, sprawdzić biegunowość przewodu wejściowego prądu stałego i podłączyć złącze prądu stałego do falownika. Poprawne podłączenie zostanie zasygnalizowane cichym dźwiękiem.

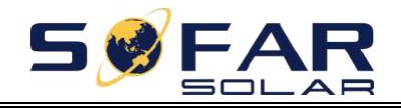

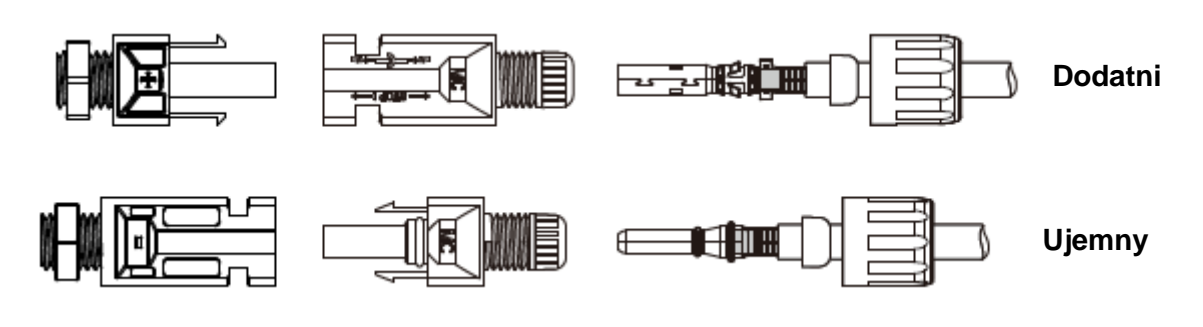

Rysunek 4-14 Podłączanie przewodu prądu stałego (4)

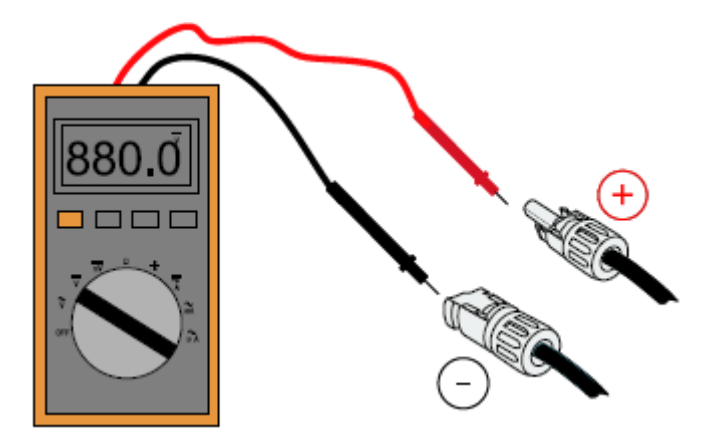

Rysunek 4-15: Dodatnią i ujemną elektrodę należy sprawdzić przy pomocy miernika uniwersalnego.

#### **Uwaga: podłączenie bieguna dodatniego i ujemnego kolektora fotowoltaicznego należy potwierdzić za pomocą miernika uniwersalnego.**

Odłączanie: do odłączania złącza instalacji fotowoltaicznej po stronie falownika należy użyć narzędzia do demontażu przedstawionego na poniższym rysunku i ostrożnie wysunąć złącze.

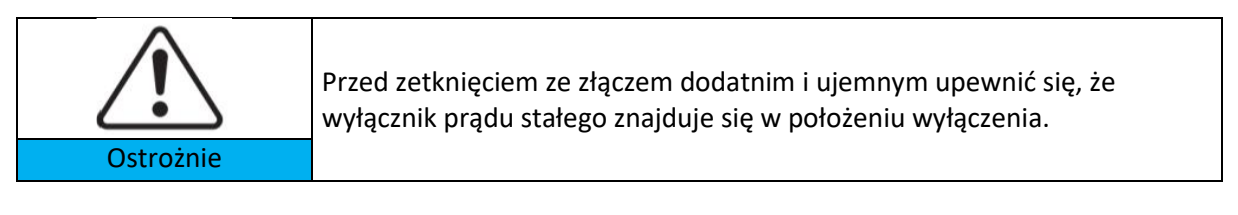

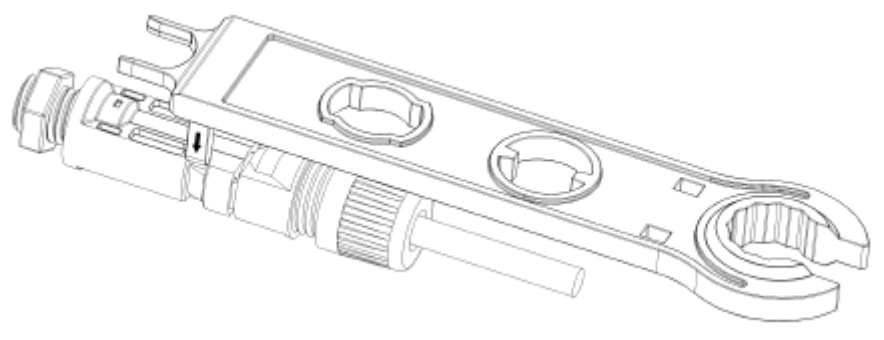

Rysunek 4-16: Odłączanie złącza prądu stałego

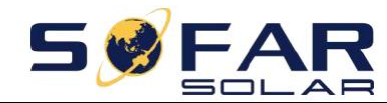

# <span id="page-34-0"></span>**4.5. Połączenia komunikacyjne**

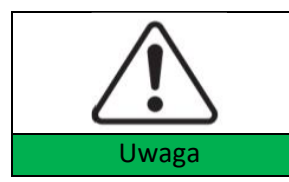

Przy podłączaniu przewodów przewody zasilające i komunikacyjne należy oddzielić od siebie, aby nie występowały zakłócenia sygnału.

Falownik 3.3~12KTLX-G3 jest wyposażony w jeden port USB i jeden port COM, jak pokazano na poniższym rysunku.

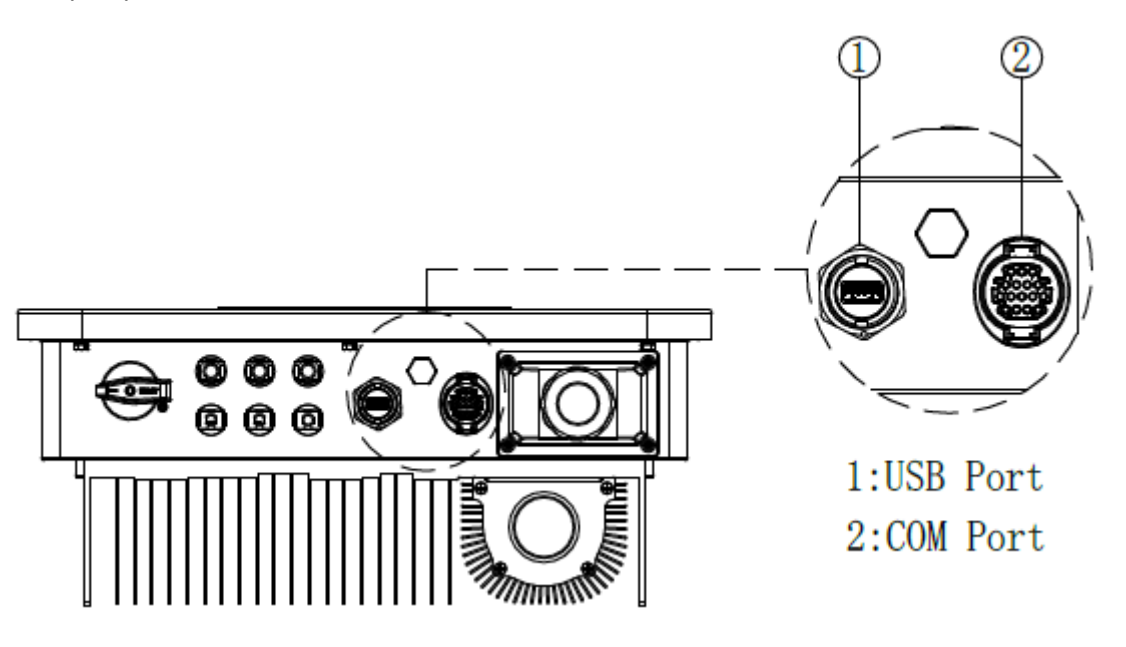

Rysunek 4-17: Port połączenia komunikacyjnego

### **4.5.1 Port USB**

Opis portu:

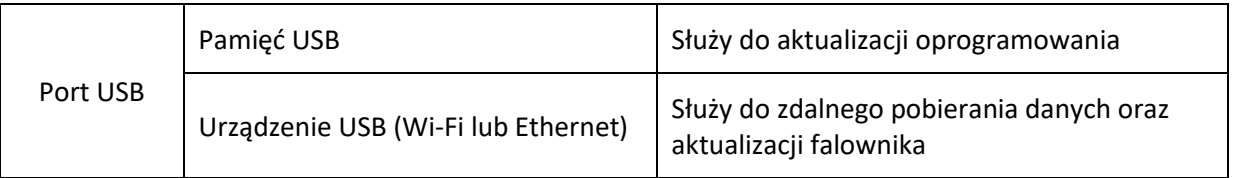

Procedura:

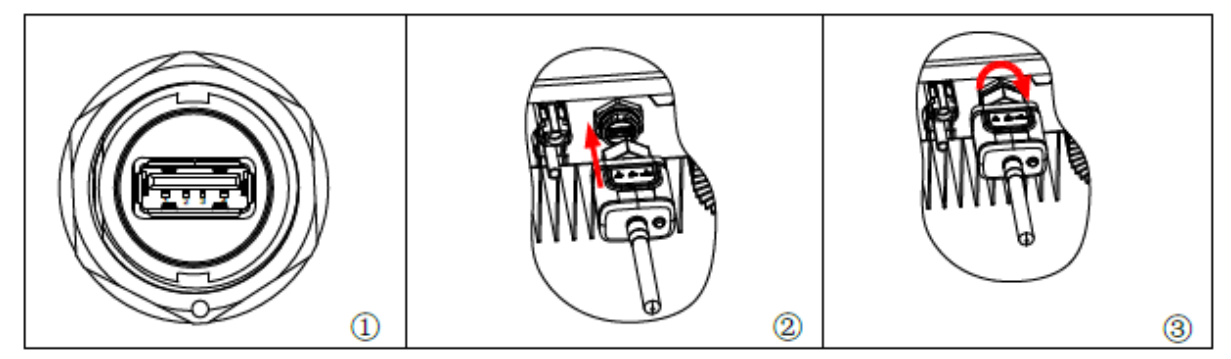

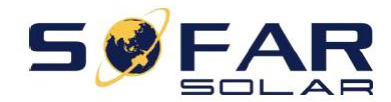

Szczegółowe informacje znajdują się w instrukcji obsługi urządzenia USB.

### **4.5.2 Wielofunkcyjny port komunikacyjny COM**

#### Rysunek 4-18: Zalecany przekrój przewodu komunikacyjnego COM

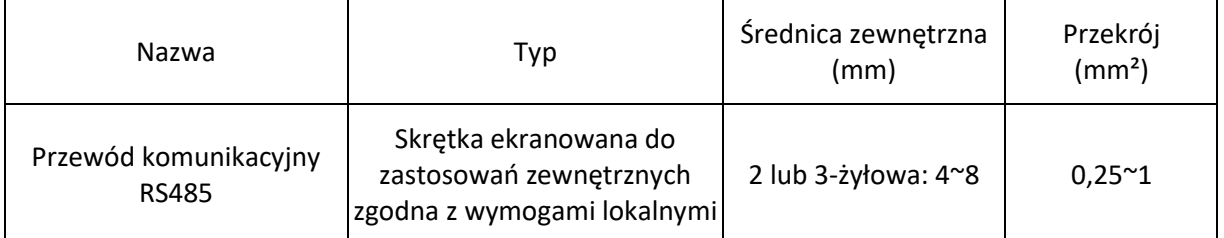

#### Opis portu:

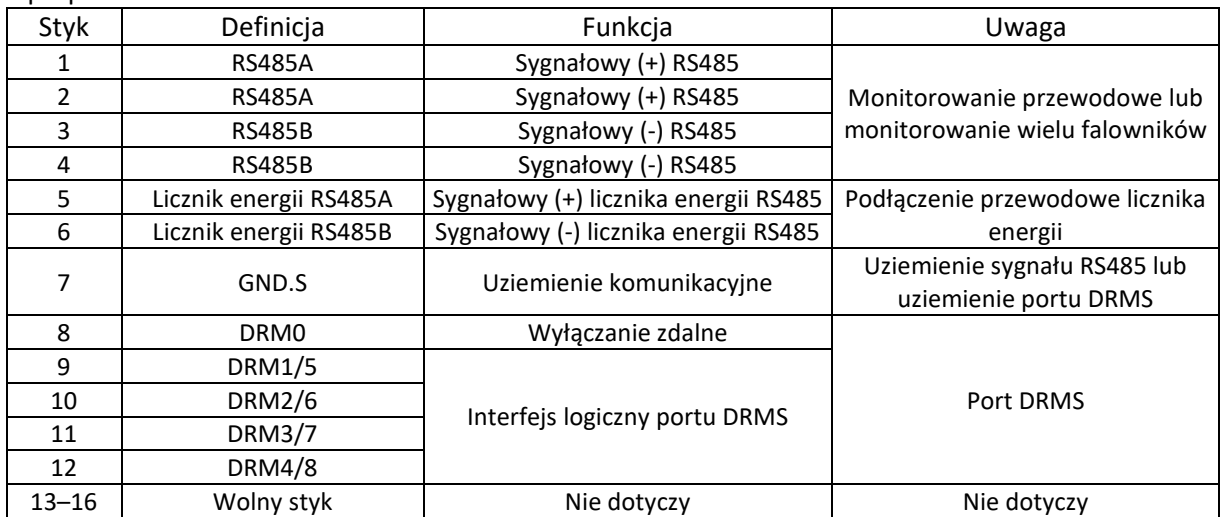

#### Procedura:

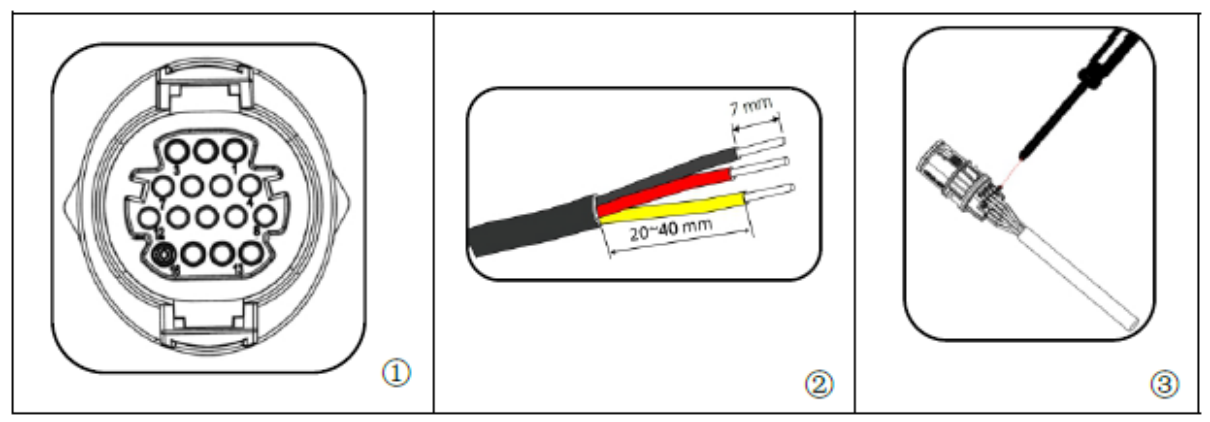

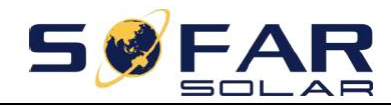

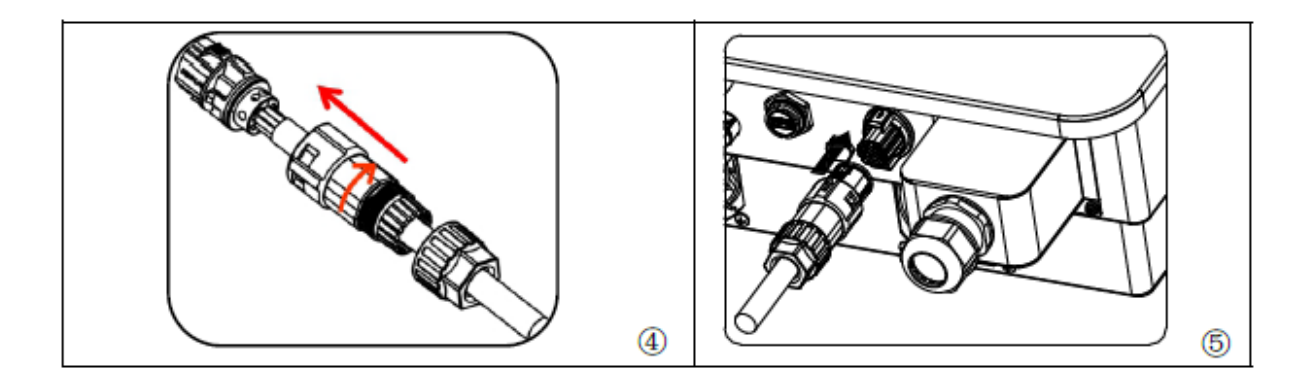

### **4.5.3. Opis portów komunikacyjnych**

Ten rozdział zawiera opis działania komunikacji przy użyciu standardów RS485 i Wi-Fi.

#### **RS485**

Za pomocą interfejsu RS485 można przesyłać dane wyjściowe na temat parametrów zasilania falownika, dane alarmów oraz informacje o stanie działania do komputera lub lokalnego urządzenia odbiorczego, a z niego następnie na serwer.

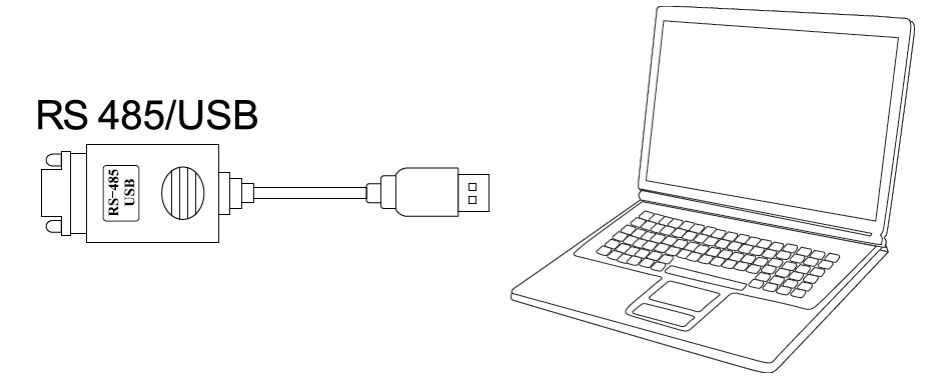

Rysunek 4-18: Konwerter RS485/USB i komputer

W przypadku podłączania tylko jednego falownika SOFAR 3.3~12KTLX-G3 należy użyć przewodu komunikacyjnego (patrz **punkt 4.5.2**) do zdefiniowania styków COM i wybrać jeden z dwóch portów RS485.

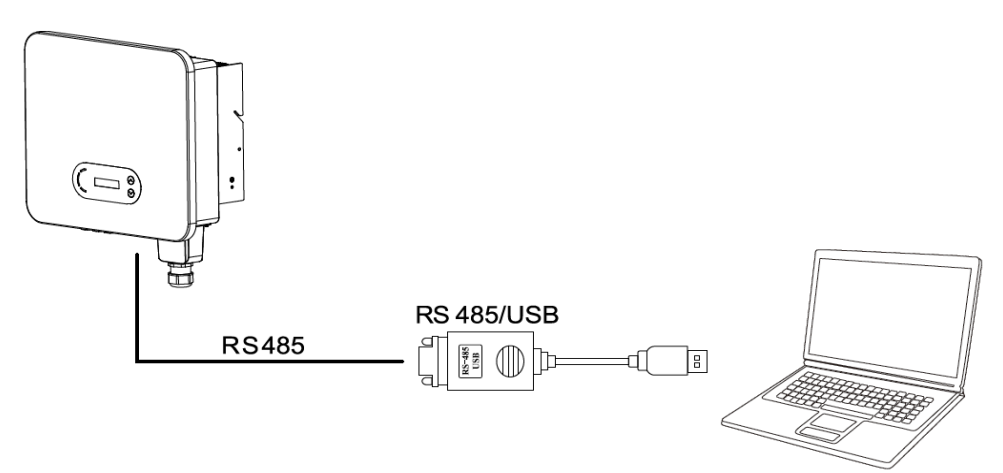

Rysunek 4-19: Podłączanie przewodów komunikacyjnych w przypadku pojedynczego falownika SOFAR 3.3~12KTLX-G3

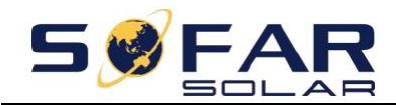

W przypadku zastosowania wielu falowników SOFAR 3.3~12KTLX-G3 wszystkie urządzenia SOFAR 3.3~12KTLX-G3 należy połączyć w łańcuch za pomocą przewodu komunikacyjnego RS485. Na wyświetlaczu LCD dla każdego falownika należy ustawić inny adres Modbus (1~31).

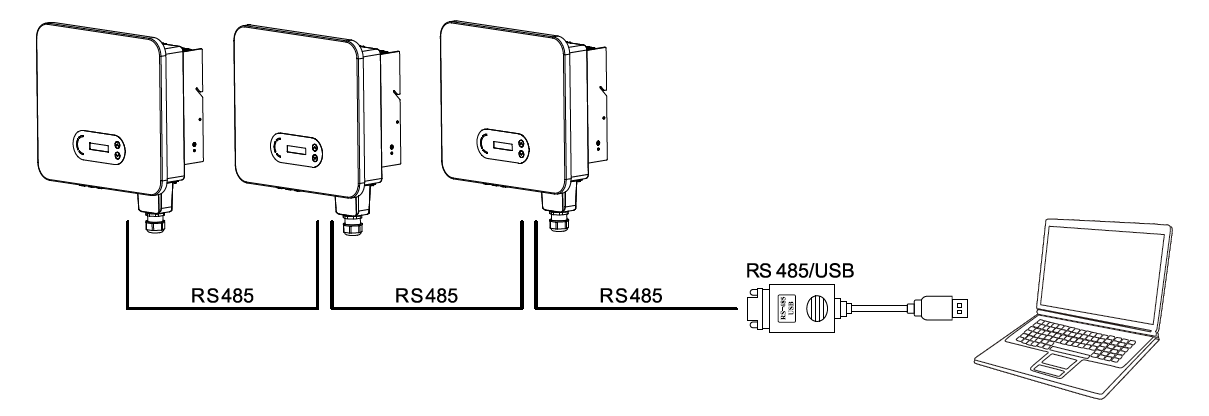

Rysunek 4-20: Podłączanie przewodów komunikacyjnych w przypadku wielu falowników SOFAR 3.3~12KTLX-G3

Zarejestrować funkcję zdalnego monitorowania urządzenia SOFAR 3.3~12KTLX-G3 w odpowiedniej witrynie internetowej lub aplikacji zgodnie z numerem seryjnym urządzenia do monitorowania.

#### **Wi-Fi/Ethernet**

Za pomocą urządzenia USB (Wi-Fi/Ethernet) można przesyłać dane wyjściowe na temat parametrów zasilania falownika, dane alarmów oraz informacje o stanie działania do komputera lub lokalnego urządzenia odbiorczego, a z niego następnie na serwer. Zarejestrować funkcję zdalnego monitorowania urządzenia SOFAR 3.3~12KTLX-G3 w odpowiedniej witrynie internetowej lub aplikacji zgodnie z numerem seryjnym urządzenia do monitorowania.

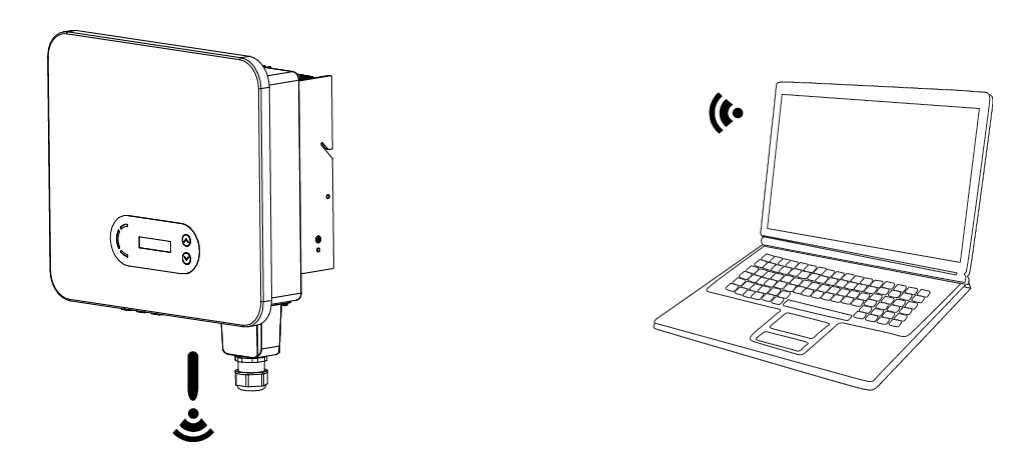

Rysunek 4-21: Podłączenie jednego urządzenia USB (wersja Wi-Fi) do routera do komunikacji bezprzewodowej

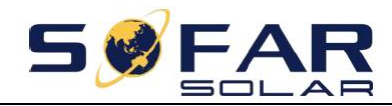

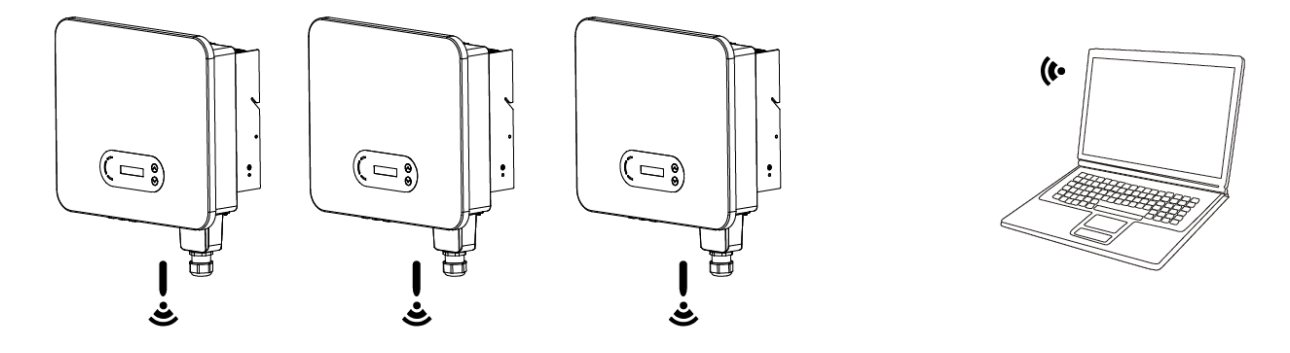

Rysunek 4-22: Podłączenie wielu urządzeń USB (wersja Wi-Fi) do routera do komunikacji bezprzewodowej

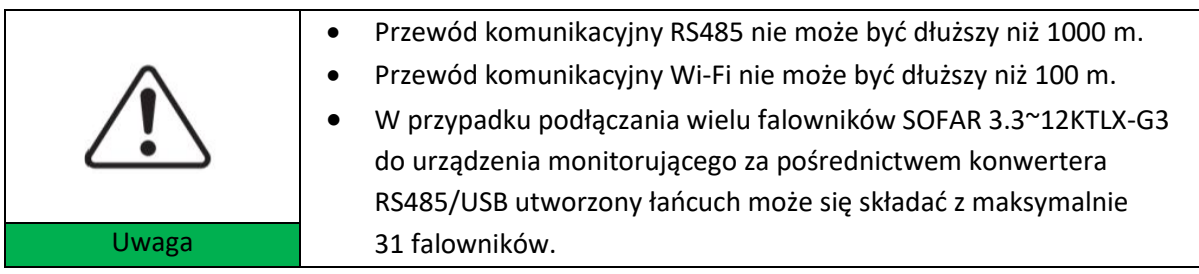

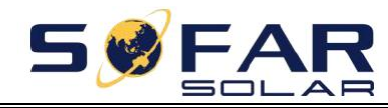

# **5. Uruchamianie falownika**

## <span id="page-39-0"></span>**Zawartość rozdziału**

Wprowadzenie do zagadnień kontroli bezpieczeństwa i rozpoczynania pracy falownika SOFAR 3.3~12KTLX-G3.

## <span id="page-39-1"></span>**5.1. Kontrola połączeń przewodów**

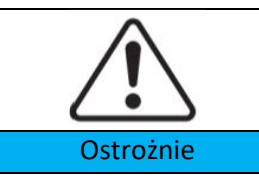

Przed pierwszym uruchomieniem należy sprawdzić, czy napięcia prądu stałego i przemiennego mieszczą się w dopuszczalnym zakresie.

Podłączanie do sieci energetycznej

Za pomocą miernika uniwersalnego sprawdzić, czy przewody fazowe oraz przewód PE są podłączone poprawnie.

Podłączanie prądu stałego z kolektora

Za pomocą miernika uniwersalnego sprawdzić bieguny dodatni i ujemny stringów fotowoltaicznych oraz upewnić się, czy napięcie na każdym stringu jest niższe od maksymalnego napięcia wejściowego prądu stałego falownika.

## <span id="page-39-2"></span>**5.2. Uruchamianie falownika**

**Krok 1**: Włączyć wyłącznik prądu stałego.

**Krok 2**: Włączyć główny wyłącznik sieciowy.

Gdy napięcie prądu stałego wytwarzanego przez kolektor słoneczny będzie dostatecznie duże, falownik SOFAR 3.3~12KTLX-G3 załączy się automatycznie. Wyświetlenie na wyświetlaczu komunikatu "Normal" (Prawidłowe) będzie wskazywało, że urządzenie działa poprawnie.

**UWAGA 1**: Wybrać odpowiedni kod kraju (patrz punkt 6.3 niniejszej instrukcji).

**UWAGA 2**: Poszczególni operatorzy sieci energetycznych w różnych krajach mają odmienne wymagania dotyczące podłączania instalacji fotowoltaicznych do sieci poprzez falowniki.

Dlatego bardzo ważne jest upewnienie się, że wybrano właściwy kod kraju, zgodny z wymaganiami lokalnych organów administracji publicznej. W tej kwestii należy skonsultować się elektrykiem posiadającym uprawnienia lub pracownikiem jednostki administracyjnej odpowiadającej za bezpieczeństwo elektryczne.

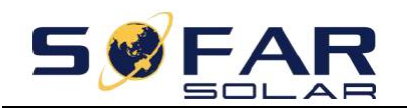

Firma Shenzhen SOFARSOLAR Co., Ltd. nie odpowiada za jakiekolwiek skutki wynikające z nieprawidłowego wyboru kodu kraju.

Jeśli falownik zasygnalizuje usterkę, należy sięgnąć do informacji dotyczących wykrywania i usuwania usterek w punkcie 7.1 niniejszej instrukcji.

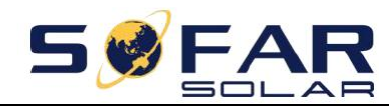

# <span id="page-41-0"></span>**6. Interfejs użytkownika**

## **Zawartość rozdziału**

Ten rozdział zawiera opis wyświetlacza, obsługi, przycisków i kontrolek falownika SOFAR 3.3~12KTLX-G3.

## <span id="page-41-1"></span>**6.1. Obsługa i panel wyświetlacza**

#### **Przyciski i kontrolki**

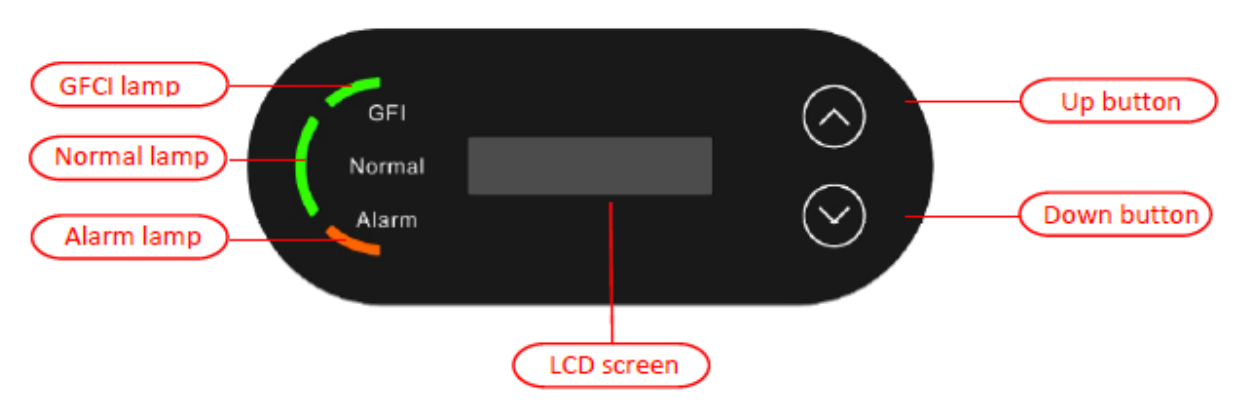

#### **Przycisk:**

Krótkie naciśnięcie przycisku " $\triangle$ " = przejście do góry Długie naciśnięcie przycisku " $\triangle$ " = zamknięcie menu lub bieżącego ekranu Krótkie naciśnięcie przycisku "▼" = przejście w dół Długie naciśnięcie przycisku "▼" = otwarcie menu lub bieżącego ekranu

#### **Kontrolki**

Zaświecona czerwona kontrolka "GFI" = usterka wyłącznika różnicowoprądowego GFCI Kontrolka "Normal" miga na zielono = odliczanie lub sprawdzanie Kontrolka "Normal" świeci na zielono = prawidłowe działanie urządzenia Kontrolka "Alarm" świeci na czerwono = usterka z możliwością lub bez możliwości przywrócenia poprawnego działania

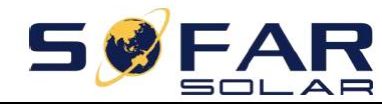

### <span id="page-42-0"></span>**6.2. Standardowy interfejs**

Wyświetlacz LCD wskazuje stan falownika, informacje o alarmach, stan połączenia komunikacyjnego, aktualne napięcie i natężenie wejściowe prądu z kolektora fotowoltaicznego, napięcie, natężenie i częstotliwość sieci, dzienną oraz łączną ilość wytworzonej energii.

Stan działania falownika: napięcie i natężenie wejściowe prądu ze stringu fotowoltaicznego 1

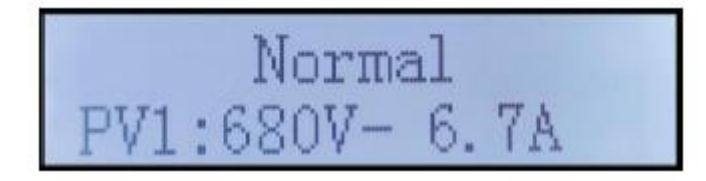

Stan działania falownika: napięcie i natężenie wejściowe prądu ze stringu fotowoltaicznego 2

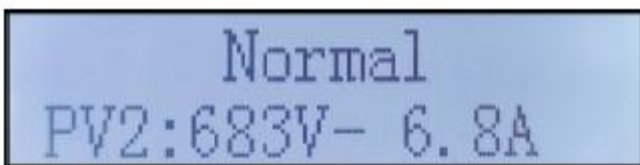

Stan działania falownika: moc wytworzona przez instalację fotowoltaiczną

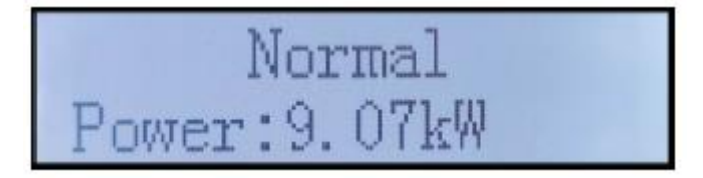

Stan działania falownika: energia wygenerowana w bieżącym dniu

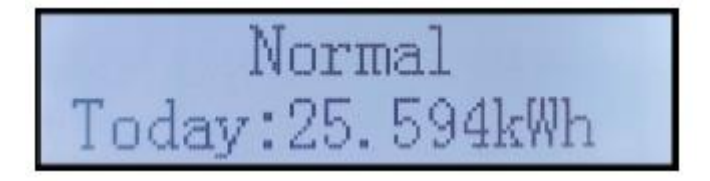

Stan działania falownika: całkowita ilość wytworzonej energii

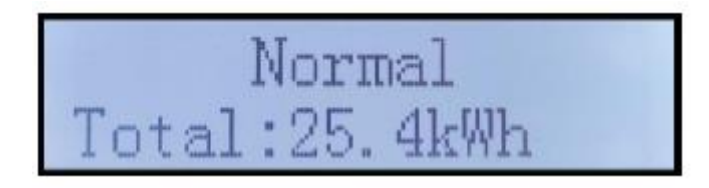

Stan działania falownika: napięcie i natężenie prądu w sieci

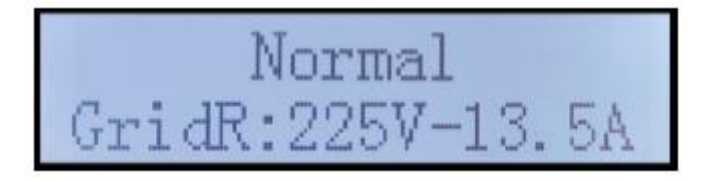

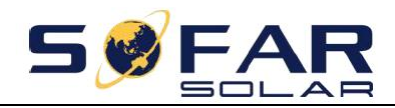

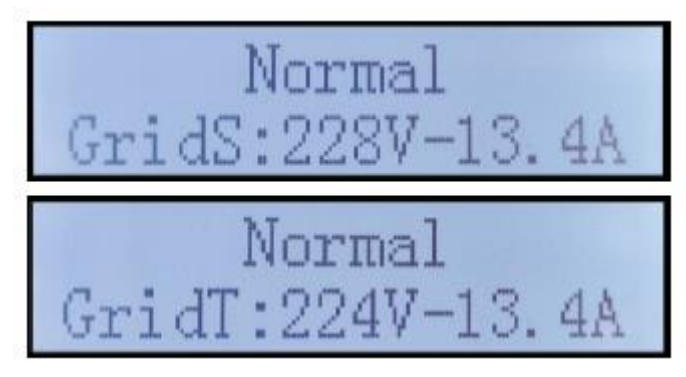

Stan działania falownika: napięcie i częstotliwość prądu w sieci

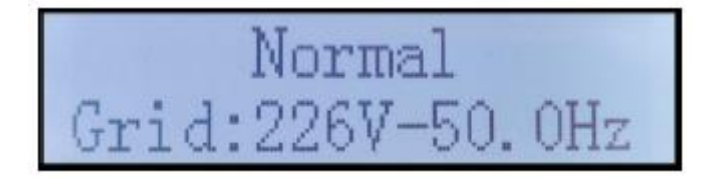

Stan działania falownika: stan połączenia USB

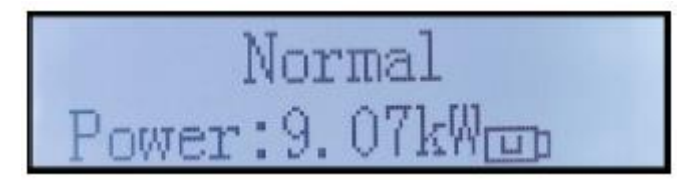

Alarm sygnalizujący usterkę falownika

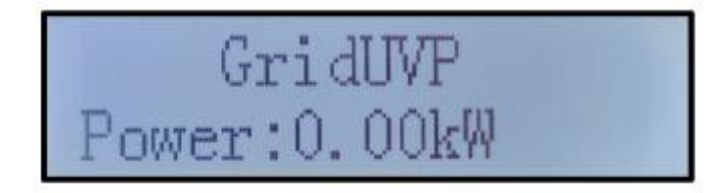

Gdy moduł sterujący nawiąże połączenie z modułem komunikacyjnym, na wyświetlaczu LCD pojawi się informacja o aktualnym stanie falownika, jak na poniższym rysunku.

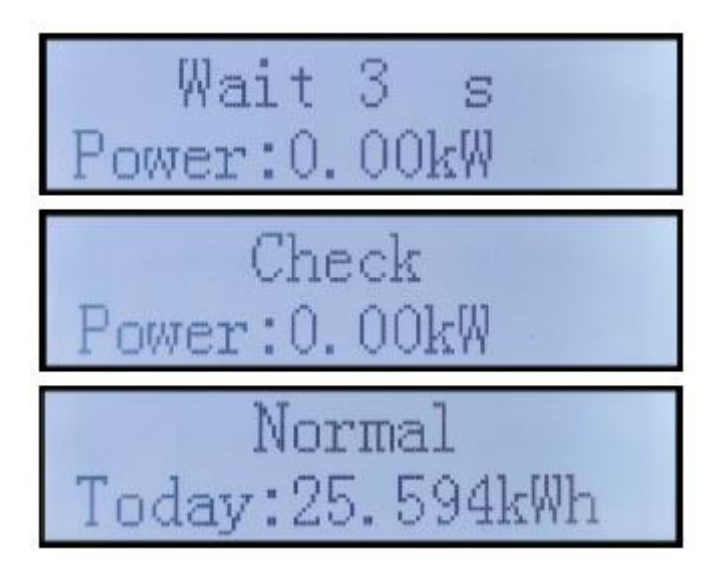

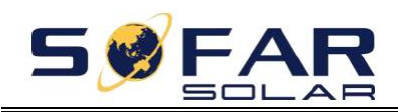

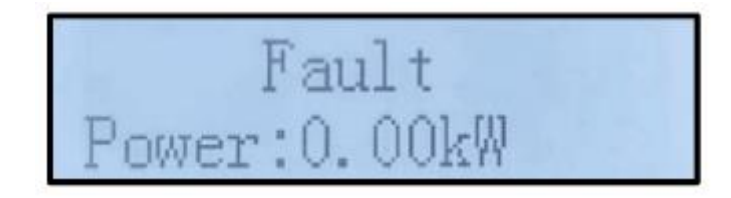

Falownik obsługuje następujące stany: oczekiwanie, sprawdzanie, poprawne działanie, i usterka.

**Wait** (Oczekiwanie): po ponownym podłączeniu systemu falownik oczekuje na rozpoczęcie procedury sprawdzania. W tym stanie wartość napięcia w sieci musi mieścić się w przedziale od maksymalnej do minimalnej itd. Jeśli będzie inaczej, falownik przejdzie w stan usterki lub trwałego błędu.

**Check** (Sprawdzanie): falownik sprawdza rezystancję izolacji, przekaźniki oraz inne wymagania związane z bezpieczeństwem. Przeprowadzi również autotest, aby potwierdzić poprawność działania oprogramowania i sprzętu falownika. W razie wystąpienia jakiegokolwiek błędu lub usterki falownik przejdzie w stan usterki lub trwałego błędu.

**Normal** (Prawidłowe działanie): falownik przechodzi w tryb poprawnego działania i dostarcza energię do sieci. W razie wystąpienia jakiegokolwiek błędu lub usterki falownik przejdzie w stan usterki lub trwałego błędu.

**Fault** (Usterka): stan usterki. Falownik napotkał błąd, który można wyeliminować. Po zniknięciu błędu falownik powinien wznowić pracę w standardowym trybie. Jeśli usterka będzie się utrzymywać, należy sprawdzić, co oznacza kod danego błędu falownika.

W razie utraty połączenia między modułem sterującym i modułem komunikacyjnym, na wyświetlaczu LCD pojawi się komunikat jak na poniższym rysunku.

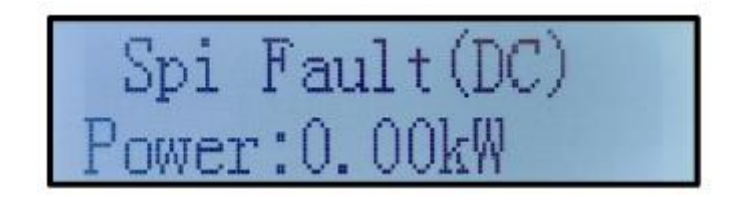

## <span id="page-44-0"></span>**6.3. Główny interfejs**

Długie naciśnięcie przycisku W DÓŁ z poziomu standardowego interfejsu pozwala przejść do interfejsu głównego, który zawiera opisane poniżej informacje:

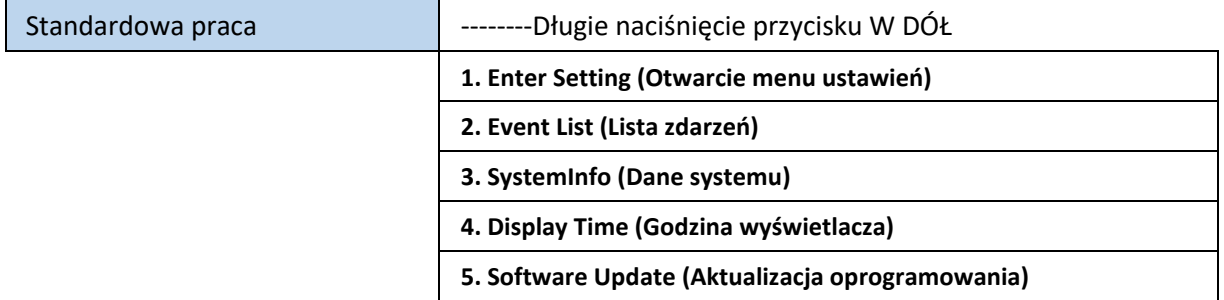

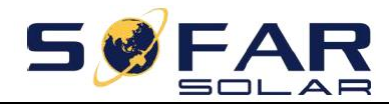

(A) Procedura otwierania menu ustawień:

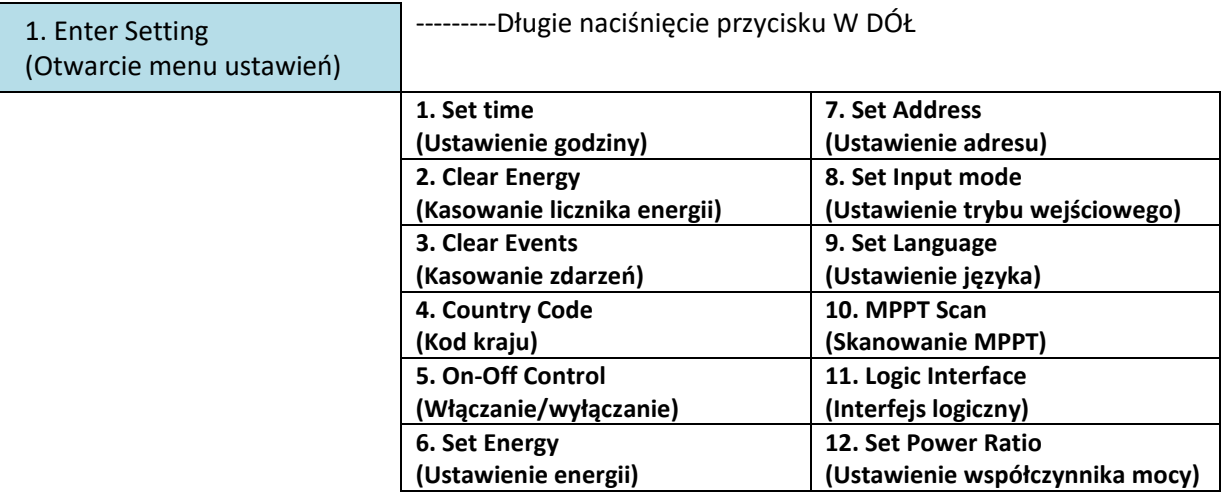

Długie naciśnięcie przycisku pozwala przejść do głównego interfejsu "1. Enter Setting" (Otwarcie menu ustawień), a kolejne długie naciśnięcie otwiera menu ustawień. Krótkim naciśnięciem przycisku można wybrać pozycję, którą chce się ustawić.

Uwaga: niektóre ustawienia wymagają wprowadzenia hasła (domyślnie jest to hasło 0001). Podczas wprowadzania hasła krótkie naciśnięcie pozwala zmienić wartość, a długie pozwala potwierdzić wprowadzoną cyfrę. Po wprowadzeniu całego hasła należy je potwierdzić ponownym długim naciśnięciem. Jeśli pojawi się komunikat "Password error, try again" (Błąd hasła, spróbuj ponownie), trzeba ponownie wprowadzić hasło.

#### **1. Set time (Ustawienie godziny)**

Pozwala ustawić godzinę systemową dla falownika.

#### **2. Clear Energy (Kasowanie licznika energii)**

Pozwala wyzerować łączną wartość energii wytworzonej przez falownik.

#### **3. Clear Events (Kasowanie zdarzeń)**

Pozwala wykasować historię zdarzeń zapisanych w falowniku.

#### **4. Country Code (Kod kraju)**

Długie naciśnięcie przycisku pozwala otworzyć interfejs, zapisać konkretny plik na dysku USB oraz podłączyć dysk USB do portu komunikacyjnego falownika.

#### **5. On-Off Control (Włączanie/wyłączanie)**

Pozwala sterować lokalnym włączaniem/wyłączaniem falownika.

#### **6. Set Energy (Ustawienie energii)**

Pozwala ustawić całkowitą wartość generowanej energii. Ta opcja pozwala modyfikować tę wartość.

#### **7. Set Address (Ustawienie adresu)**

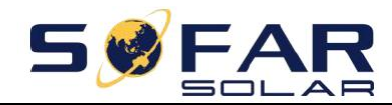

Pozwala ustawić adres (w przypadku równoczesnego monitorowania wielu falowników), domyślnie jest to adres 01.

#### **8. Set Input mode (Ustawienie trybu wejściowego)**

Model SOFAR 3.3~12KTLX-G3 posiada dwa obwody MPPT, które mogą pracować niezależnie od siebie lub w podziale na tryby równoległe. Użytkownik może zmienić to ustawienie zgodnie z zastosowaną konfiguracją.

#### **9. Set Language (Ustawienie języka)**

Pozwala ustawić język wyświetlacza falownika.

#### **10. MPPT Scan (Skanowanie MPPT)**

Skanowanie pod kątem cienia, czyli zablokowanych lub niepoprawnie działających ogniw, które powodują liczne piki mocy. Włączenie tej funkcji pozwala monitorować wartość szczytową mocy maksymalnej.

#### **11. Interfejs logiczny**

Pozwala włączać lub wyłączać interfejsy logiczne. Odpowiada on normom obowiązującym w Australii (AS4777), Europie (50549) i w Niemczech (4105).

#### **12. Set Power Ratio (Ustawienie współczynnika mocy) (Kraj ustawiony jest na 10)**

Ustawienie współczynnika generowanej mocy.

(B) Lista zdarzeń:

Menu Event List (Lista zdarzeń) służy do wyświetlania rekordów zdarzeń w czasie rzeczywistym, w tym łącznej liczby zdarzeń z uwzględnieniem identyfikatorów zdarzeń i czasów ich wystąpienia, Użytkownik może przejść do ekranu listy zdarzeń z poziomu interfejsu głównego, aby przejrzeć szczegóły rekordów zdarzeń w czasie rzeczywistym. Zdarzenia będą uporządkowane na liście według czasu wystąpienia, przy czym jako pierwsze wyświetlane będą najnowsze zdarzenia. Patrz tabela poniżej. Długie, a następnie krótkie naciśnięcie przycisku pozwala przejść na stronę interfejsu standardowego, z której można otworzyć ekran "2. Event List" (Lista zdarzeń).

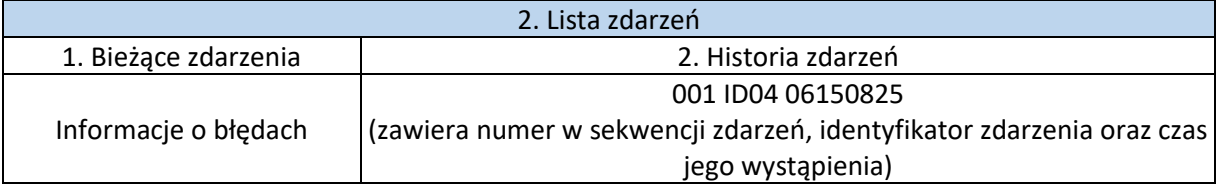

#### **(A) Otwieranie ekranu informacji o systemie**

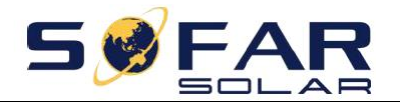

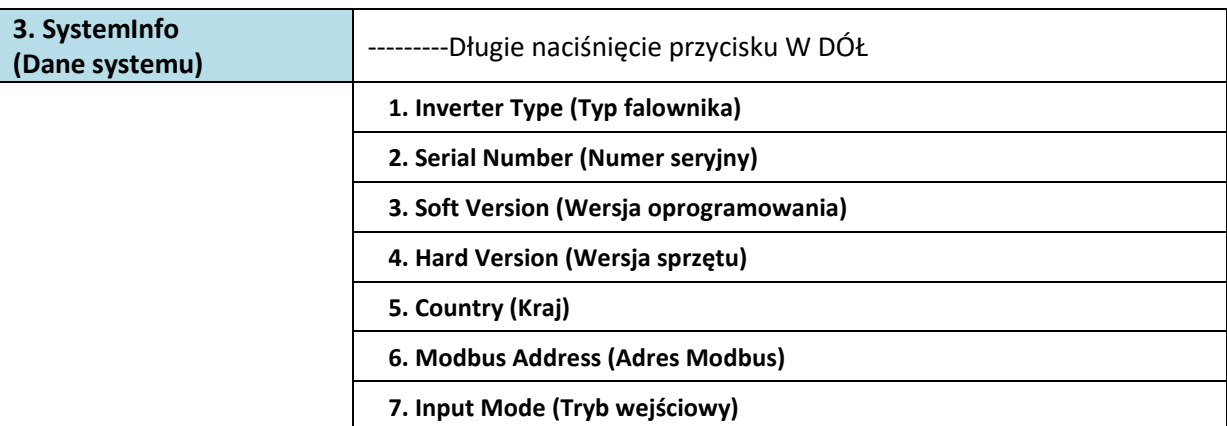

Użytkownik otwiera menu główne długim naciśnięciem przycisku W DÓŁ. Następnie którkie naciśnięcie przycisku pozwala wyświetlić stronę z listą menu, a kolejne długie naciśnięcie przejść do menu  $,3.$ 

SystemInfo" (Dane systemu). Przewijając tę stronę, może wybrać rodzaj informacji na temat systemu do wyświetlenia.

#### **(B) Godzina wyświetlacza**

Długie, a następnie krótkie naciśnięcie przycisku pozwala przejść na stronę interfejsu standardowego,

z której można otworzyć ekran "4. Display Time" (Godzina wyświetlacza). Następnie długim naciśnięciem przycisku można wyświetlić aktualną godzinę ustawioną w systemie.

#### **(C) Aktualizacja oprogramowania**

Oprogramowanie można aktualizować za pomocą dysku USB. W razie potrzeby firma SOFARSOLAR będzie udostępniać nowe aktualizacje oprogramowania pod nazwą "firmware for user". Użytkownik musi skopiować plik uaktualnienia na dysk USB.

### <span id="page-47-0"></span>**6.4. Aktualizacja oprogramowania falownika**

Oprogramowanie falownika SOFAR 3.3~12KTLX-G3 można aktualizować za pomocą dysku USB, aby zapewnić możliwie najbardziej efektywne działanie urządzenia i uniknąć błędów jego pracy wynikających z błędów w oprogramowaniu.

**Krok 1**: Wyłączyć główny wyłącznik sieciowy oraz wyłącznik prądu stałego i zdjąć pokrywę płyty komunikacyjnej, jak na poniższym rysunku. Jeśli podłączono przewód RS485, najpierw należy zdjąć nakrętkę wodoszczelną i upewnić się, że przewód komunikacyjny nie jest już zamocowany. Następnie zdjąć wodoszczelną pokrywę.

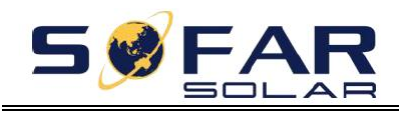

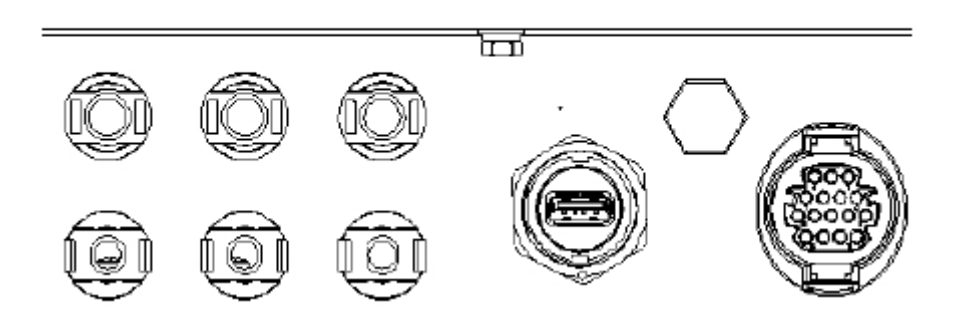

Rysunek 6-1: Demontaż pokrywy płyty komunikacyjnej

#### **Krok 2**: Podłączyć dysk USB do komputera

**Krok 3**: Personel serwisowy firmy SOFARSOLAR wyśle do użytkownika kod oprogramowania. Po otrzymaniu pliku należy rozpakować pakiet i zapisać oryginalny plik na dysku USB.

**Krok 4**: Umieścić dysk USB w porcie USB falownika.

Krok 5: Następnie włączyć wyłącznik prądu stałego. Na wyświetlaczu pokaże się "recoverable fault" (błąd, który można wyeliminować) (podczas gdy główny wyłącznik sieciowy jest włączony, falownik nie może rozpoznać mocy sieci, dlatego na wyświetlaczu może pojawić się "recoverable fault").

Krok 6: Długo nacisnąć przycisk "W DÓŁ", żeby przejść do menu, następnie krótko nacisnąć przycisk "W DÓŁ", żeby przejść do opcji "5. Software Update" (Aktualizacja oprogramowania) na wyświetlaczu LCD. Długo nacisnąć przycisk "W DÓŁ", żeby przejść do opcji wprowadzania hasła.

**Krok 7**: Wprowadzić hasło, a jeśli będzie poprawne, przystąpić do aktualizacji.

**Krok 8**: Zaktualizować kolejno główny moduł DSP, podrzędny moduł DSP i moduł ARM systemu. Jeśli aktualizacja głównego modułu DSP przebiegnie pomyślnie, na ekranie pojawi się komunikat "Update DSP1 Success" (Aktualizacja DSP1 przebiegła pomyślnie). W innym przypadku pojawi się komunikat "Update DSP1 Fail" (Aktualizacja DSP1 nie powiodła się). Jeśli aktualizacja podrzędnego modułu DSP przebiegnie pomyślnie, na ekranie pojawi się komunikat "Update DSP2 Success" (Aktualizacja DSP2 przebiegła pomyślnie). W innym przypadku pojawi się komunikat "Update DSP2 Fail" (Aktualizacja DSP2 nie powiodła się).

**Krok 9:** Po zakończeniu aktualizacji wyłączyć wyłącznik prądu stałego, poczekać, aż wyświetlacz LCD zgaśnie, a następnie ponownie założyć pokrywę wodoszczelną, po czym ponownie włączyć wyłącznik prądu stałego i główny wyłącznik sieciowy, aby wznowić pracę falownika. Aktualną wersję oprogramowania można sprawdzić w menu Systemlnfo (Dane systemu ) >> 3.SoftVersion (Wersja oprogramowania).

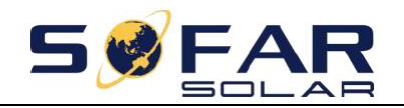

Uwaga: Jeżeli na wyświetlaczu pojawi się komunikat "Communication fail" (Błąd komunikacji), "Update DSP1 fail" (Aktualizacja DSP1 nie powiodła się), "Update DSP2 fail" (Aktualizacja DSP2 nie powiodła się) należy wyłączyć wyłącznik prądu stałego, poczekać, aż wyświetlacz LCD zgaśnie, a następnie z powrotem włączyć wyłącznik prądu stałego i kontynuować aktualizację od kroku 5.

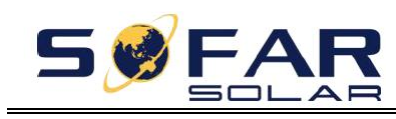

# <span id="page-50-0"></span>**7. Wykrywanie i usuwanie usterek oraz konserwacja**

## <span id="page-50-1"></span>**7.1. Wykrywanie i usuwanie usterek**

Ten rozdział zawiera opis potencjalnych błędów związanych z falownikiem. Przystępując do wykrywania i usuwania usterek, należy zapoznać się z poniższymi wskazówkami:

1) Sprawdzić komunikat ostrzegawczy lub kody błędów na panelu informacyjnym falownika.

- 2) Jeśli na wyświetlaczu panelu nie wyświetla się żaden kod błędu, sprawdzić następujące kwestie:
- Czy falownik jest zamontowany w czystym, suchym i przewiewnym miejscu?
- Czy wyłącznik prądu stałego jest wyłączony?
- Czy spełnione są wymagania dotyczące przekroju poprzecznego i długości przewodów?
- Czy przyłącza wejściowe i wyjściowe oraz ich okablowanie są w dobrym stanie?
- Czy ustawienia konfiguracji są poprawne w przypadku konkretnej instalacji?

Ten rozdział zawiera potencjalne usterki, sposoby ich rozwiązywania oraz metody i wskazówki przydatne dla użytkowników.

Opis procedury sprawdzania listy zdarzeń znajduje się w punkcie 7.3 (B) niniejszej instrukcji.

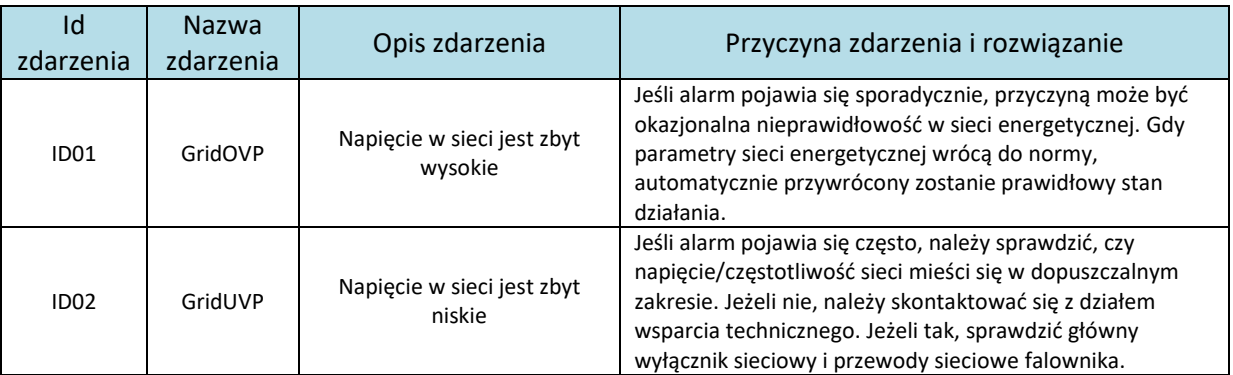

Wykaz 8-1: Lista zdarzeń

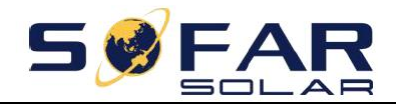

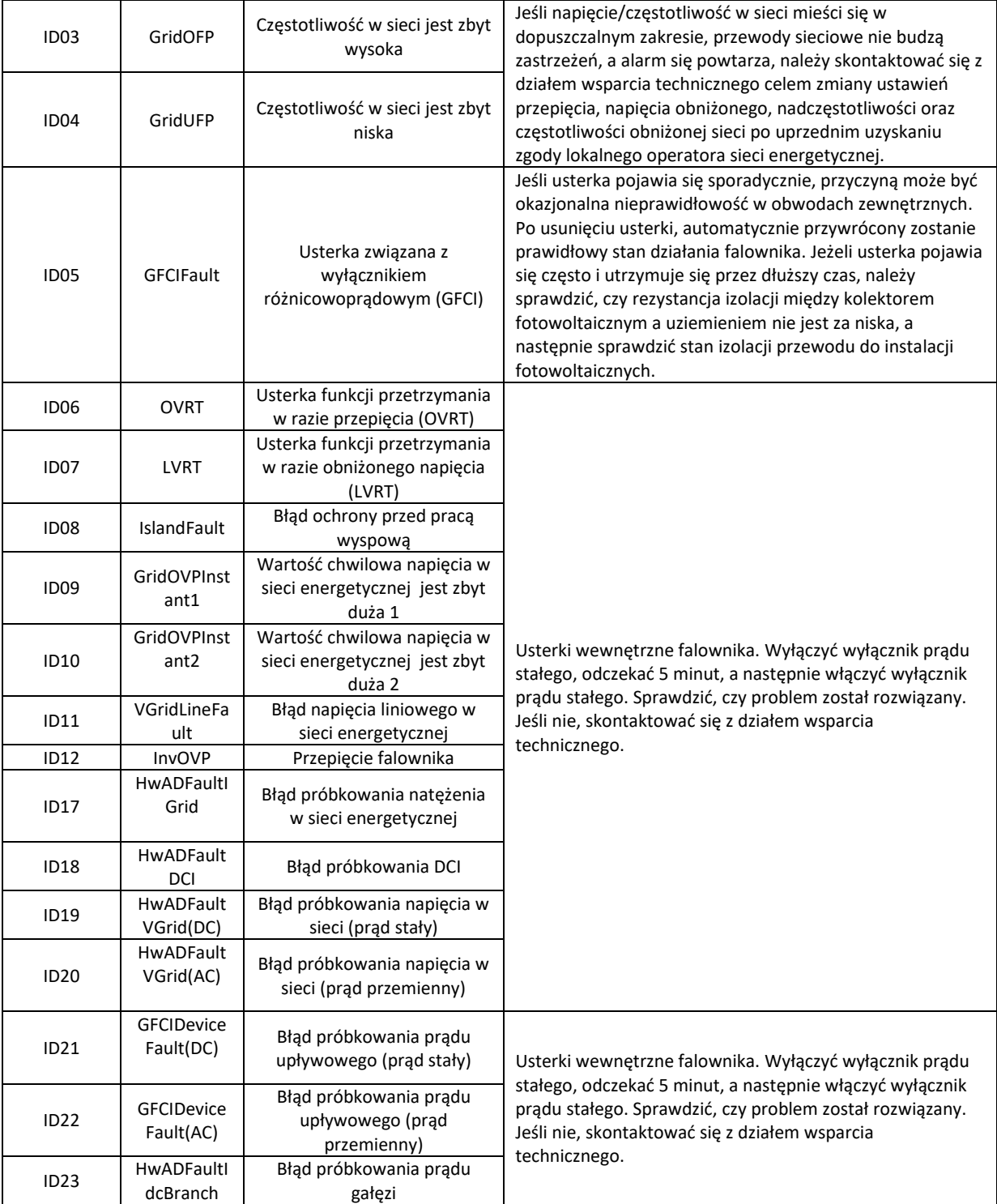

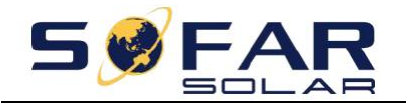

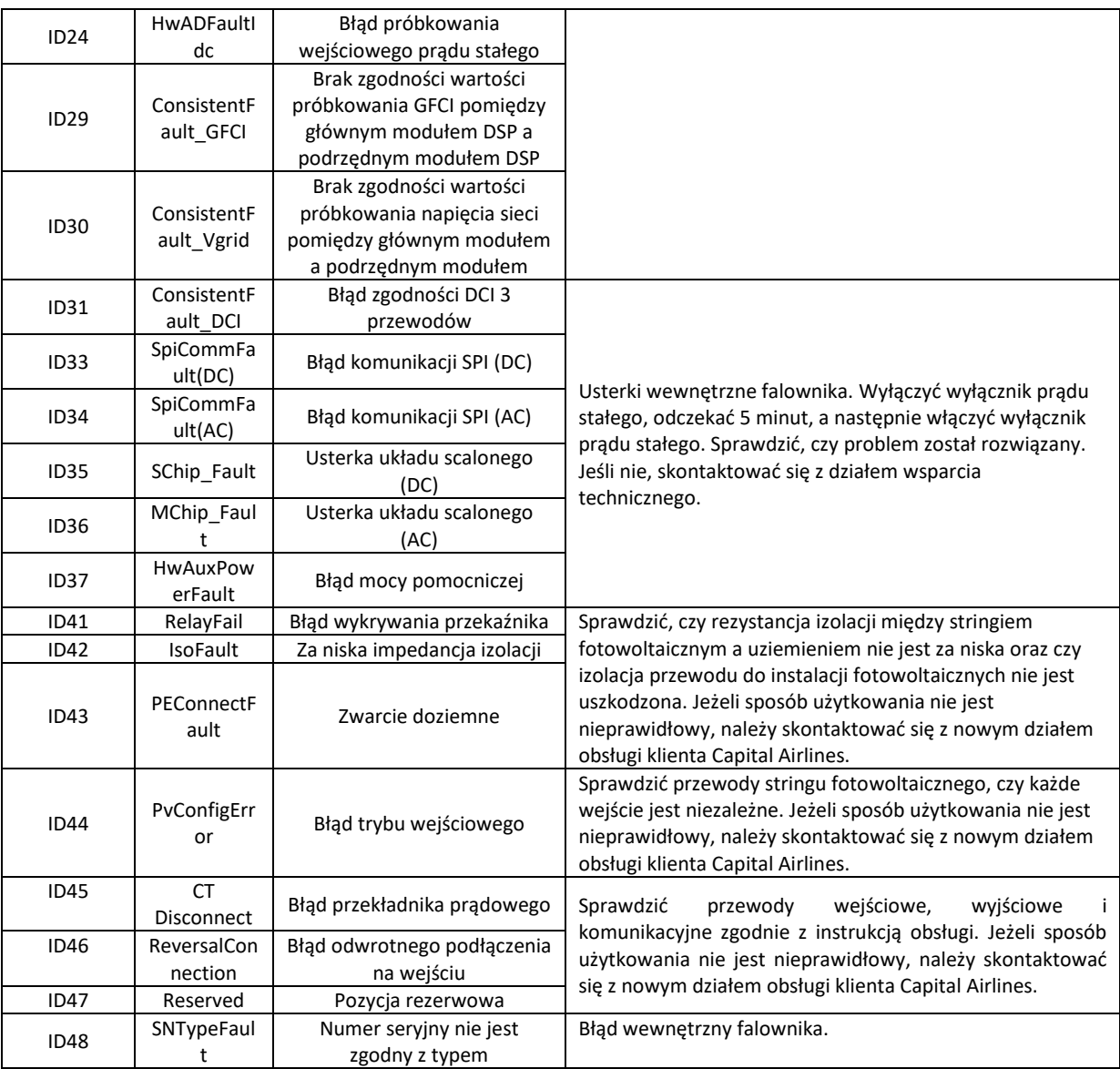

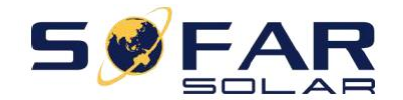

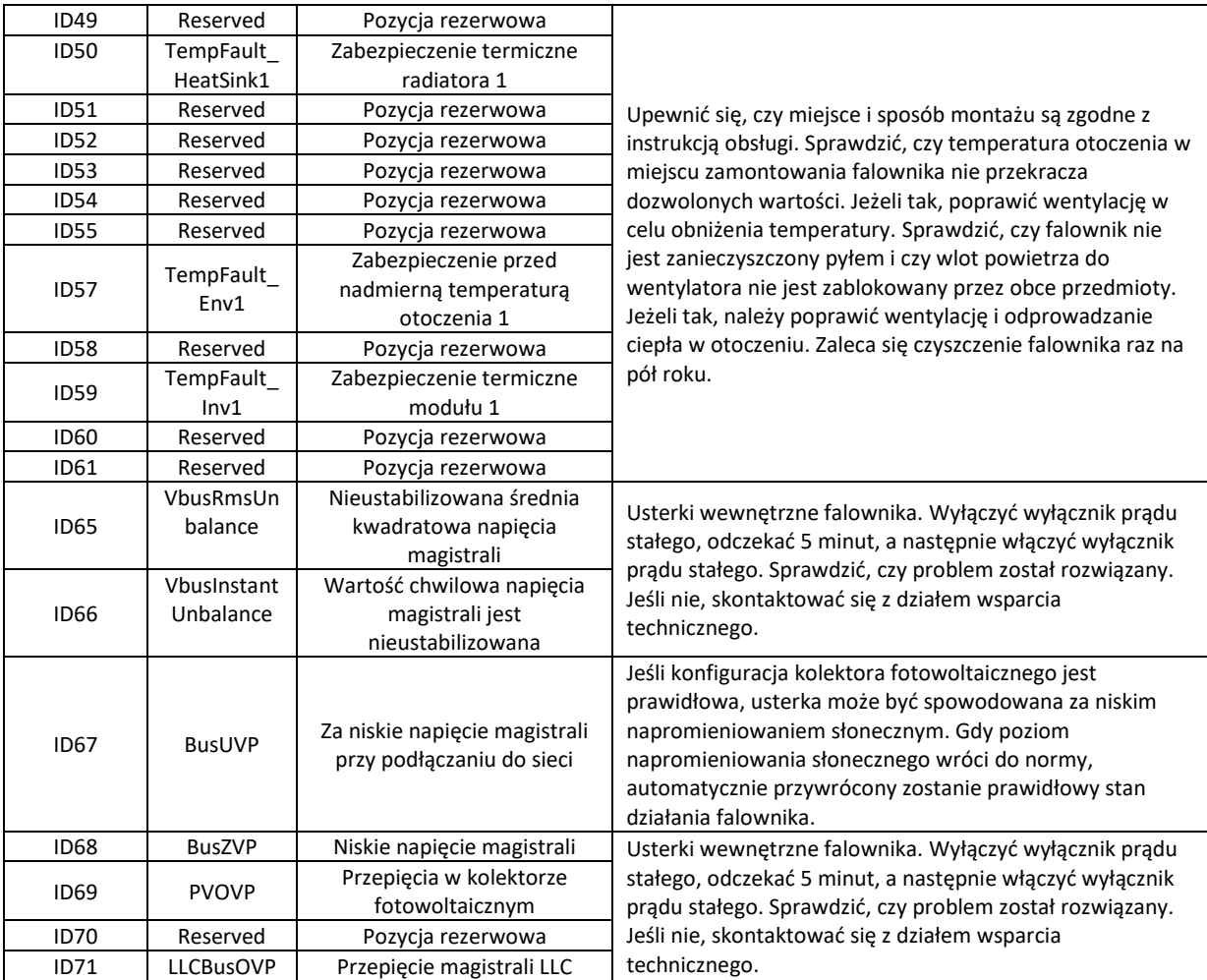

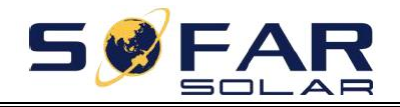

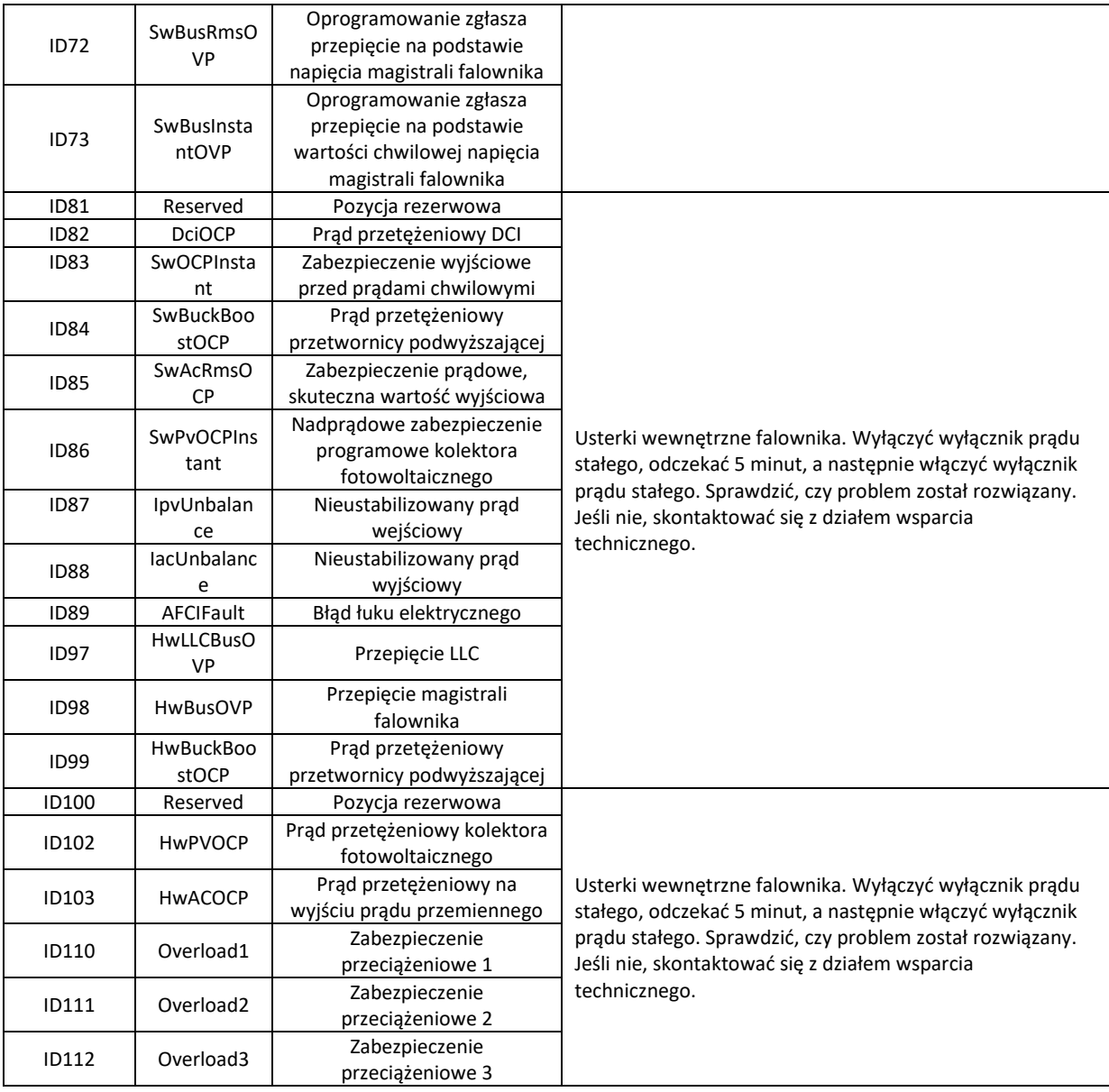

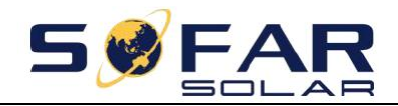

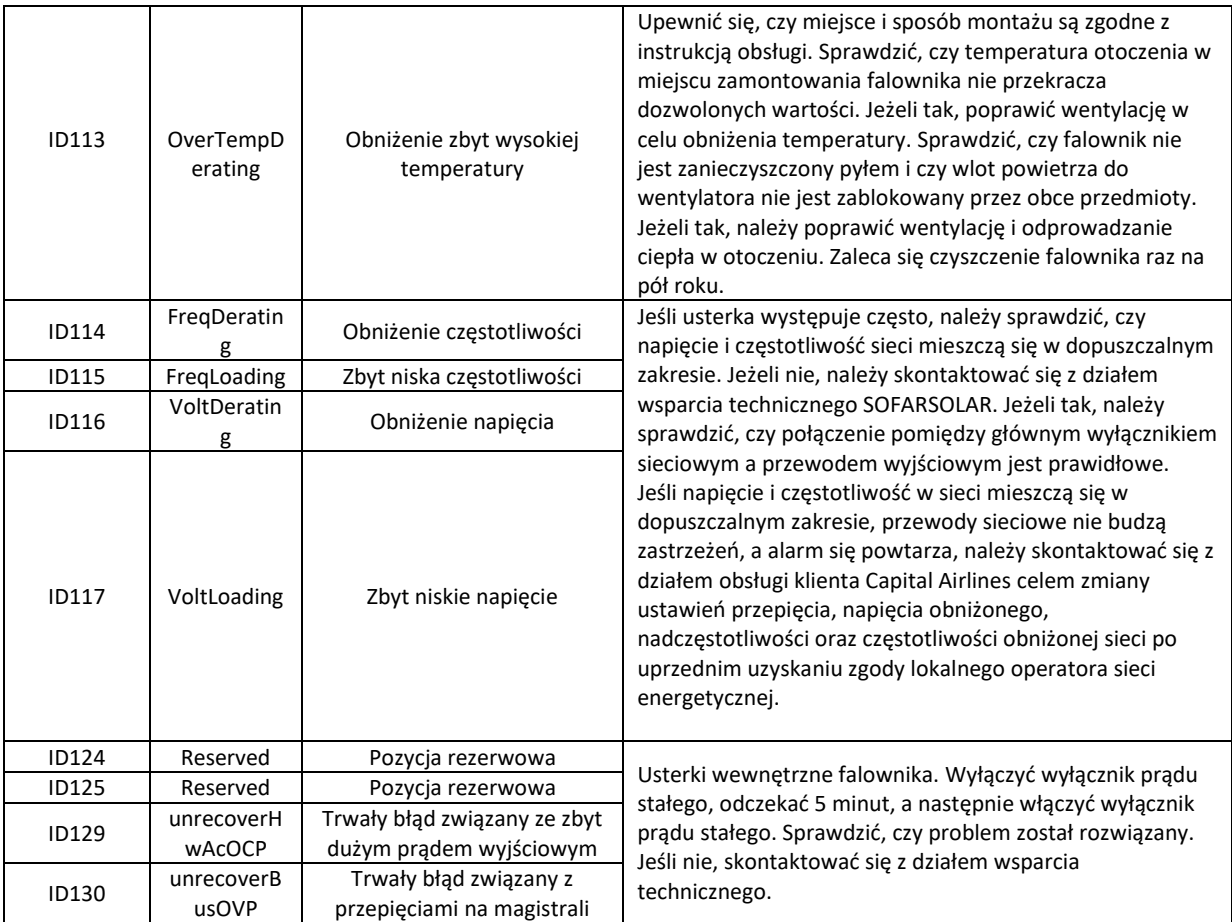

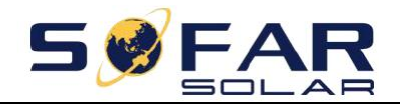

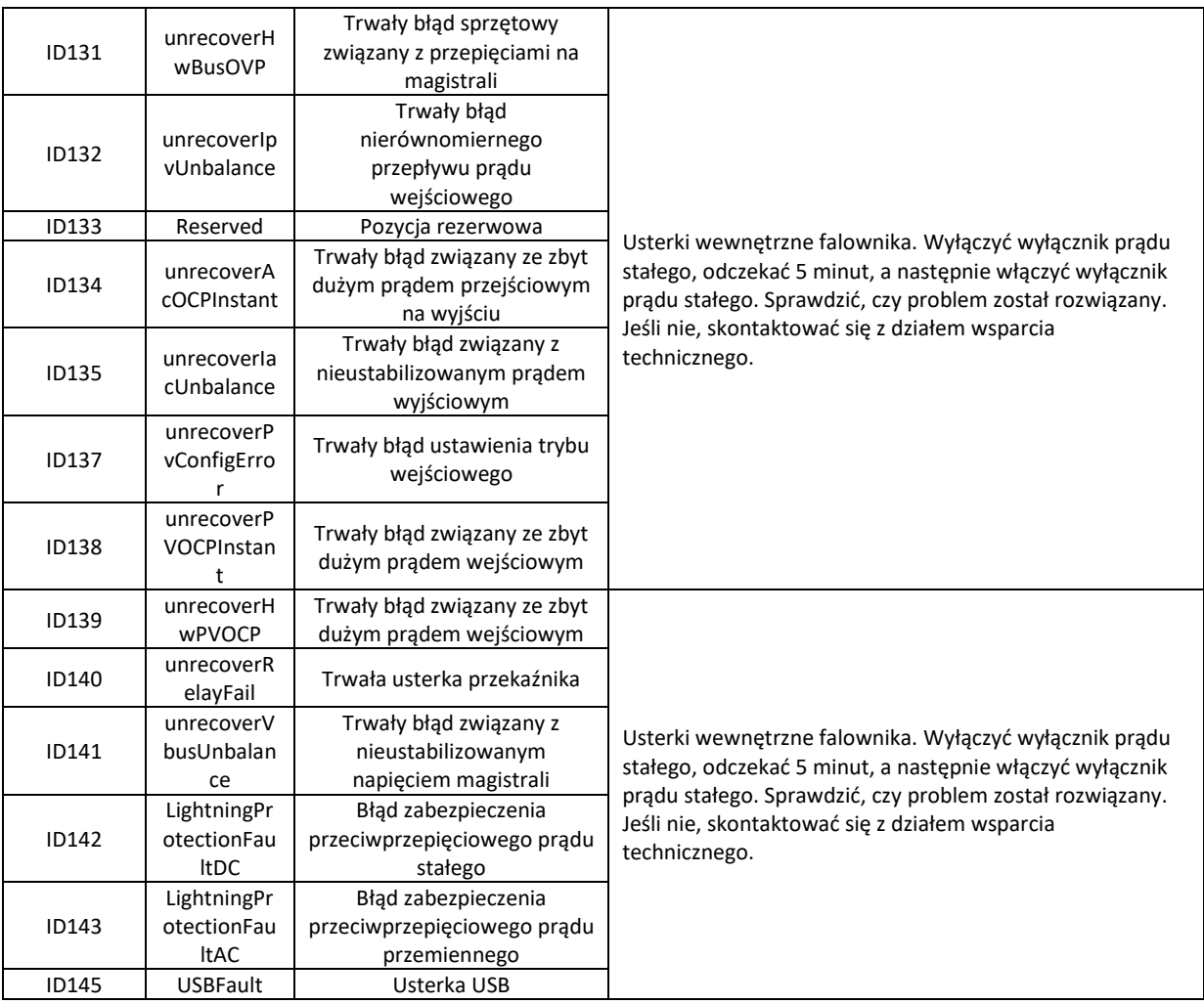

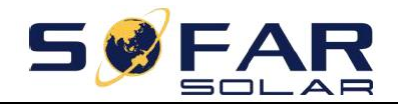

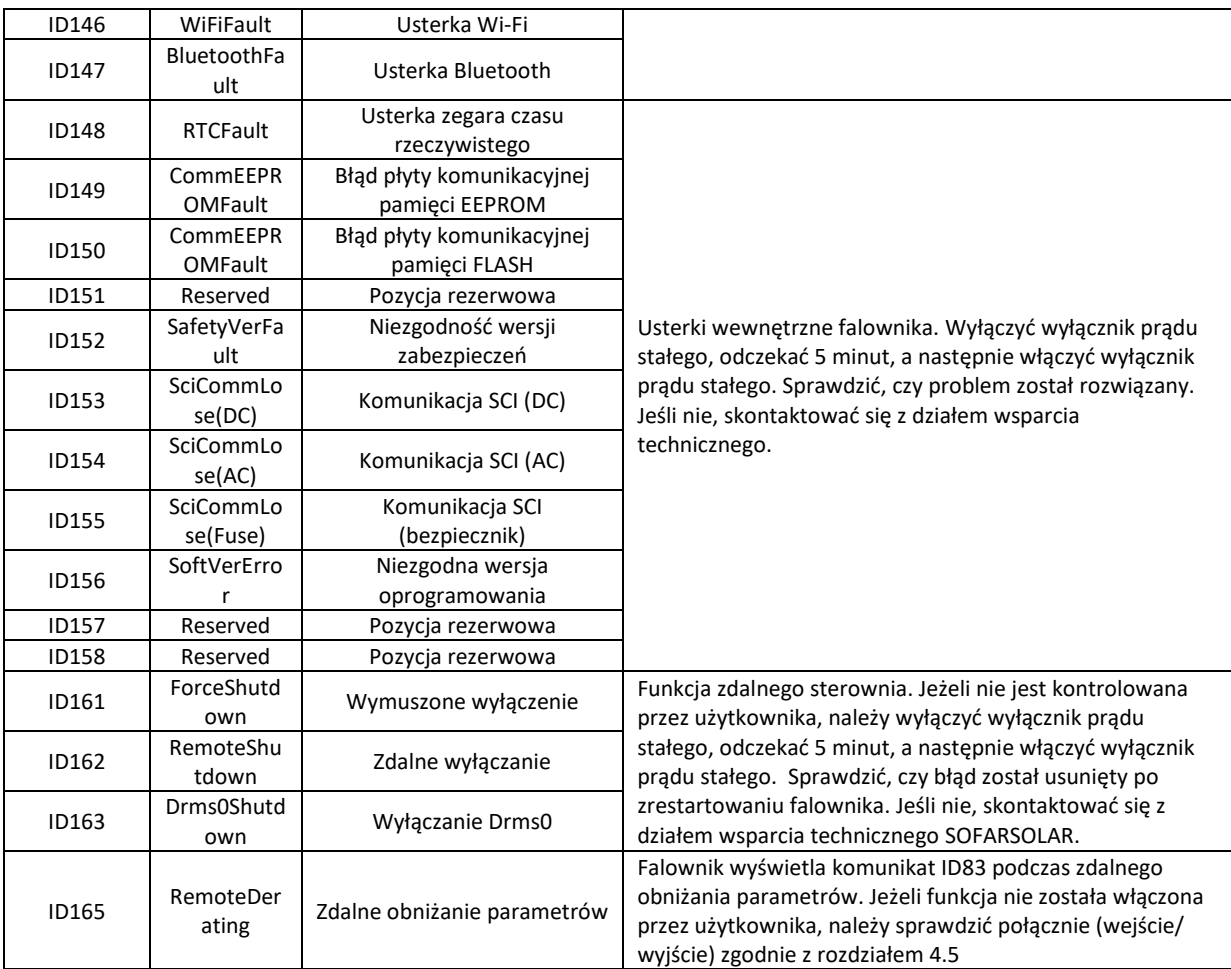

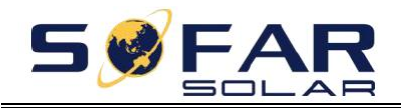

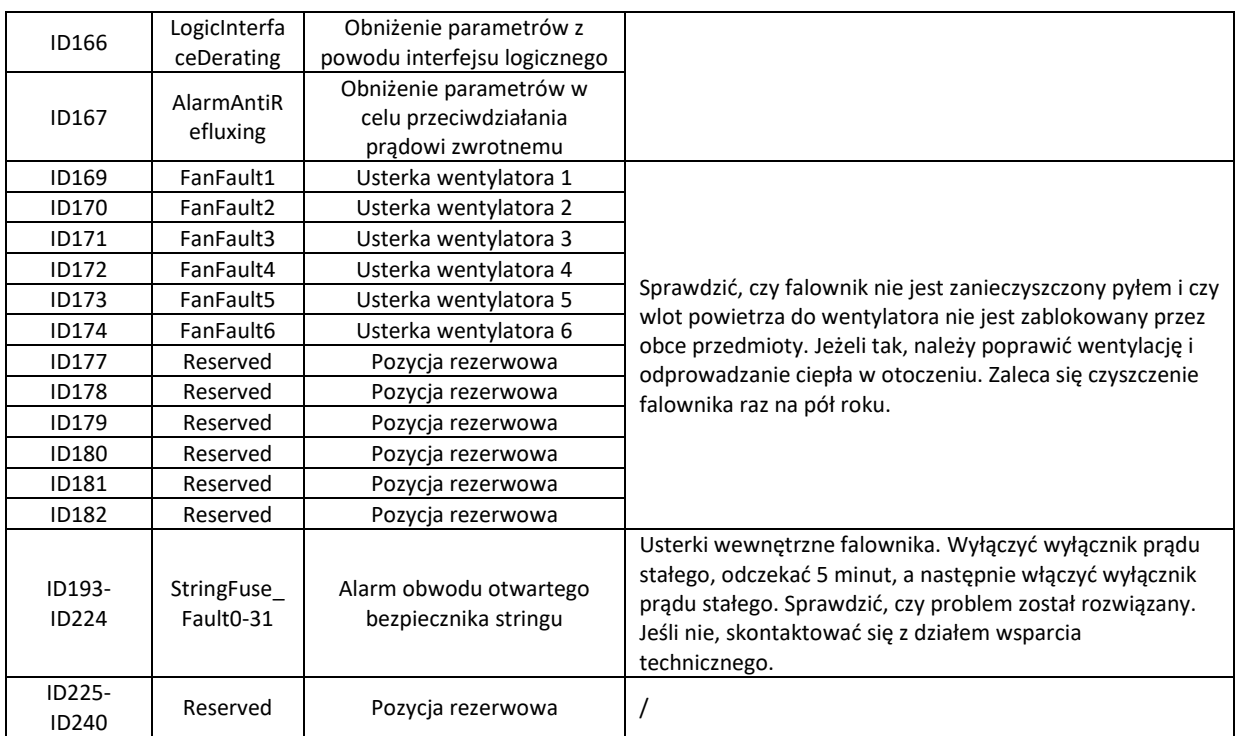

Uwaga: Powyższa tabela zawiera ogólny wykaz błędów. Wszystkie numery błędów występujących w falowniku można znaleźć w powyższej tabeli.

# <span id="page-58-0"></span>**7.2. Konserwacja**

Zasadniczo falowniki nie wymagają przeprowadzania żadnych codziennych ani rutynowych konserwacji. Należy jednak dbać o to, aby ich radiator nie był zakurzony, zabrudzony ani pokryty innymi materiałami. Przed przystąpieniem do czyszczenia należy upewnić się, że WYŁĄCZNIK PRĄDU STAŁEGO jest wyłączony (OFF), podobnie jak wyłącznik główny zamontowany między falownikiem a siecią elektryczną (OFF). Przed rozpoczęciem czyszczenia odczekać co najmniej 5 minut.

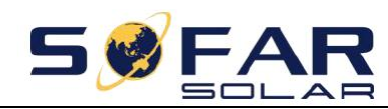

#### **Czyszczenie falownika**

Przedmuchać falownik dmuchawą lub wyczyścić miękką i suchą szmatką bądź szczotką z miękkim włosiem. Do czyszczenia falownika NIE WOLNO używać wody, korozyjnych środków chemicznych, detergentów itp.

#### **Czyszczenie radiatora**

Aby falowniki przez długi czas działały właściwie, wokół radiatora należy pozostawić na tyle przestrzeni, aby umożliwić przepływ powietrza, a także sprawdzać, czy radiator nie jest zablokowany (np. kurzem lub śniegiem), a w razie stwierdzenia takiego problemu, należy go oczyścić. Radiator należy przedmuchać dmuchawą lub wyczyścić miękką i suchą szmatką bądź szczotką z miękkim włosiem. Do czyszczenia radiatora NIE WOLNO używać wody, korozyjnych środków chemicznych, detergentów itp.

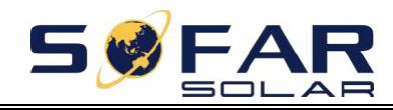

# **8. Dane techniczne**

# <span id="page-60-0"></span>**Zawartość rozdziału**

Ten rozdział zawiera listę danych technicznych falownika SOFAR 3.3~12KTLX-G3.

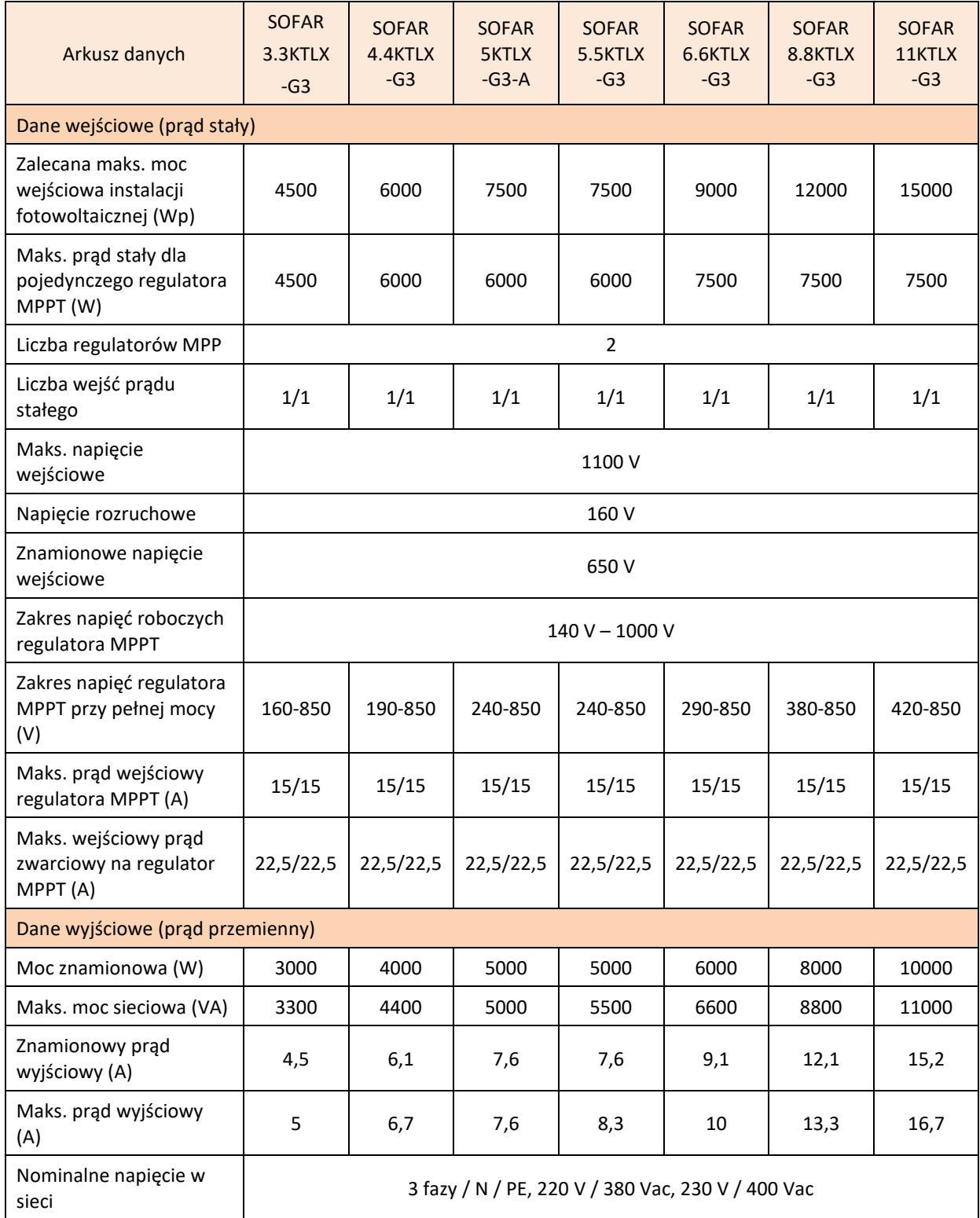

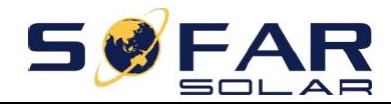

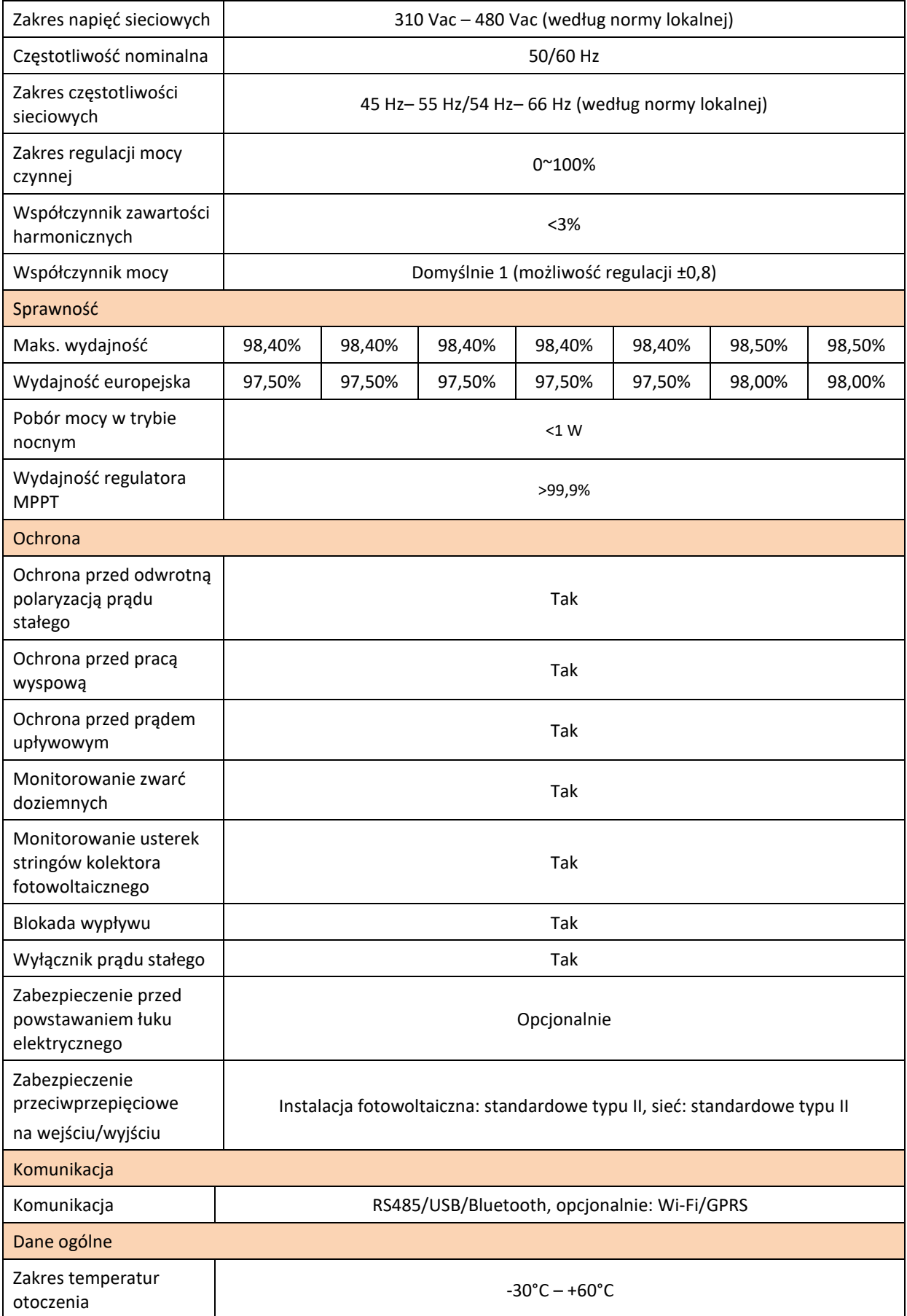

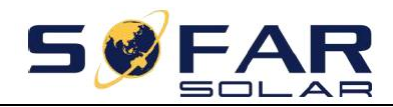

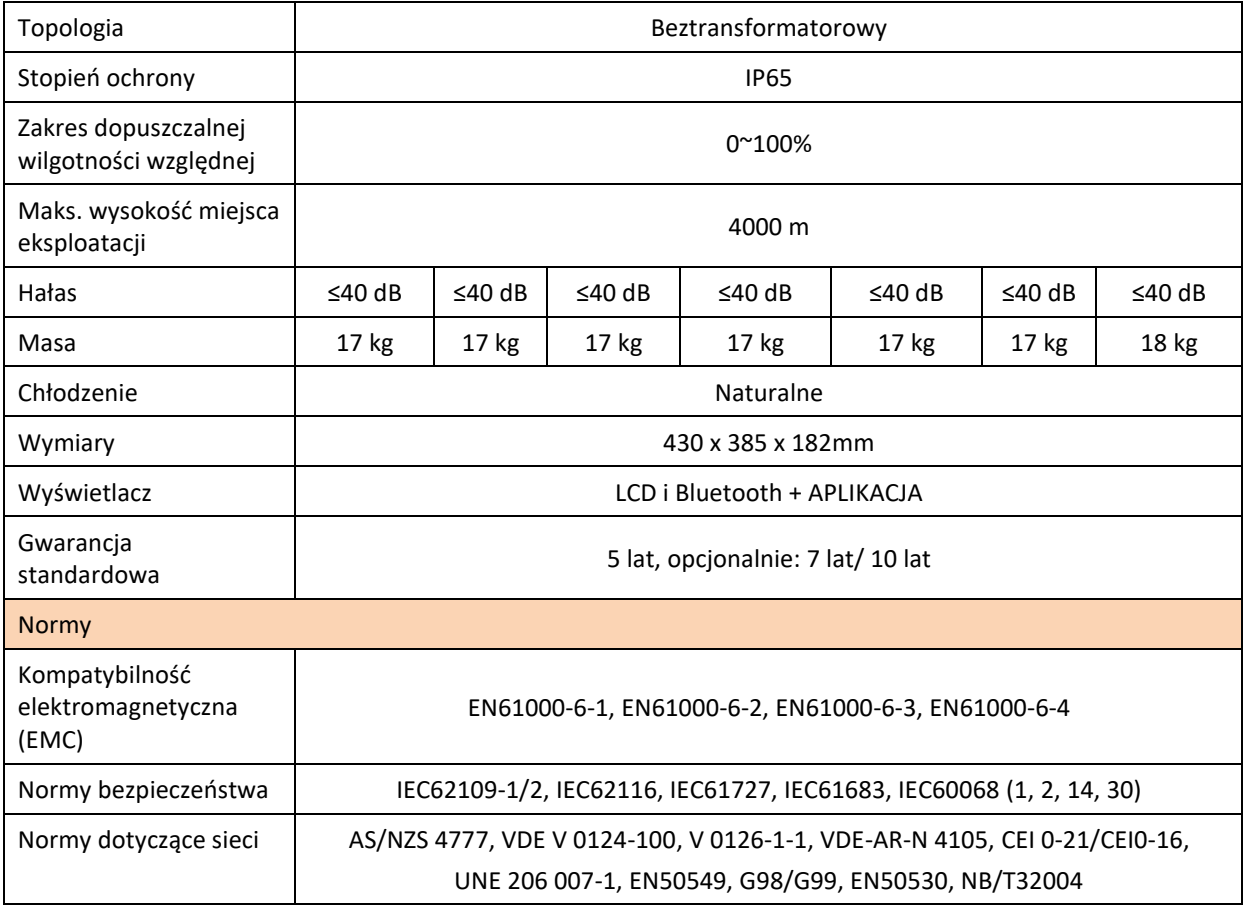

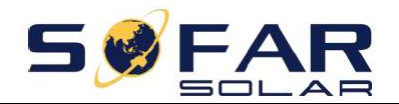

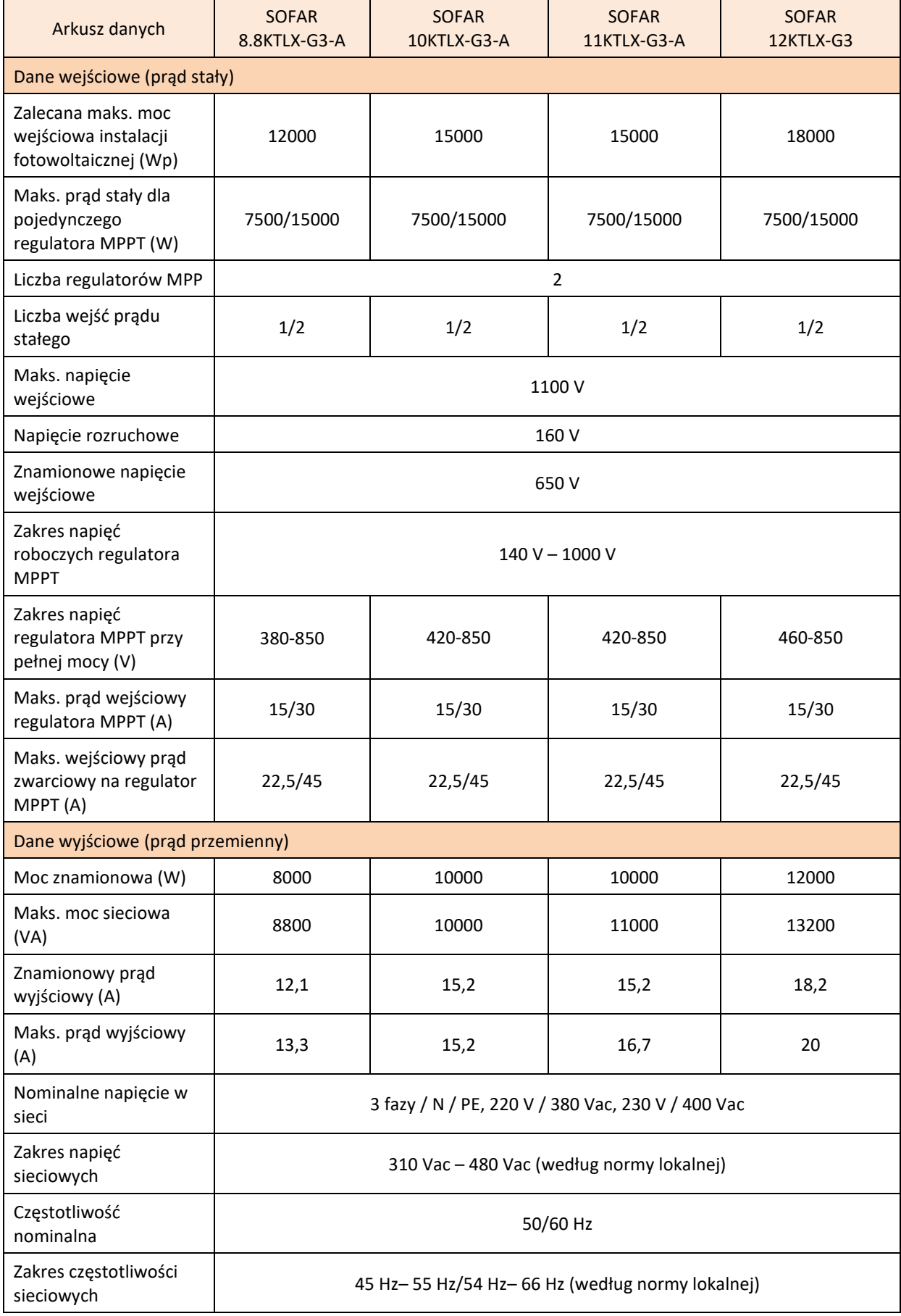

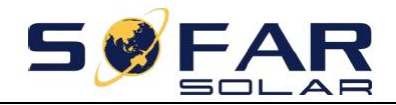

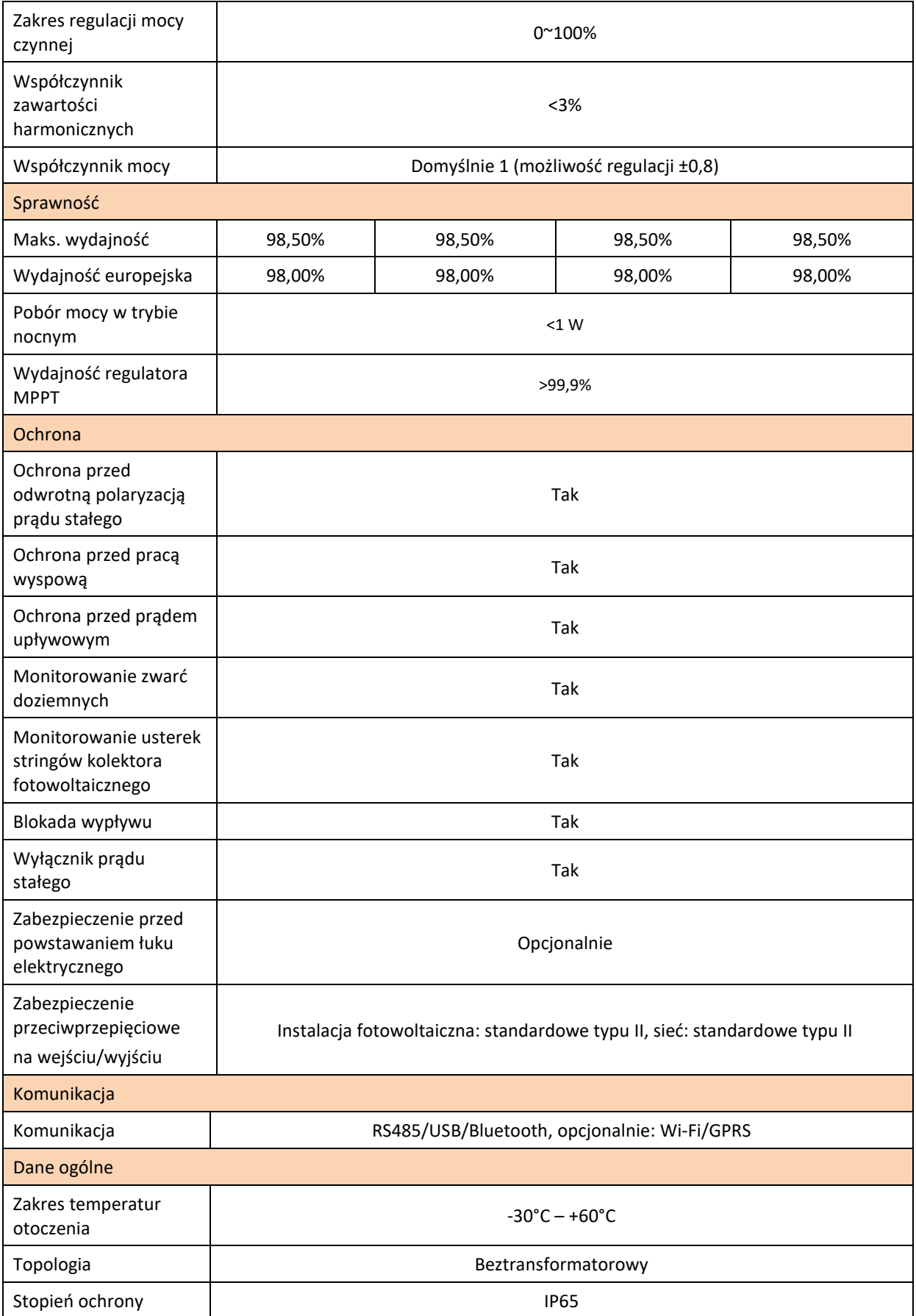

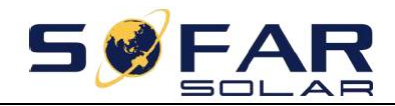

SOFAR 3.3~12KTLX-G3 Instrukcja obsługi

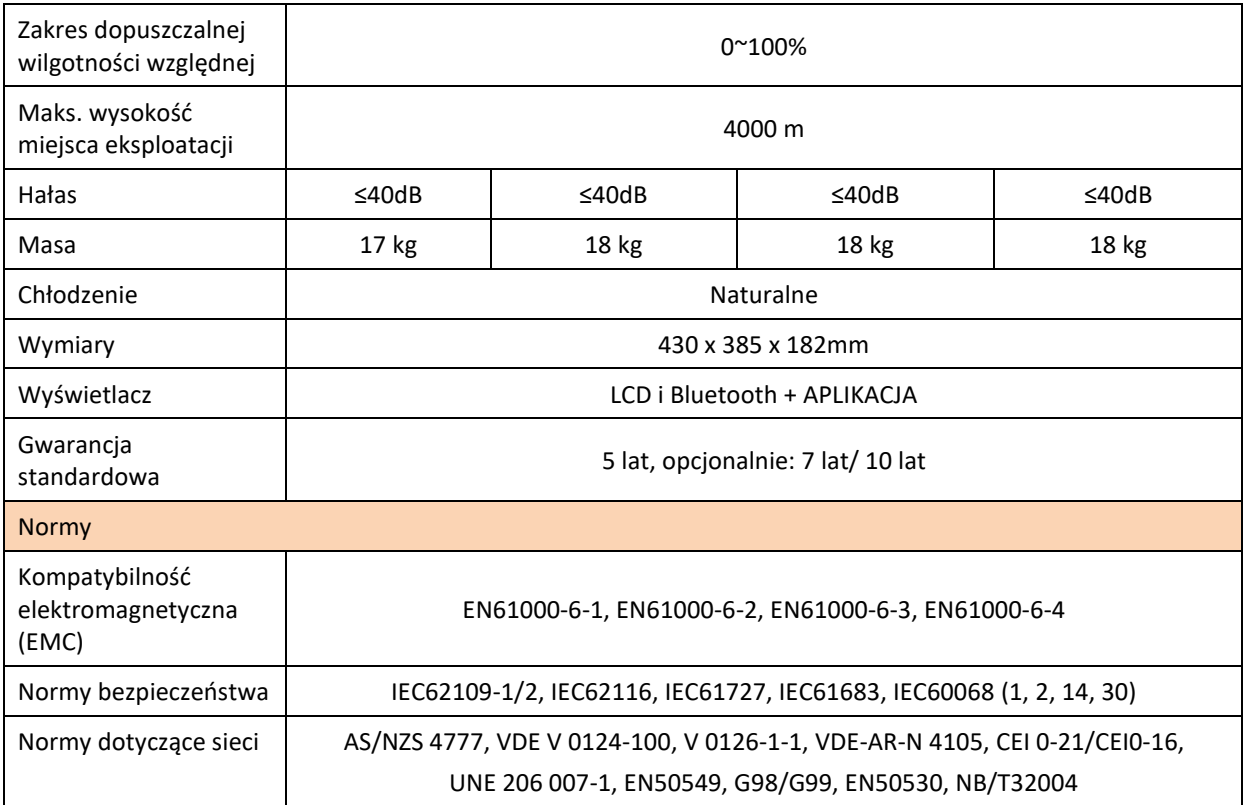

Uwaga: w przyszłości produkt może ulec modernizacji. Powyższe parametry mają charakter wyłącznie poglądowy. Należy ustalić je dla konkretnego produktu.

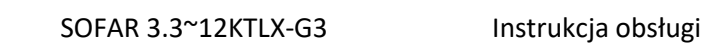

# **9. Zapewnienie jakości**

#### <span id="page-66-0"></span>**Standardowy okres gwarancji**

Standardowy okres gwarancji na falownik wynosi 120 miesięcy (10 lat), bądź 144 miesiące(12 lat) jeśli falownik został wprowadzony na rynek Polski po 28.05.2021r. . Okres gwarancji oblicza się na dwa sposoby:

1. na podstawie faktury zakupu przedstawionej przez klienta – okres gwarancji wynosi 60 miesięcy (5 lat) od daty wystawienia faktury;

2. w przypadku nieprzedstawienia faktury przez klienta okres gwarancji wynosi 63 miesiące (5 lat i trzy miesiące) od daty produkcji (zgodnie z numerem seryjnym urządzenia).

3. W przypadku szczególnych uzgodnień w zakresie gwarancji, znaczenie nadrzędne ma umowa zakupu.

#### **Wydłużony okres gwarancji**

W okresie 12 miesięcy od daty zakupu falownika (zgodnie z fakturą zakupu) lub 24 miesięcy od daty produkcji falownika (numer seryjny urządzenia, na podstawie pierwszej daty dostawy) klient może wystąpić do działu sprzedaży firmy SOFARSOLAR o zakup przedłużonej gwarancji na produkt podając numer seryjny produktu, przy czym firma SOFARSOLAR ma prawo odmówić udzielenia przedłużonej gwarancji. Okres gwarancji może zostać wydłużony o 5, 10 lub 15 lat.

Jeżeli klient zdecyduje się wystąpić o wydłużenie okresu gwarancyjnego po upływie okresu przewidzianego na zakup przedłużonej gwarancji, jednak przed upływem standardowego okresu gwarancji, powinien zwrócić się do działu sprzedaży firmy SOFARSOLAR. Takie przedłużenie gwarancji podlega innym stawkom opłaty.

Elementy fotowoltaiczne, urządzenie USB (Wi-Fi/ Ethernet) oraz urządzenia ochrony odgromowej nie są objęte wydłużonym okresem gwarancji. W przypadku ich awarii w wydłużonym okresie gwarancji klient musi zakupić je w firmie SOFARSOLAR, a następnie wymienić.

W przypadku zakupu wydłużonej gwarancji firma SOFARSOLAR wydaje klientowi kartę wydłużonej gwarancji potwierdzającą wydłużony okres obowiązywania gwarancji.

#### **Wyłączenie odpowiedzialności z tytułu gwarancji**

Gwarancja nie obejmuje usterek urządzenia powstałych z następujących przyczyn:

- 1) Karta gwarancyjna nie została przekazana dystrybutorowi lub firmie SOFARSOLAR;
- 2) Wprowadzenie zmian w urządzeniu lub wymiana części wykonana bez uzyskania zgody firmy SOFARSOLAR;
- 3) Wykorzystanie niezatwierdzonych materiałów do obsługi produktów SOFARSOLAR skutkujące powstaniem usterki;
- 4) Pracownicy techniczni nie zatwierdzeni przez firmę SOFARSOLAR wprowadzili zmiany lub podjęli próbę naprawy urządzenia, usunięcia numeru seryjnego lub tabliczki;
- 5) Niewłaściwie przeprowadzony montaż, debugowanie oraz eksploatacja urządzenia;

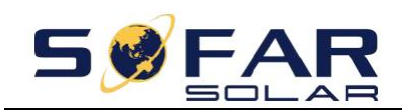

- 6) Nieprzestrzeganie przepisów dotyczących bezpieczeństwa (norm certyfikacji, itp.)
- 7) Uszkodzenia spowodowane niewłaściwym przechowywaniem przez dealera lub użytkownika końcowego;
- 8) Uszkodzenia powstałe podczas transportu (w tym zarysowania spowodowane przez opakowanie wewnętrzne podczas transportu). Należy bezzwłocznie złożyć reklamację bezpośrednio w firmie transportowej lub u ubezpieczyciela i uzyskać identyfikację szkody, na przykład rozładunek kontenera/ opakowania.
- 9) Nieprzestrzeganie instrukcji obsługi, instrukcji montażu i wytycznych dotyczących konserwacji;
- 10) Niewłaściwe lub niezgodne z przeznaczeniem użytkowanie urządzenia;
- 11) Niezapewnienie dostatecznej wentylacji urządzenia.
- 12) Niezgodna z odnośnymi normami konserwacja urządzenia;
- 13) Awaria lub uszkodzenie powstałe w wyniku klęski żywiołowej lub działania innych sił (takich jak trzęsienie ziemi, uderzenie pioruna, pożar, itp.)

\_\_\_\_\_\_\_\_\_\_\_\_\_\_\_\_\_\_\_\_\_\_\_\_\_\_\_\_\_\_\_\_\_\_\_\_\_\_\_\_\_\_

Nazwa produktu: Fotowoltaiczny falownik sieciowy Nazwa producenta: Shenzhen SOFARSOLAR Co., Ltd Adres: 401, Building 4, AnTongDa Industrial Park, District 68,XingDong Community, XinAn Street, BaoAn District, Shenzhen, GuangDong, Chiny Email: service@sofarsolar.com Tel.: 0510-6690 2300 www.sofarsolar.com